UNIVERSIDADE FEDERAL DO MARANHAO˜ CENTRO DE CIÊNCIAS EXATAS E TECNOLOGIA DEPARTAMENTO DE MATEMATICA ´ PROGRAMA DE MESTRADO PROFISSIONAL EM MATEMÁTICA EM REDE NACIONAL - PROFMAT

ERNANDE MARQUES

## MATEMÁTICA FINANCEIRA NO ENSINO  $\mathbf{M\acute{E}DIO}$ : capitalização e amortização com o uso de planilha eletrônica

São Luís 2016

#### ERNANDE MARQUES

## MATEMÁTICA FINANCEIRA NO ENSINO  $\mathbf{M\acute{E}DIO}$ : capitalização e amortização com o uso de planilha eletrônica

Dissertação apresentada ao Programa de Mestrado Profissional em Matem´atica em Rede Nacional da Universidade Federal do Maranhão como requisito parcial para a obtenção  $d\sigma$ grau $d\sigma$  Mestre em Matemática.

Orientador: Prof. Dr. Jo˜ao de Deus Mendes da Silva

São Luís 2016

Marques, Ernande

MATEMATICA FINANCEIRA NO ENSINO ´ MÉDIO: capitalização e amortização com o uso de planilha eletrônica / Ernande Marques - 2016

64.p

Dissertação (Mestrado) - PROFMAT, Universidade Federal do Maranhão, 2016.

Orientador: Jo˜ao de Deus Mendes da Silva

1. Matemática Financeira 2. Planilha Calc 3. Ensino Médio. 4. Aplicações. I.Título.

#### ERNANDE MARQUES

## MATEMÁTICA FINANCEIRA NO ENSINO  $\mathbf{M\acute{E}DIO}$  : capitalização e amortização com o uso de planilha eletrônica

Dissertação apresentada ao PROFMAT/ Universidade Federal do Maranhão como requisito parcial para a obtenção do grau de Mestre em Matemática.

Aprovado em 28/07/2016

### BANCA EXAMINADORA

Prof. Dr. João de Deus Mendes da Silva (Orientador) Doutor em Matemática Universidade Federal do Maranh˜ao

> Prof. Dr. Félix Silva Costa Doutor em Matemática Universidade Estadual do Maranh˜ao

Prof<sup>a</sup>. Dr<sup>a</sup>. Valeska Martins de Souza Doutora em Matemática Universidade Federal do Maranh˜ao

A minha esposa, companheira e amiga Ide- ` nilde, por todo carinho, incentivo e "paciência" durante mais essa etapa de estudos de minha vida e ao meu filho, Hernández Juan, pela inspiração.

## AGRADECIMENTOS

Primeiramente à Deus, por ter me proporcionado saúde, força, determinação e capacidade de concentração para que eu pudesse concluir esse curso.

Ao Programa de Pós-Graduação em Mestrado Profissional em Matemática em Rede Nacional - PROFMAT - pela oportunidade de realizar o curso e à CAPES pelo auxílio financeiro durante o mestrado.

Aos colegas da turma PROFMAT, UFMA 2014, pelos momentos de convivência (inesquecíveis) de aprendizagem.

A todos que de alguma forma contribuíram direta ou indiretamente para a conclus˜ao deste trabalho, o meu muito obrigado.

"Talvez n˜ao tenha conseguido fazer o melhor, mas lutei para que o melhor fosse feito. N˜ao  $sou$ o que deveria ser, mas Graças a Deus, não sou o que era antes".

Marthin Luther King

### RESUMO

A Matemática Financeira tem um papel de grande relevância para os alunos do Ensino Médio, pois é nesta etapa da vida que muitos desses alunos ingressam no mercado de trabalho e começam a utilizar o dinheiro com mais frequência. No entanto, percebese que é necessário uma intervenção mais contextualiza desses conteúdos para que esses alunos consigam se apropriar deles. Diante do exposto, os conteúdos propostos, nesta pesquisa, contemplam o estudo sobre montante, juros, taxas, financiamentos, empréstimos e aplicações, para que os alunos possam se familiarizar com estes assuntos de Matemática Financeira e utilizá-los, quando for necessário, em seu dia a dia. Com o intuito de reforçar o conhecimento científico e de oferecer base aos estudantes em suas trajetórias acadêmicas, não abre-se mão de mostrar e usar as fórmulas e equações pertinentes a Matemática Financeira, fazendo-se da planilha Calc do LibrOffice apenas uma ferramenta ou um meio que facilita, mas não substitui as deduções matemática. Por isso, busca-se sempre o desenvolvimento de competências relacionas a reflexão e a crítica, nos exemplos de cada tópico, para que os alunos sejam capazes de tomar decisões conscientes e responsáveis diante de situações nas quais sejam exigidas o uso da Matemática Financeira.

Palavras-chave: Matemática Financeira. Planilha Calc. Ensino Médio e Aplicações.

### ABSTRACT

The Financial Mathematics has a role of great importance for high school students, it is in this stage of life that many of these students enter the labor market and start using cash more often. However, it is clear that more contextualized intervention is necessary on this topic so that these students can take ownership of them. Given the above, the proposed contents in this research include the study of amount, interest, fees, financing, loans and applications so that students can become familiar with these issues of financial mathematics and use them when needed, in their day to day. In order to enhance scientific knowledge and to provide basis to students in their academic careers, does not open up hand to show and use the formulas and relevant equations Financial Mathematics, becoming the LibrOffice Calc spreadsheet just a tool or means that facilitates, but does not replace the mathematical deductions. Therefore, the aim is always the development of skills relacionas reflection and criticism, in the examples of each topic, so that students are able to make informed decisions and responsible to situations which are required the use of Financial Mathematics.

Keywords: Financial Math. Calc Spreadsheet. High School and Applications

# **SUMÁRIO**

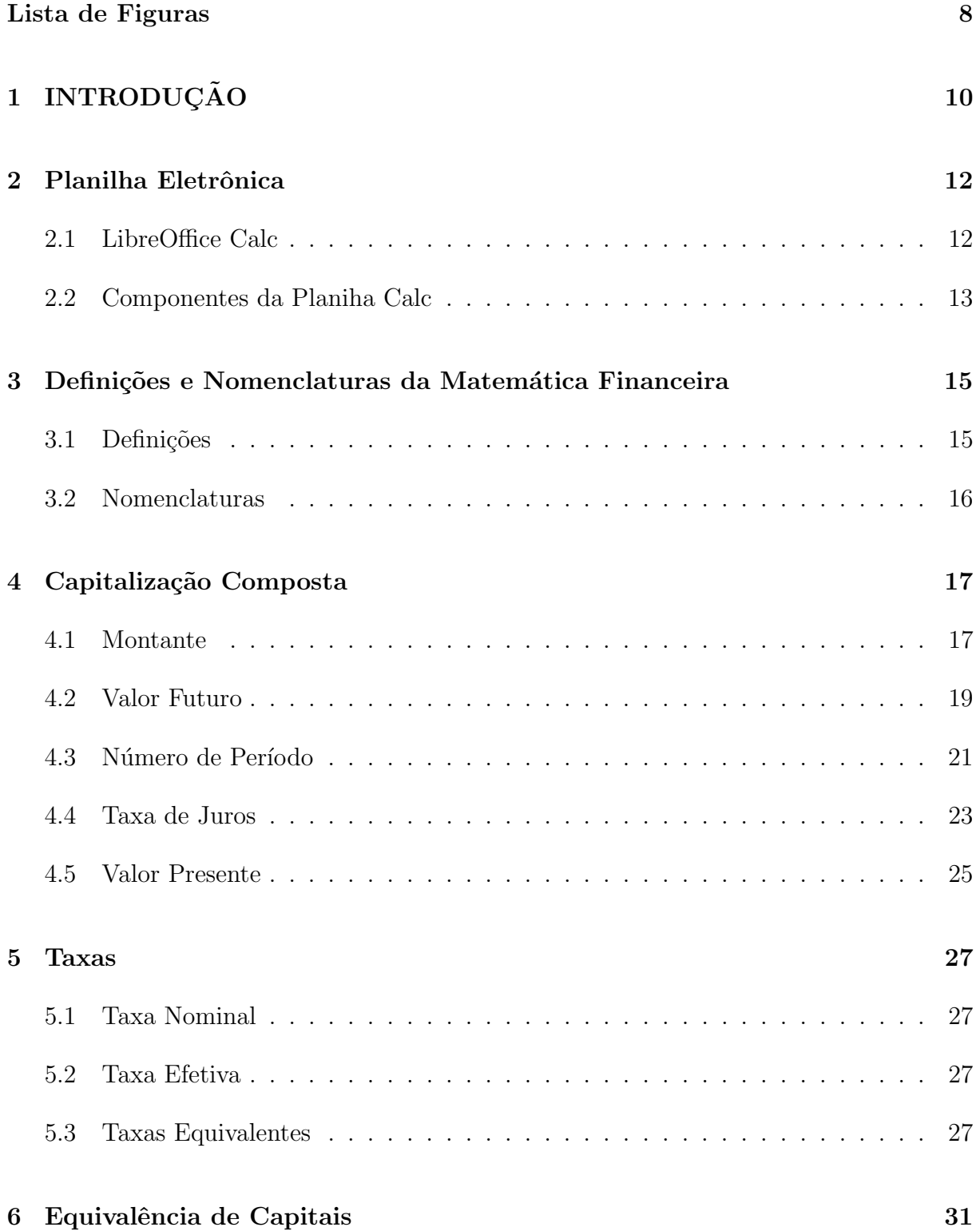

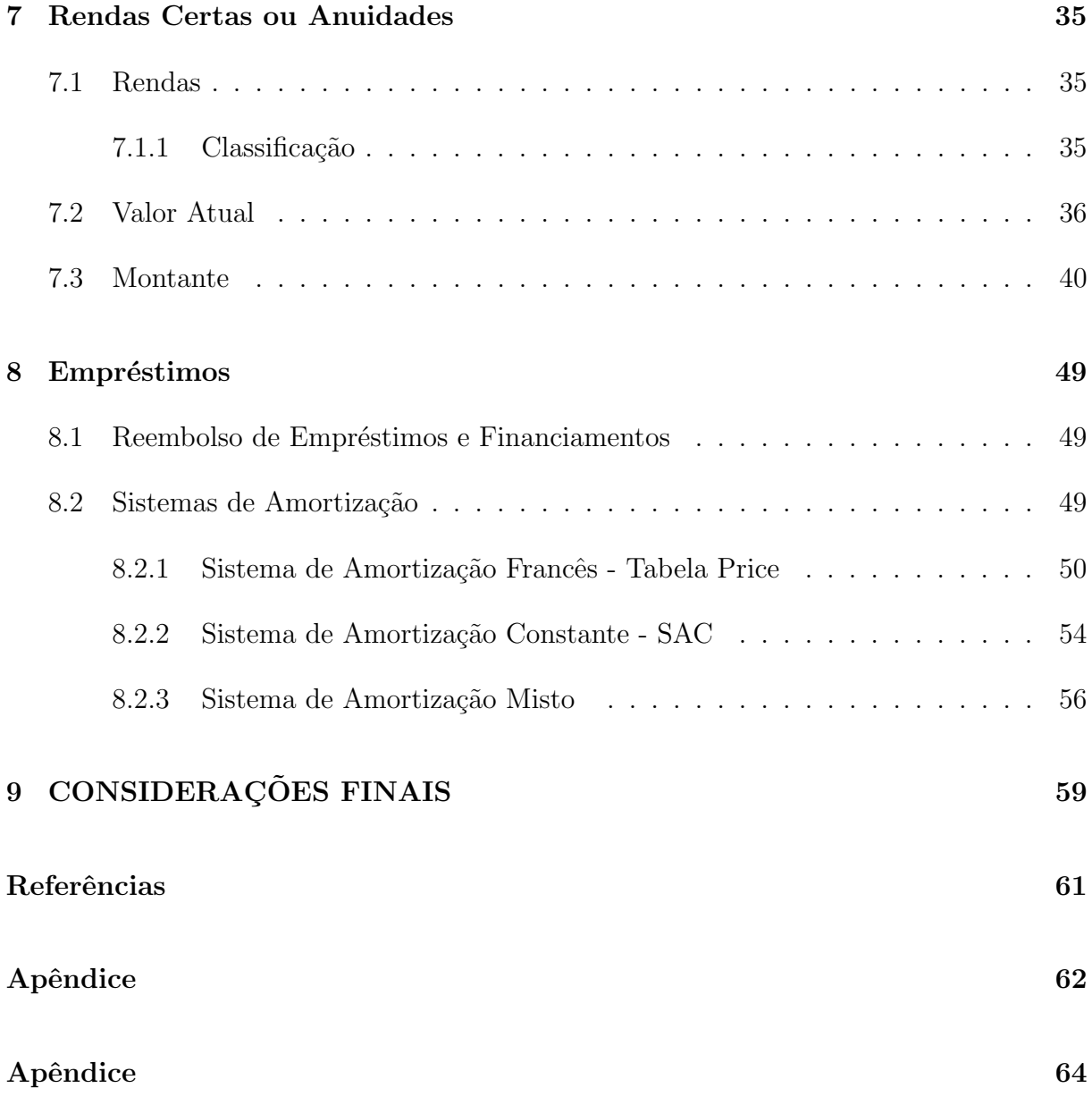

# Lista de Figuras

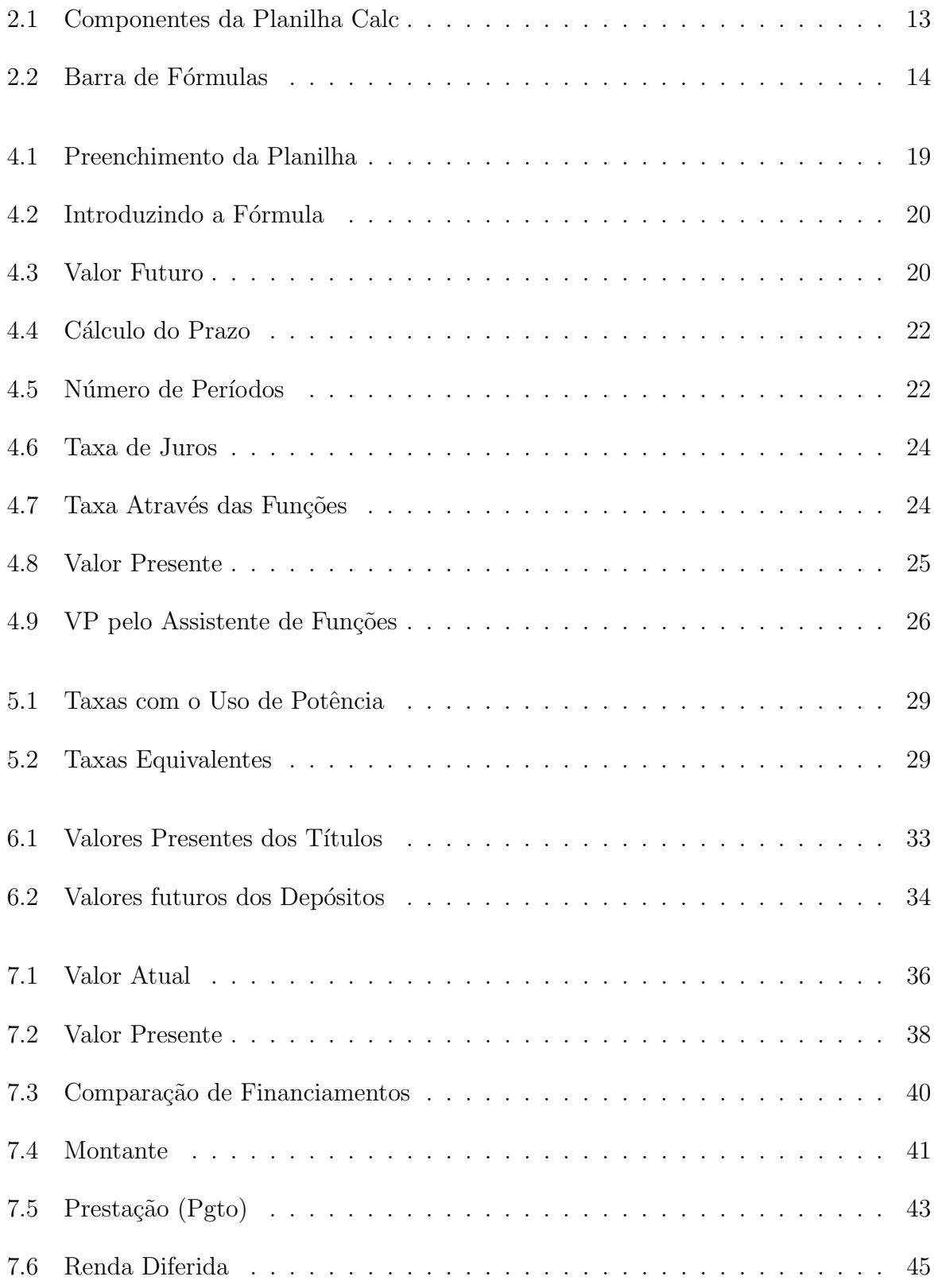

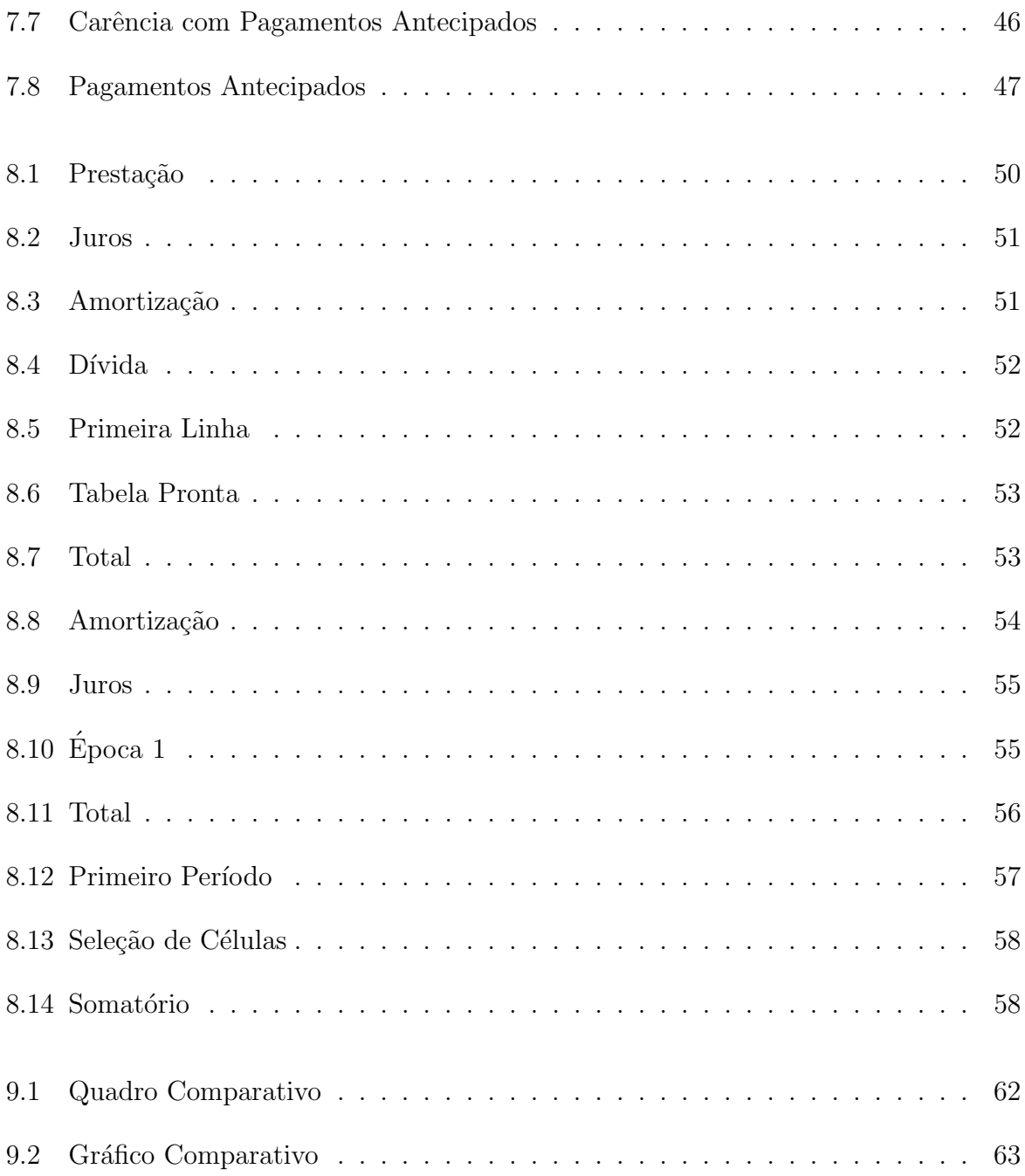

## 1 INTRODUÇÃO

No Brasil, o processo de hiperinflação, quando a inflação fica elevadíssima e fora de controle, ocorreu nas décadas de 1980 e 1990, chegando a superar os  $80\%$  ao mês, isto é, um determinado produto chegava a dobrar o preço de um mês para o outro, por isso era comum as pessoas não terem o hábito de planejar suas despesas e investimentos. Após o fracasso de vários planos econômicos lançados pelo governo, o plano Real marcou o final do período de instabilidade econômica e das altas taxas de inflação, que chegaram a atingir 5000% ao ano, de julho de 1993 a junho de 1994.

Nas últimas décadas, experimentou-se uma oferta muito grande de crédito oferecida pelas instituições financeiras, mas lamentavelmente nossa sociedade não está minimamente preparada para entender como um empréstimo ou financiamento pode impactar no orçamento doméstico e muito menos as instituições financeiras estão preocupadas com os clientes, afinal quanto mais ignorantes mais empr´estimos ir˜ao tomar com maiores prazos e mais juros, gerando dívidas que com o passar do tempo tornaram-se impagáveis, causando transtornos na vida social e profissional dessas pessoas. Tudo isso ocasionado, também, pela falta de conhecimentos básicos necessários para o cliente compreender o mercado financeiro, dificultando, assim, a tomada de decisões mais apropriadas.

A Serasa Experian traçou o mapa da inadimplência no país referente ao primeiro semestre de 2015, tomando como base todos os municípios brasileiros com população acima de 1000 habitantes, e foi constatado que os inadimplentes totalizam 35 milh˜oes de pessoas, que corresponde a 24,5% da população, quando são avaliadas as dívidas atrasadas h´a mais de 90 dias e com valores acima de R\$ 200,00. Segundo os economistas da Serasa Experian, a alta da inadimplência em 2015 comparada com o ano anterior é causada pelo cenário econômico bastante adverso à quitação das dívidas do consumidor: inflação elevada, taxa de juros alta, o aumento do número de desempregado, além da falta de conhecimentos básicos sobre operações financeiras.

Nesse contexto, percebe-se a real importância do aprofundamento do ensino da Matemática Financeira no Ensino Médio. Além disso, é essa etapa da educação escolar responsável por preparar o indivíduo para viver em sociedade. Entretanto, analisando os livros did´aticos de Matem´atica direcionados para esse n´ıvel de ensino, constata-se que a abordagem é muito superficial, limitando-se a juros simples e compostos, além de uma preocupação com problemas meramente livrescos sem associação com situações reais do cotidiano, deixando de fora conteúdos como: equivalência de capitais e sistemas de amortização, que são assuntos essenciais para que o aluno possa fazer escolhas mais embasadas e conscientes diante de opções envolvendo créditos. A versão atualizada dos Parâmetros Curriculares Nacionais (PCNs), destaca a necessidade de abordar esses temas:

> [...] deve-se proporcionar aos alunos uma diversidade de situações, de forma a capacitá-los a resolver problemas do cotidiano, tais como:  $[\dots]$ operar com frações, em especial com porcentagens;[...] Por exemplo, o trabalho com esse bloco de conteúdos deve tornar o aluno, ao final do Ensino M´edio, capaz de decidir sobre as vantagens/desvantagens de uma compra `a vista ou a prazo; avaliar o custo de um produto em função da quantidade; conferir se estão corretas informações em embalagens de produtos quanto ao volume; calcular impostos e contribuições previdenciárias; avaliar modalidades de juros bancários. (PCN, 2006, p. 71).

Desse modo, através da Matemática Financeira é possível fazer a contextualização de conteúdos explorados nas séries anteriores, tais como: funções exponencias e logarítmicas, progressões geométricas e análise de gráficos, proporcionando aos alunos a possibilidade de aplicação desses conteúdos em situações práticas do seu dia a dia.

Sobre o uso de recursos tecnológicos, os PCNs recomendam:

As planilhas eletrônicas, mesmo sendo ferramentas que não foram pensadas para propósitos educativos, também podem ser utilizadas como recursos tecnológicos úteis à aprendizagem matemática. Planilhas oferecem um ambiente adequado para experimentar sequências numéricas e explorar algumas de suas propriedades, por exemplo, comparar o comportamento de uma sequência de pagamentos sob juros simples e juros compostos. Também oferecem um ambiente apropriado para trabalhar com análises de dados extraídos de situações reais. (PCN, 2006, p.89)

Por isso, deve-se utilizar como recurso pedagógico os resultados dos avanços das tecnologias e os diversos softwares livres disponíveis, que tornam simples os cálculos necessários ao ensino da matemática financeiro.

### 2 Planilha Eletrônica

Planilha eletrônica, ou folha de cálculo, é um tipo de programa de computador que utiliza tabelas para realização de cálculos ou apresentação de dados. Cada tabela é formada por uma grade composta de linhas e colunas. O nome eletrônica se deve à sua implementação por meio de programas de computador. Portanto, Planilha é o arquivo completo, com todas as suas abas ou folhas de cálculo; na primeira aba pode-se ter o c´alculo das despesas de uma empresa, na segunda aba as receitas e na terceira aba um gráfico demonstrativo, isso tudo é uma planilha, e não cada aba ou folha individualmente.

#### 2.1 LibreOffice Calc

A planilha Calc é um programa freeware (qualquer programa de computador cuja utilização não implica no pagamento de licenças de uso ou royalties) que faz parte do LibreOffice, um software livre que pode ser baixado gratuitamente no link: http://www.broffice.org/download, e possibilita a criação, edição e apresentação de planilhas eletrônicas.

LibreOffice é uma suíte de aplicativos livre para escritório disponível para os sistemas operacionais: Windows, Unix, Solaris, Linux e Mac OS X.

Quando a planilha Calc é iniciada aparece uma janela de documento denominado Sem título 1. As próximas janelas seguirão esta sequência, ou seja, Sem título 2, Sem título 3, assim por diante. Este nome será substituído no momento em que o arquivo for salvo.

Cada aba tem um nome e pode ser modificado a qualquer tempo. Na planilha Calc são abertas três folhas de cálculo nomeadas automaticamente como Planilha 1, Planilha 2 e Planilha 3. Pode-se deletar ou acrescentar novas folhas de cálculo ou abas, a critério do usuário. Para mudar o nome da aba n<sup>o</sup> 1, que é chamada "Planilha 1", clica-se com o bot˜ao do atalho sobre a aba desejada e faz-se a escolha "Renomear Planilha"ou d´a-se um duplo clique na aba desejada e entra-se com o novo nome.

Cada planilha contém colunas, que são dispostas lado a lado, e linhas que

rolam de cima a baixo, assim, são traçadas as linhas de grade da planilha. As colunas são identificadas com letras e as linhas são numeradas. Cada planilha possui 1.048.576 linhas e as colunas vão até AMJ.

Outras funcionalidades oferecidas pela planilha Calc: Funções, que podem ser utilizadas para criar fórmulas para executar cálculos complexos; funções de banco de dados, para organizar, armazenas e filtrar dados; gráficos dinâmicos; um grande número de opções de gráficos em 2D e 3D; macros, para a gravação e execução de tarefas repetitivas; capacidade de abrir, editar e salvar planilhas no formato Microsoft Excel; importação e exportação de planilhas em vários formatos, incluindo HTML, CSV, PDF e PostScript.

#### 2.2 Componentes da Planiha Calc

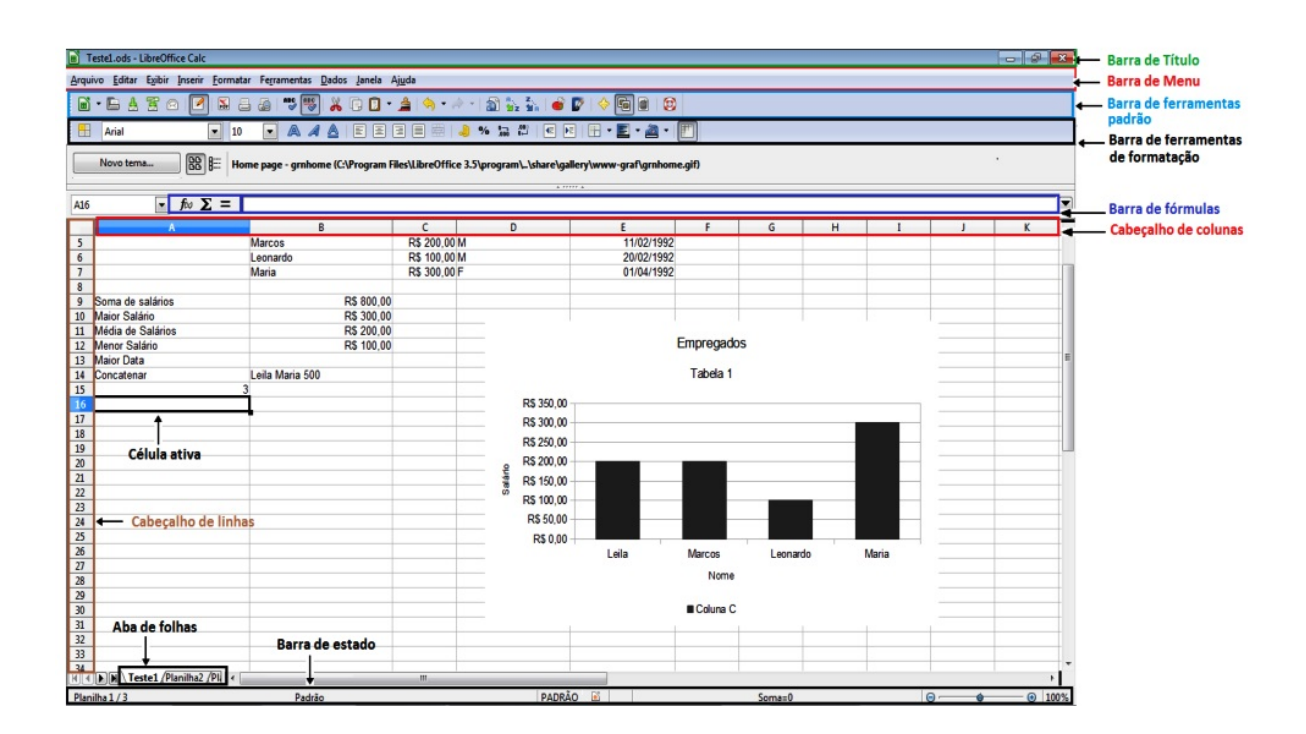

Figura 2.1: Componentes da Planilha Calc

- Célula: é o cruzamento, a intersecção de uma linha com uma coluna. É aqui que serão colocados valores, referências e formatos;
- Valores: um valor pode representar um dado numérico ou textual inserido pelo usuário ou pode ser resultado de uma fórmula ou função.
- Barra de T´ıtulo: localizada no alto da tela, mostra o nome da planilha atual;
- Barra de Menu: abaixo da barra de título, está a Barra de Menu. Quando se escolhe um dos menus, um submenu aparece com outras opções. Pode-se personalizar a Barra de Menu conforme as suas necessidades, para isso, deve-se ir em Ferramentas  $\rightarrow$  Personalizar... e, depois, na guia Menu;
- Barra de Ferramentas: trˆes barras de ferramentas est˜ao localizadas abaixo da Barra de Menus, por padrão: a Barra de Ferramentas Padrão, a Barra de Ferramentas de Formatação, e a Barra de Fórmulas.

Na Barra de Ferramentas Padrão estão várias opções tais como, gráficos, impressão, ajuda, salvar, outros.

Na Barra de Ferramentas de Formatação existem opções para alinhamento, numeração, recuo, cor da fonte e o outros;

 $\bullet$  Barra de fórmulas:

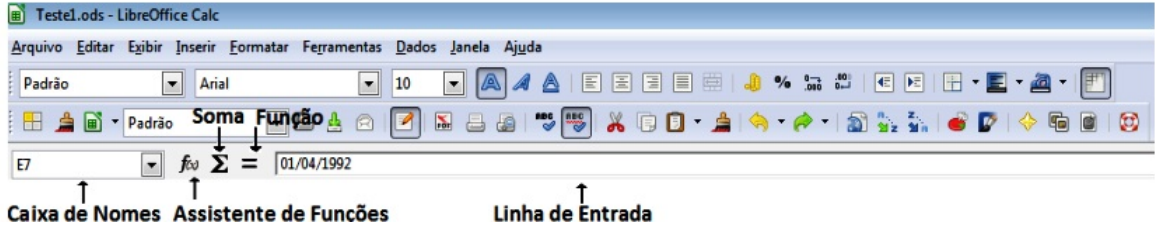

Figura 2.2: Barra de Fórmulas

À direita da Caixa de Nomes estão os botões do Assistente de Funções, de Soma, e de Função. Clicando-se no botão do Assistente de Funções, abre-se uma caixa de diálogo onde pode-se pesquisar em uma lista de funções disponíveis em várias categorias como data e hora, matemática, financeira, dados, texto e outras. Isso pode ser muito útil porque também mostra como as funções são formatadas.

Clicando-se no botão Soma, insere-se uma fórmula na célula selecionada que soma os valores numéricos das células acima dela. Se não houver números acima da célula selecionada, a soma será feita pelos valores das células à esquerda.

Clicando-se no botão Função, insere-se um sinal de igual  $(=)$  na célula selecionada e na Linha de Entrada de Dados, ativando a célula para aceitar fórmulas.

# 3 Definições e Nomenclaturas da Matemática Financeira

#### 3.1 Definições

 $\dot{E}$  o ramo da matemática que tem como objeto de estudo o comportamento do dinheiro ao longo do tempo. Avalia-se a maneira como este dinheiro está sendo ou será empregado de modo a melhorar o resultado, que se espera positivo. Com as ferramentas adequadas pode-se tamb´em comparar entre duas ou mais alternativas, aquela que pode trazer mais benefícios, ou menos prejuízo.

Morgado e Carvalho (2013) definem a operação básica da Matemática Financeira como sendo:

> Uma das importantes aplicações de progressões geométricas é a Matemática Financeira. A operação básica da Matemática Financeira é a operação de empréstimo.

> Alguém que dispõe de um capital C (chamado de principal), empresta-o a outrem por um certo período de tempo, e após esse período, recebe o seu capital C e volta, acrescido de uma remuneração J pelo empréstimo. Essa remuneração é chamada de juro. A soma  $C + J$  é chamada de montante e será representada por M. A razão  $i = \frac{J}{C}$  $\frac{J}{C}$ , que é a taxa de crescimento do capital, será sempre referida ao período da operação e chamada de taxa de juros. (MORGADO; CARVALHO, 2013, p. 44)

Para Iezzi, Hazzan e Degenszajn (2004), a Matemática Financeira aborda:

Fundamentalmente, a Matemática Financeira estuda os procedimentos utilizados em pagamentos de empréstimos, bem como os métodos de análise de investimentos em geral.

Quando uma pessoa empresta a outra um valor monetário, durante um certo tempo, essa quantia é chamada de capital (ou principal) e é indicado por C. O valor que o emprestador cobra pelo uso do dinheiro, ou o valor pago pelo tomador do empréstimo é chamado de juros e indicado por J.

A taxa de juros, indicada por i ( do inglês interest, que significa juros), ´e expressa como porcentagem do capital. Ela representa o juros numa certa unidade de tempo, normalmente indicada da seguinte forma: ao dia (a.d.), ao mês (a.m.), ao ano (a.a.), etc [...] De modo geral, os juros no período são iguais ao produto do capital pela taxa, isto é:  $J = C$ . i (juros no período da taxa).

Se o pagamento do empréstimo for feito numa única parcela, ao final do prazo do empréstimo, o tomador pagará a soma do capital emprestado com o juro, que chamaremos de montante e indicaremos por M [...] De modo geral, teremos:  $M = C + J$ . (IEZZI; HAZZAN; DEGENSZAJN, 2004, p. 40)

#### 3.2 Nomenclaturas

É essencial que sejam definidos alguns conceitos básicos da Matemática Financeira, dentre os quais, tem-se:

- Capital (C) ou Valor Presente (VP): é o valor envolvido em uma transação comercial ou financeira, na data inicial zero. No LibreOffice (software que vai ser utilizado para resolver os exercícios) o capital é representado por VP;
- Montante ou Valor Futuro (VF): representa o valor resultante de uma transação comercial ou financeira, sendo dessa forma referenciado a uma data futura. No LibreOffice o montante é representado por  $VF$ ;
- Prazo ou número de períodos (NPER): uma operação financeira pode envolver um único período de tempo. Pode-se ter ainda frações ou múltiplos desse período, que ser´a representado por n. No LibreOffice ´e representado por NPER (number of periods);
- Juros (j): é a remuneração exigida na utilização de capital de terceiros. Os juros recebidos representam um rendimento e o juros pagos representam custo. Obs: o montante corresponde à soma do capital com os juros, ou seja,  $C_n = C_0 + J$  ou ainda  $VF = VP + J$ ;
- Taxa de juros (i): é a razão entre o valor do juro de um período e o capital emprestado ou aplicado. A taxa pode ser expressa em sua forma percentual ou unitária. Por exemplo:  $25\%$  (forma porcentual) ou  $0.25$  (forma unitária). Nas fórmulas utilizadas, a representação de i será sempre na forma unitária ou centesimal.

### 4 Capitalização Composta

#### 4.1 Montante

O regime de juros compostos considera que os juros formados em cada período são acrescidos ao capital formando o montante (capital mais juros) do período. Este montante passará a render juros no período seguinte formando um novo montante (constituído de capital inicial, dos juros acumulados e dos juros sobre juros formados em períodos anteriores), e assim por diante. Diferentemente do regime de juros simples, como pode ser visto no APÊNDICE A.

Exemplo 4.1. Para melhor desenvolver este conceito e definir sua fórmula de cálculo, admita-se ilustrativamente um principal de R\$ 1 000.00 aplicado à taxa de  $20\%$  a.a. por um período de 4 anos. Calcule o montante.

Obs.: Fluxo de caixa é um objeto gráfico com dados sobre entradas e saídas de capital, realizadas em certos períodos. O fluxo de caixa pode ser apresentado como uma linha horizontal (linha de tempo) com os valores indicados nos respectivos tempos ou na forma de uma tabela com estas mesmas indicações.

A entrada de dinheiro em um caixa do sistema bancário poderá ser indicada por uma seta para cima, enquanto que o indivíduo que pagou a conta deverá colocar uma seta para baixo. A inversão das setas é algo comum e pode ser realizada sem problema.

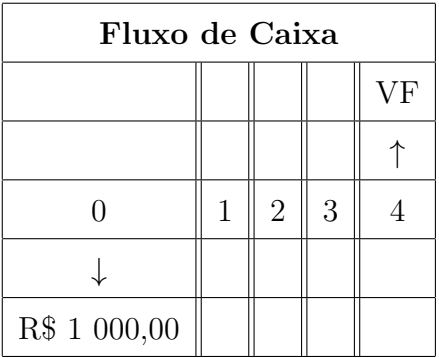

Calculando-se o montante, tem-se:

$$
C_1 = C_0(1 + i) = 1000(1, 2) = 1200
$$

$$
C_2 = C_1(1 + i) = 1200(1, 2) = 1440
$$
  
\n
$$
C_3 = C_2(1 + i) = 1440(1, 2) = 1728
$$
  
\n
$$
C_4 = C_3(1 + i) = 1728(1, 2) = 2073, 60
$$

Constata-se que o cálculo do montante pode ser feito facilmente passo a passo, desde que se utilize em cada período o montante do período anterior.

Entretanto, pode-se obter a fórmula do montante substituindo, no exemplo anterior, os resultados já encontrados.

$$
C_1 = C_0(1 + i)
$$

$$
C_2 = C_1(1 + i)
$$

Substituindo-se o valor de  $C_1$  na segunda expressão, tem-se:

$$
C_2 = C_0(1+i)(1+i) \Rightarrow C_2 = C_0(1+i)^2
$$

De modo análogo, temos:

$$
C_3 = C_2(1+i)
$$

E, substituindo-se o valor já calculado de  $C_{\rm 2}$  , tem-se:

$$
C_3 = C_0(1+i)^2(1+i) \Rightarrow C_3 = C_0(1+i)^3
$$

Repetindo o processo, obtém-se:  $C_4 = C_3(1 + i)$  .

$$
C_4 = C_0(1+i)^3(1+i) \Rightarrow C_4 = C_0(1+i)^4
$$

Generalizando o raciocínio anterior, pode-se obter o montante ao final de n períodos à taxa i de juros:

$$
C_n = C_0 (1+i)^n
$$

Obs.: esta expressão é comprovada, no APÊNDICE B, pelo princípio da indução finita.

#### 4.2 Valor Futuro

Partindo-se do princípio de que os problemas apresentados serão resolvidos através do uso da planilha eletrônica LibreOffice Calc. A solução do exemplo anterior será efetuada da seguinte maneira:

Com a planilha eletrônica aberta, faz-se o preenchimento das células de acordo com o modelo abaixo. Não esquecendo de fazer as devidas correspondências entre as simbologias: VP é o valor presente relativo ao capital  $C_0$ ; i é a taxa de juros; NPER é o número de períodos tempo n e VF é o valor futuro de uma operação financeira  $C_n$ .

| 圙<br>$\infty$<br>Sem título 1 - LibreOffice Calc |                                             |                                                                             |            |                                                                                                    |           |                   |                                      |  |  |
|--------------------------------------------------|---------------------------------------------|-----------------------------------------------------------------------------|------------|----------------------------------------------------------------------------------------------------|-----------|-------------------|--------------------------------------|--|--|
| Arquivo                                          | Editar                                      | Egibir Inserir Formatar Ferramentas Dados Janela Ajuda                      |            |                                                                                                    |           |                   |                                      |  |  |
|                                                  | 2 . 8 . 8 . 8 .<br>$\prec$<br>$\Rightarrow$ | $\approx$<br>$\sim$                                                         |            | $\frac{1}{\sqrt{2}}$ ( $\otimes$ $\cdot$ $\otimes$ $\cdot$ ) $\otimes$ ( $\otimes$ ) of the theorem in the term in $\otimes$ ( $\otimes$ ) $\otimes$ ( $\otimes$ ) $\otimes$ |           | <b>SHOW</b><br>I. | 881<br><b>Secret</b>                 |  |  |
|                                                  | <b>Liberation Sans</b><br>10<br>a<br>$\sim$ | $\underline{a} \cdot \underline{b} \cdot$<br>$\Rightarrow$<br>$\alpha$<br>a |            |                                                                                                    |           |                   |                                      |  |  |
| E3                                               | $\Box$ $\mathbf{K}$ $\Sigma$ =              |                                                                             |            |                                                                                                    |           |                   |                                      |  |  |
|                                                  | $\mathbf{A}$                                | B                                                                           | $\epsilon$ | D                                                                                                    |           |                   | $\mathbf{G}$<br>$\frac{1}{\sqrt{2}}$ |  |  |
|                                                  |                                             |                                                                             |            |                                                                                                    |           |                   | ыr                                   |  |  |
| $\overline{2}$                                   | <b>VP</b>                                   | R\$ 1.000,00                                                                |            |                                                                                                    |           |                   | 面                                    |  |  |
|                                                  | <b>NPER</b>                                 |                                                                             |            |                                                                                                    |           |                   | $\circ$                              |  |  |
|                                                  |                                             | 20,00%                                                                      |            |                                                                                                    |           |                   | 疾                                    |  |  |
|                                                  |                                             |                                                                             |            |                                                                                                    |           |                   |                                      |  |  |
|                                                  |                                             |                                                                             |            |                                                                                                    |           |                   |                                      |  |  |
|                                                  |                                             |                                                                             |            |                                                                                                    |           |                   |                                      |  |  |
| 8                                                |                                             |                                                                             |            |                                                                                                    |           |                   |                                      |  |  |
| $\bullet$                                        |                                             |                                                                             |            |                                                                                                    |           |                   |                                      |  |  |
| 10 <sup>10</sup>                                 |                                             |                                                                             |            |                                                                                                    |           |                   |                                      |  |  |
| 11                                               |                                             |                                                                             |            |                                                                                                    |           |                   |                                      |  |  |
| 12                                               |                                             |                                                                             |            |                                                                                                    |           |                   |                                      |  |  |
| $\epsilon$                                       | <b>Planilha1</b><br><b>Sec.</b>             |                                                                             |            |                                                                                                    |           |                   | >                                    |  |  |
|                                                  | Planilha 1 de 1                             |                                                                             | Padrão     |                                                                                                    | $-1$ $-1$ | $Soma = 0$        | $+ 237%$                             |  |  |

Figura 4.1: Preenchimento da Planilha

Há duas formas básicas de utilizar a planilha eletrônica no cálculo financeiro: por meio de fórmulas ou mediante aplicação de funções. A primeira consiste em executar as operações aritméticas contidas na fórmulas do montante, dos juros etc. (adição, subtração, potenciação e assim por diante). Já as funções são uma espécie de subprograma (conjunto de instruções) com determinada finalidade. Basta o usuário introduzir os dados necessários para obter, de imediato, a resposta.

A partir do preenchimento dos dados, deve-se inserir a f´ormula na planilha LibreOffice Calc. Primeiramente, fazendo-se a analogia entre as fórmulas  $C_n = C_0(1+i)^n$ com a linguagem do software  $V F = VP(1 + i)^{NPER}$ . Assim:

Observa-se que já está sendo utilizada a linguagem da planilha eletrônica. Na fórmula  $C_n = C_0(1 + i)^n$ , substitui-se os dados pelas respectivas células de entrada da planilha, ficando assim: =  $B2*(1 + B4)^{n}B3$ . Lembre-se de que o sinal de − é o hífen, o sinal de multiplicação é o ∗, o de divisão é a barra /, o de soma é a própria tecla + e o sinal de exponenciação é o acento circunflexo  $^{\wedge}$ .

Após a inserção dos dados e da fórmula, clica-se na tecla enter e o programa fornece o resultado: R\$ 2073,60.

| $\blacksquare$ |                                                                                                    |                  |                    | Sem título 1 - LibreOffice Calc |            |                   |                             |  |  |  |  |  |
|----------------|----------------------------------------------------------------------------------------------------|------------------|--------------------|---------------------------------|------------|-------------------|-----------------------------|--|--|--|--|--|
|                | Arquivo Editar Exibir Inserir Formatar Ferramentas Dados Janela Ajuda                                                                                        |                  |                    |                                 |            |                   |                             |  |  |  |  |  |
|                | 55                                                                                                    |                  |                    |                                 |            |                   |                             |  |  |  |  |  |
|                | <u>_</u> _.□ - = = = = □□ - □ □ □ □ △ % ○ ◎ ■ ☆ ☆ □ = □ ■ · 『 · 그 · □ 目目目目<br><b>Liberation Sans</b><br>$\boldsymbol{a}$<br>a<br>$\vert$ $\vert$<br> 10<br>a |                  |                    |                                 |            |                   |                             |  |  |  |  |  |
| VF             |                                                                                                    |                  | Entrada da fórmula |                                 |            |                   |                             |  |  |  |  |  |
|                | $\mathbf{A}$                                                                                                    |                  | $\epsilon$         | D                               | F.         | F.                | $\mathsf{G}$<br><b>PARK</b> |  |  |  |  |  |
|                |                                                                                                    |                  |                    |                                 |            |                   | ŃГ                          |  |  |  |  |  |
| $\overline{2}$ | <b>VP</b>                                                                                                    | R\$ 1.000,00     |                    |                                 |            |                   | डी                          |  |  |  |  |  |
| $\overline{3}$ | <b>NPER</b>                                                                                                    |                  |                    |                                 |            |                   | $\circledcirc$              |  |  |  |  |  |
|                |                                                                                                    | 20,00%           |                    |                                 |            |                   | 疾                           |  |  |  |  |  |
| 5              |                                                                                                    |                  |                    |                                 |            |                   |                             |  |  |  |  |  |
| -6             | <b>VF</b>                                                                                                    | $=$ B2*(1+B4)^B3 |                    |                                 |            |                   |                             |  |  |  |  |  |
|                |                                                                                                    |                  |                    |                                 |            |                   |                             |  |  |  |  |  |
| 8              |                                                                                                    |                  |                    |                                 |            |                   |                             |  |  |  |  |  |
| 9              |                                                                                                    |                  |                    |                                 |            |                   |                             |  |  |  |  |  |
| 10             |                                                                                                    |                  |                    |                                 |            |                   |                             |  |  |  |  |  |
| 11             |                                                                                                    |                  |                    |                                 |            |                   |                             |  |  |  |  |  |
| 12             |                                                                                                    |                  |                    |                                 |            |                   |                             |  |  |  |  |  |
| $\epsilon$     |                                                                                                    |                  |                    |                                 |            |                   | $\geq 1$                    |  |  |  |  |  |
|                | <b>Planilha1</b><br>$\bullet$<br>Planilha 1 de 1                                                                                                    |                  | Padrão             |                                 | $=$ $\Box$ | Soma=R\$ 2.073.60 | $-- + 237%$                 |  |  |  |  |  |

Figura 4.2: Introduzindo a Fórmula

Agora, será feito o mesmo exemplo utilizando-se as funções de Matemática Financeira definidas pelo programa LibreOffice Calc.

Com os mesmos dados da planilha anterior, faz-se da seguinte forma:

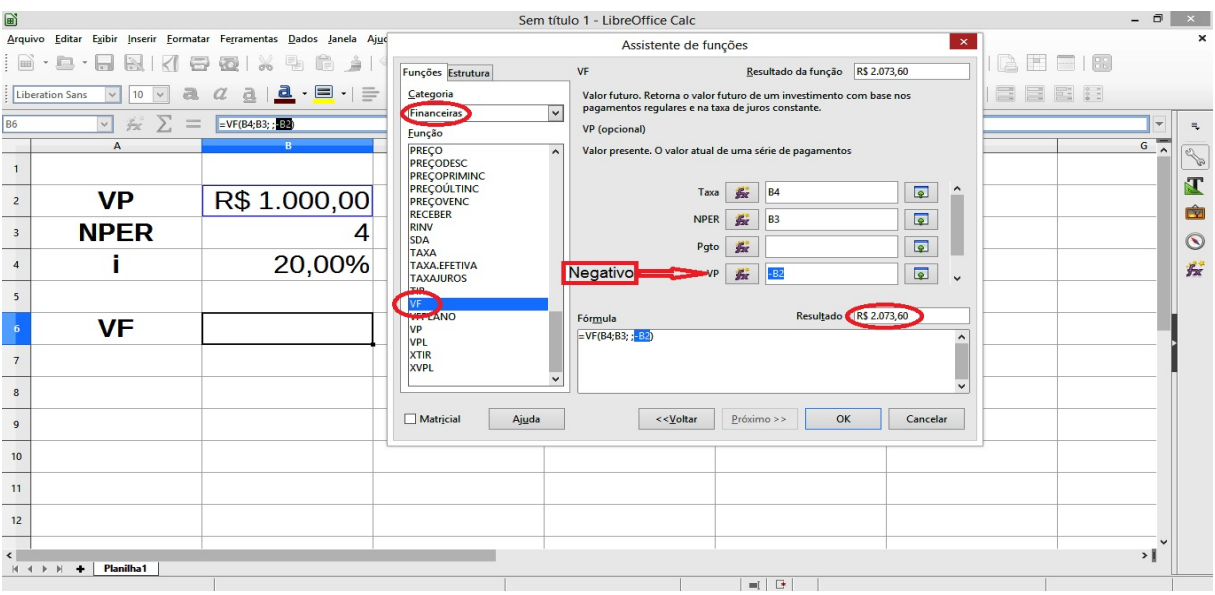

Figura 4.3: Valor Futuro

As funções são acessadas por meio do ícone  $fx$ , na barra de ferramenta. Escolhe-se a categoria de função financeira e, dentro dela, a função VF.

Para cálculo do montante (VF) introduzem-se os dados das demais variáveis de calculo: capital, prazo e taxa. Pode-se digitar os dados ou fazer referência à célula onde os dados se encontram.

Ao acionar o assistente de funções o cursor deverá estar posicionado na célula onde o resultado deve encontra-se. No exemplo, célula B6.

Uma vez que as variáveis Pgto e Tipo referem-se a série de fluxos, o que não é o caso do presente processo de cálculo, são-lhes atribuídos valores zero ou pode-se deixar os espaços correspondentes em branco (vazio). Já que o processo obedece à convenção de fluxo de caixa (entrada x saída), as variáveis  $VP$  (valor presente) e  $VF$  (valor futuro) devem ter sinais diferentes. Dessa forma, para que o resultado a ser apresentado na célula B6 venha ser positivo, atribui-se valor negativo à variável VP  $(-B2)$ .

Clicando-se na tecla OK, obtém-se o resultado esperado: R\$  $2\,073,60$ 

#### 4.3 Número de Período

Exemplo 4.2. Uma aplicação de R\$ 22 000,00 efetuada em uma certa data produz, à taxa composta de juros de 2,4% ao mês, um montante de R\$ 26 596,40 em certa data futura. Calcule o prazo da operação.

Sabendo-se que o montante é calculado a partir da expressão  $C_n = C_0(1+i)^n$ , tem-se:

$$
\frac{C_n}{C_0} = (1+i)^n
$$

Aplicando-se logaritmos em ambos os membros da equação, obtém-se:

$$
log\left(\frac{C_n}{C_0}\right) = log(1+i)^n \Rightarrow log\left(\frac{C_n}{C_0}\right) = n.log(1+i)
$$

Assim, basta isolar a variável n para obter o prazo da operação.

$$
n = \frac{\log\left(\frac{C_n}{C_0}\right)}{\log(1+i)}
$$

Fazendo-se a correspondência da expressão encontrada com a linguagem do software, tem-se:

$$
NPER = \frac{log\left(\frac{VF}{VP}\right)}{log(1+i)}
$$

|                         | Sem título 1 - LibreOffice Calc<br>$\times$<br>$\boldsymbol{\mathsf{x}}$                                                                |                                                                                                    |              |                             |                     |                          |                           |                   |  |  |  |
|-------------------------|----------------------------------------------------------------------------------------------------|----------------------------------------------------------------------------------------------------|--------------|-----------------------------|---------------------|--------------------------|---------------------------|-------------------|--|--|--|
|                         | Arquivo Editar Exibir Inserir Formatar Ferramentas Dados Janela Ajuda<br><b>画・8・日は K 8で@ ※もも♪ ◇・◇・ ≪や 田田田  が抄弁? ■●15 Ω≈  ●日  A田田  8</b> |                                                                                                    |              |                             |                     |                          |                           |                   |  |  |  |
|                         |                                                                                                    |                                                                                                    |              |                             |                     |                          |                           |                   |  |  |  |
|                         | $ 10\rangle$<br>Liberation Sans<br>a                                                                                                    | <mark>〃 å │ ₫</mark> ・ 目 ┤ 늘 늘 ≒ │ ≒ │ ∺│   ① 日 │ ∃│ ↓ % ○○            10 │ +‰ -‰ │ □ ⊆ │ ⊞ ・ └├ ・ └ └ │ 目 目 目 目 |              |                             |                     |                          |                           |                   |  |  |  |
| LOG                     | V X X V                                                                                                    | $=$ LOG(B4/B2)/LOG(1+B3)                                                                                         |              |                             |                     |                          |                           | 玉                 |  |  |  |
|                         | $\mathbf{A}$                                                                                                    |                                                                                                    | $\mathsf{C}$ | D                           | E.                  | F.                       |                           | P                 |  |  |  |
| $\overline{\mathbf{c}}$ | <b>VP</b>                                                                                                    | R\$ 22.000,00                                                                                                    |              |                             |                     |                          |                           | $\mathbf{I}$<br>囱 |  |  |  |
| $\overline{\mathbf{3}}$ |                                                                                                    | 2,40%                                                                                                    |              |                             |                     |                          |                           | $\circledcirc$    |  |  |  |
| $\sqrt{4}$              | <b>VF</b>                                                                                                    | R\$ 26.596,40                                                                                                    |              |                             |                     |                          |                           | 宏                 |  |  |  |
| $5\overline{ }$         |                                                                                                    |                                                                                                    |              |                             |                     |                          |                           |                   |  |  |  |
| -6                      | <b>NPER</b>                                                                                                    | $=$ LOG $(B4/B2)$ /LOG $(1+B3)$ $\longrightarrow$ Inserção da fórmula                                            |              |                             |                     |                          |                           |                   |  |  |  |
| $\overline{7}$          |                                                                                                    |                                                                                                    |              |                             |                     |                          |                           |                   |  |  |  |
| 8                       |                                                                                                    |                                                                                                    |              |                             |                     |                          |                           |                   |  |  |  |
| 9                       |                                                                                                    |                                                                                                    |              |                             |                     |                          |                           |                   |  |  |  |
| 10                      |                                                                                                    |                                                                                                    |              |                             |                     |                          |                           |                   |  |  |  |
| 11                      |                                                                                                    |                                                                                                    |              |                             |                     |                          |                           |                   |  |  |  |
| 12                      |                                                                                                    |                                                                                                    |              |                             |                     |                          |                           |                   |  |  |  |
|                         | $H \leftarrow H$ $H \leftarrow H$ Planilha1                                                                                             |                                                                                                    |              |                             |                     |                          | $\rightarrow$ $\parallel$ |                   |  |  |  |
|                         | Diamillon 1 do 1                                                                                                    |                                                                                                    | Dadeše.      | $\sim$ $\sim$ $\sim$ $\sim$ | Compre 0.0000506014 | $\overline{\phantom{a}}$ |                           | 2279              |  |  |  |

Figura 4.4: Cálculo do Prazo

Após o preenchimento dos dados, inseri-se a fórmula na planilha Calc do LibreOffice.

Como foi visto na figura 4.4, chega-se ao resultado desejado, fazendo-se referência à célula B6 onde se encontram os dados.

O mesmo exemplo pode ser resolvido através do assistente de funções na planilha Calc do LibrOffice. Os dados relativos ao capital, à taxa e ao montante foram introduzidos, respectivamente, nas células B2, B3 e B4.

|                          | Sem título 1 - LibreOffice Calc                                               | Arquivo Editar Exibir Inserir Formatar Ferramentas Dados Janela Ajuda                                                                 |                                                                                                    | 雨<br>$\times$<br>$\boldsymbol{\mathsf{x}}$ |
|--------------------------|-------------------------------------------------------------------------------|----------------------------------------------------------------------------------------------------|----------------------------------------------------------------------------------------------------|--------------------------------------------|
|                          | $\Box \cdot \Box \cdot \Box$                                                  | $\boxtimes$ $ \vec{\mathcal{A}} $ a $\boxtimes$ $ \mathcal{B} $ a $\boxminus$ a $ \mathcal{B} \rightarrow$ $ \mathcal{B} \rightarrow$ | Assistente de funções<br>×                                                                                                    |                                            |
|                          | Liberation Sans<br>10                                                         | $\underline{\mathbf{a}}\cdot\mathbf{e}\cdot\mathbf{e}=\mathbf{e}\mathbf{e}\mathbf{e}$<br>a                                            | <b>NPER</b><br>Resultado da função 8,0000506814<br>Funções Estrutura<br>Categoria<br>Período de pagamento. Calcula o número de períodos de pagamento para                     | E I I                                      |
| <b>B6</b>                |                                                                               | $=NPER(B3; -B2; B4)$                                                                                                    | um investimento baseado em pagamentos regulares e uma taxa de juros c<br>$\overline{\mathbf{v}}$<br>Financeiras<br>Pato (necessário)                                          |                                            |
| $\mathbf{1}$             | $\mathsf{A}$<br>Assistente de funções                                         |                                                                                                    | Eunção<br><b>IPGTO</b><br>Pagamentos regulares. A anuidade constante a ser paga em cada período.<br>IPGTO.CUM<br><b>IPGTO.CUM ADD</b>                                         | 200<br>ŃГ                                  |
| $\overline{2}$           | <b>VP</b>                                                                     | R\$ 22.000,00                                                                                                    | <b>JUROSACUM</b><br>$\overline{\bullet}$<br>$\hat{}$<br>去<br>B <sub>3</sub><br>Taxa<br><b>JUROSACUMV</b>                                                                      | 窗                                          |
| $\overline{3}$           |                                                                               | 2,40%                                                                                                    | <b>LUCRO</b><br>$\overline{\bullet}$<br><b>Sec</b><br>Pgto<br><b>LUCRODESC</b><br><b>LUCROPRIMINC</b>                                                                         | $\circledcirc$                             |
| $\overline{4}$           | <b>VF</b>                                                                     | R\$ 26.596,40                                                                                                    | $\overline{\bullet}$<br><b>Negativo</b><br>$f_{\rm ex}$<br>$-B2$<br><b>LUCROÚLTINC</b><br><b>LUCROVENC</b><br>$\overline{\bullet}$<br>$f_{\rm{ac}}$<br><b>VF</b><br><b>B4</b> | 宏                                          |
| 5 <sup>5</sup>           |                                                                               |                                                                                                    | MDURAÇÃO<br>$\checkmark$<br><b>MOEDADEC</b><br><b>MOEDAFRA</b>                                                                                                    |                                            |
| 6                        | <b>NPER</b>                                                                   |                                                                                                    | 8,0000506814<br><b>MTIR</b><br>Resultado<br>Fórmula<br><b>NOMINAL</b><br>$\overline{SNPER(B3; 3.1B2; B4)}$<br>$\lambda$                                                       |                                            |
| $\overline{7}$           |                                                                               |                                                                                                    | <b>NOMINAL ADD</b><br><b>NPER</b><br><b>BAT DARRIER</b>                                                                                                    |                                            |
| 8                        |                                                                               |                                                                                                    | OPT PROB HIT<br>$\ddot{ }$<br>$\checkmark$                                                                                                    |                                            |
| 9                        |                                                                               |                                                                                                    | $\Box$ Matricial<br>< <voltar<br>OK<br/>Ajuda<br/>Cancelar<br/>Próximo &gt;&gt;</voltar<br>                                                                                   |                                            |
| 10 <sup>10</sup>         |                                                                               |                                                                                                    |                                                                                                    |                                            |
| 11                       |                                                                               |                                                                                                    |                                                                                                    |                                            |
| 12                       |                                                                               |                                                                                                    |                                                                                                    |                                            |
| $\overline{\phantom{a}}$ | Planilha1<br>$\mathbb{H} \ \ 4 \ \ \mathbb{H} \ \ \mathbb{H} \ \ \ \clubsuit$ |                                                                                                    |                                                                                                    | $\vert$                                    |
|                          |                                                                               |                                                                                                    | $=$ $\Box$                                                                                                    |                                            |

Figura 4.5: Número de Períodos

Após inserir os dados, segue-se os seguintes passos:  $fx \rightarrow \text{Financeira} \rightarrow \text{NPER}$ 

 $\rightarrow$  Próximo  $\rightarrow$  OK.

Nota-se que o montante e capital foram introduzidos na caixa de diálogo com sinais contrários, ou seja, um representa a saída e o outro refere-se a entrada de capital, segundo o fluxo de caixa.

#### 4.4 Taxa de Juros

Exemplo 4.3. Determinar a taxa mensal composta de juros de uma aplicação de R\$ 40 000,00 que produz um montante de R\$ 43 894,63 ao final de um quadrimestre.

Inicialmente, tem-se:  $C_n = C_0(1+i)^n$  ou  $VF = VP(1+i)^{NPER}$ , no LibreOffice.

Assim,

$$
\frac{VF}{VP} = (1+i)^{NPER}
$$

Elevando-se a 1/NPER, ambos os membros da equação, obtém-se:

$$
\left(\frac{VF}{VP}\right)^{\frac{1}{NPER}} = 1 + i
$$

Logo, a expressão que permite calcular a taxa de juros é:

$$
i = \left(\frac{VF}{VP}\right)^{\frac{1}{NPER}} - 1
$$

No LibreOffice, utiliza-se mais uma ferramenta que é a potência, como mostra a figura 4.6.

A sintaxe da ferramenta POTÊNCIA é:  $=$ POTÊNCIA(Base; Expoente). Assim, introduzindo-se na célula B6 a expressão:  $=$ POTÊNCIA(B3/B2;1/B4)-1. Chega-se ao resultado esperado i=2,35%, teclando-se ENTER.

Agora, com o auxílio do assistente de função no LibreOffice através da planilha Calc, o exemplo anterior será resolvido utilizando-se os seguintes passos:

Inicialmente, deve-se clicar na tecla da barra de menu  $fx$ , Com esta operação aparecerá na tela a caixa de diálogo, como mostra a figura 4.7.

Em seguida, deve-se preencher as janelas dessa caixa de diálogo:

#### Taxa de Juros 24

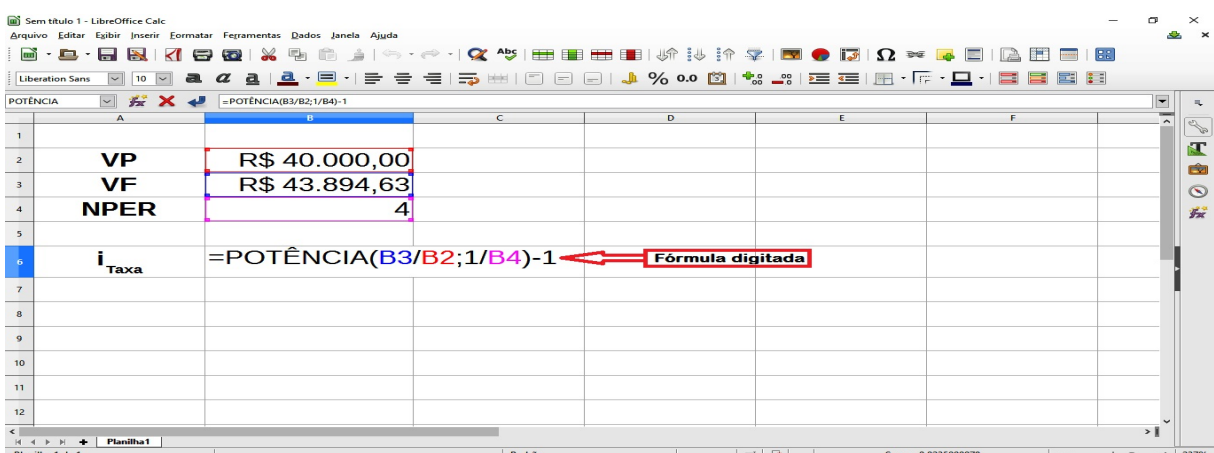

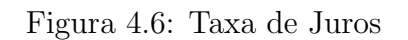

|                         | Sem título 1 - LibreOffice Calc |                                                                                                    |                                                                                                    | $\times$                        |
|-------------------------|---------------------------------|----------------------------------------------------------------------------------------------------|----------------------------------------------------------------------------------------------------|---------------------------------|
|                         |                                 | Arquivo Editar Exibir Inserir Formatar Ferramentas Dados Janela Ajuda                                                            |                                                                                                    | $\boldsymbol{\mathsf{x}}$<br>Q. |
|                         |                                 |                                                                                                    | $\times$<br>Assistente de funções                                                                                                    | $\Box$                          |
|                         | Liberation Sans                 | $\underline{\mathbf{a}} \cdot \underline{\mathbf{e}} \cdot \vert \equiv \; \equiv \; \equiv \; \equiv \vert \equiv \rangle$<br>a | Resultado da função 2,35%<br><b>TAXA</b><br>Funções Estrutura<br>Categoria<br>Calcula a taxa de juros constante de um investimento com pagamentos | $\Xi$ :                         |
| B <sub>6</sub>          | $\sim$                          | $= TAXA(B4; -B2; 2)$                                                                                                    | regulares.<br>$\overline{\mathbf{v}}$<br><b>IFinanceiras</b>                                                                                      | $\overline{\mathbf{v}}$         |
|                         |                                 | B Linha de entrada                                                                                                    | VF (opcional)<br>Eunção                                                                                                    |                                 |
|                         | Assistente de função            |                                                                                                    | PREÇO<br>Valor futuro. O valor futuro (valor final) a ser obtido após o último<br><b>PRECODESC</b><br>pagamento.                                  | 200                             |
| $\overline{2}$          | <b>VP</b>                       | R\$40.000,00                                                                                                    | <b>PRECOPRIMINC</b><br><b>PRECOÚLTINC</b><br>$\overline{\bullet}$<br>$\wedge$<br>蠹<br><b>NPER</b><br><b>B4</b><br><b>PRECOVENC</b>                | T<br>面                          |
| $\overline{\mathbf{3}}$ | VF                              | R\$43.894,63                                                                                                    | <b>RECEBER</b><br>$\overline{\bullet}$<br>Pgto<br><b>B</b><br><b>RINV</b><br><b>SDA</b>                                                           | $\circledcirc$                  |
| $\overline{4}$          | <b>NPER</b>                     | 4                                                                                                    | $\overline{\bullet}$<br><b>VP</b><br>赤<br>$-B2$<br><b>TAXA</b><br><b>TAXALEFETIVA</b><br>$\overline{\mathbf{P}}$<br>赤<br><b>VF</b><br><b>B3</b>   | 安                               |
| 5 <sup>5</sup>          |                                 |                                                                                                    | <b>TAXAJUROS</b><br>$\checkmark$<br>TIR                                                                                                    |                                 |
| $6\phantom{1}6$         | <b>Taxa</b>                     |                                                                                                    | VF<br>Resultado 2,35%<br><b>VFPLANO</b><br>Fórmula<br>VP<br>$= TAXA(B4; ; -B2; 32)$<br>$\hat{}$<br><b>VPL</b>                                     |                                 |
| $\overline{7}$          |                                 |                                                                                                    | <b>XTIR</b><br><b>XVPL</b><br>$\checkmark$                                                                                                    |                                 |
| $\bf{8}$                |                                 |                                                                                                    | $\checkmark$                                                                                                    |                                 |
| $\overline{9}$          |                                 |                                                                                                    | << <u>V</u> oltar<br>Matricial<br>OK<br>Ajuda<br>Cancelar<br>Próximo >>                                                                           |                                 |
| 10                      |                                 |                                                                                                    |                                                                                                    |                                 |
| 11                      |                                 |                                                                                                    |                                                                                                    |                                 |
| 12                      |                                 |                                                                                                    |                                                                                                    |                                 |
| $\hat{}$                | Planilha1<br>$H + H + H +$      |                                                                                                    |                                                                                                    | $\vert$                         |
|                         |                                 |                                                                                                    | $=$ $\Box$                                                                                                    |                                 |

Figura 4.7: Taxa Através das Funções

- NPER: período de pagamento. O número total de período em que a anuidade é paga;
- VP: valor presente. O valor atual de uma série de pagamentos;
- VF: valor futuro. Valor futuro (valor final) a ser obtido após o último pagamento.

Assim, clicando-se na tecla OK, através do assistente de função, chega-se a taxa de juros procurada: i=2,35%

Obs.: Uma vez que as variáveis Pgto e Tipo referem-se a série de fluxo, atribui-se valores zero ou pode-se deixá-las em branco.

#### 4.5 Valor Presente

Exemplo 4.4. Se uma pessoa deseja obter R\$ 27 500,00 dentro de um ano, quanto deverá ela depositar hoje numa alternativa de poupança que rende  $1,7\%$  de juros compostos ao mês?

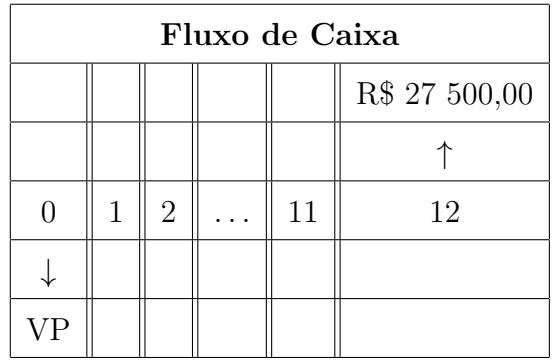

Sabendo-se que a expressão que representa o valor futuro é:

$$
VF = VP(1+i)^{NPER}
$$

Logo, isolando-se o valor presente, tem-se:

$$
VP = \frac{VF}{(1+i)^{NPER}}
$$

Inserindo-se na célula B6 a fórmula: =  $B2/(1 + B4)^{n}B3$ , como está representado na figura 4.8. E, com apenas um clique na tecla OK, obtém-se o valor presente procurado no exemplo dado.

|                                                   | Sem título 1 - LibreOffice Calc<br>m<br>$\times$                                             |                                                                       |            |                                                                       |        |    |            |                    |    |                           |                |  |  |
|---------------------------------------------------|----------------------------------------------------------------------------------------------|-----------------------------------------------------------------------|------------|-----------------------------------------------------------------------|--------|----|------------|--------------------|----|---------------------------|----------------|--|--|
|                                                   |                                                                                              | Arquivo Editar Exibir Inserir Formatar Ferramentas Dados Janela Ajuda |            |                                                                       |        |    |            |                    |    |                           | $\pmb{\times}$ |  |  |
|                                                   | B - B - B - R                                                                                |                                                                       |            | KIR RIX 5 Ô · එIS · ← · IS * FIBIBILIN : 0 : 14 º / DIO · • FEID BIBI |        |    |            |                    | 88 |                           |                |  |  |
|                                                   | $\boldsymbol{a}$<br>$\mathbf{a}$<br><b>Liberation Sans</b><br>10<br>$\vert \mathbf{v} \vert$ |                                                                       |            |                                                                       |        |    |            |                    |    |                           |                |  |  |
| VP                                                | $\vert \mathbf{v} \vert$                                                                     | <b>KXU</b><br>$= B2/(1+B4)^{6}B3$                                     |            |                                                                       |        |    |            |                    |    | $\vert \mathbf{r} \vert$  |                |  |  |
|                                                   | $\mathbf{A}$                                                                                 |                                                                       | $\epsilon$ | D.                                                                    | E.     | F. | G          | н                  |    |                           | 200            |  |  |
| $\mathbf{1}$                                      |                                                                                              |                                                                       |            |                                                                       |        |    |            |                    |    |                           |                |  |  |
| $\overline{z}$                                    | <b>VF</b>                                                                                    | R\$ 27.500,00                                                         |            |                                                                       |        |    |            |                    |    |                           | Œ              |  |  |
| $\begin{array}{c c}\n3 \\ \hline\n4\n\end{array}$ | <b>NPER</b>                                                                                  | 12                                                                    |            |                                                                       |        |    |            |                    |    |                           | 面              |  |  |
|                                                   |                                                                                              | 1,70%                                                                 |            |                                                                       |        |    |            |                    |    |                           |                |  |  |
| $\overline{\phantom{a}}$                          |                                                                                              |                                                                       |            |                                                                       |        |    |            |                    |    |                           | $\circledcirc$ |  |  |
| $\,$ 6                                            | <b>VP</b>                                                                                    | $-B2/(1+B4)^6B3$ Fórmula                                              |            |                                                                       |        |    |            |                    |    |                           | 宏              |  |  |
| $\overline{7}$                                    |                                                                                              |                                                                       |            |                                                                       |        |    |            |                    |    |                           |                |  |  |
| $\overline{\mathbf{8}}$                           |                                                                                              |                                                                       |            |                                                                       |        |    |            |                    |    |                           |                |  |  |
| $\overline{9}$                                    |                                                                                              |                                                                       |            |                                                                       |        |    |            |                    |    |                           |                |  |  |
| 10                                                |                                                                                              |                                                                       |            |                                                                       |        |    |            |                    |    |                           |                |  |  |
| 11                                                |                                                                                              |                                                                       |            |                                                                       |        |    |            |                    |    |                           |                |  |  |
| 12                                                |                                                                                              |                                                                       |            |                                                                       |        |    |            |                    |    |                           |                |  |  |
| $\overline{13}$                                   |                                                                                              |                                                                       |            |                                                                       |        |    |            |                    |    |                           |                |  |  |
| 14                                                |                                                                                              |                                                                       |            |                                                                       |        |    |            |                    |    |                           |                |  |  |
| 15                                                |                                                                                              |                                                                       |            |                                                                       |        |    |            |                    |    |                           |                |  |  |
| 16                                                |                                                                                              |                                                                       |            |                                                                       |        |    |            |                    |    |                           |                |  |  |
| 17                                                |                                                                                              |                                                                       |            |                                                                       |        |    |            |                    |    |                           |                |  |  |
| 18                                                |                                                                                              |                                                                       |            |                                                                       |        |    |            |                    |    |                           |                |  |  |
| $\epsilon$                                        | Planilha1                                                                                    |                                                                       |            |                                                                       |        |    |            |                    |    | $\rightarrow$ $\parallel$ |                |  |  |
|                                                   | Planilha 1 de 1                                                                              |                                                                       |            |                                                                       | Padrão |    | $=$ $\Box$ | Soma=R\$ 22,463.70 |    |                           | 168%           |  |  |

Figura 4.8: Valor Presente

Observa-se que n˜ao h´a necessidade de trocar os sinais do Valor Futuro e do Valor Presente na célula, afinal, esse dados vão diretamente para a fórmula. Porém, utilizando-se o "Assiste de funções"da planilha Calc esse cuidado deve ser levado em consideração, devido o programa da planilha trabalhar com fluxo de caixa (entrada x saída de capital).

Através das funções financeiras da planilha Calc do LibreOffice, é possível solucionar o exemplo anterior.

Acessando-se o ícone  $fx$  na barra de ferramenta, irá aparecer a janela "Assistente de funções", que deve ser preenchido conforme mostra a figura 4.9. Ou seja,  $= VP(B4; B4; -B2)$ , que corresponde a sintaxe da função Valor Presente na planilha Calc.

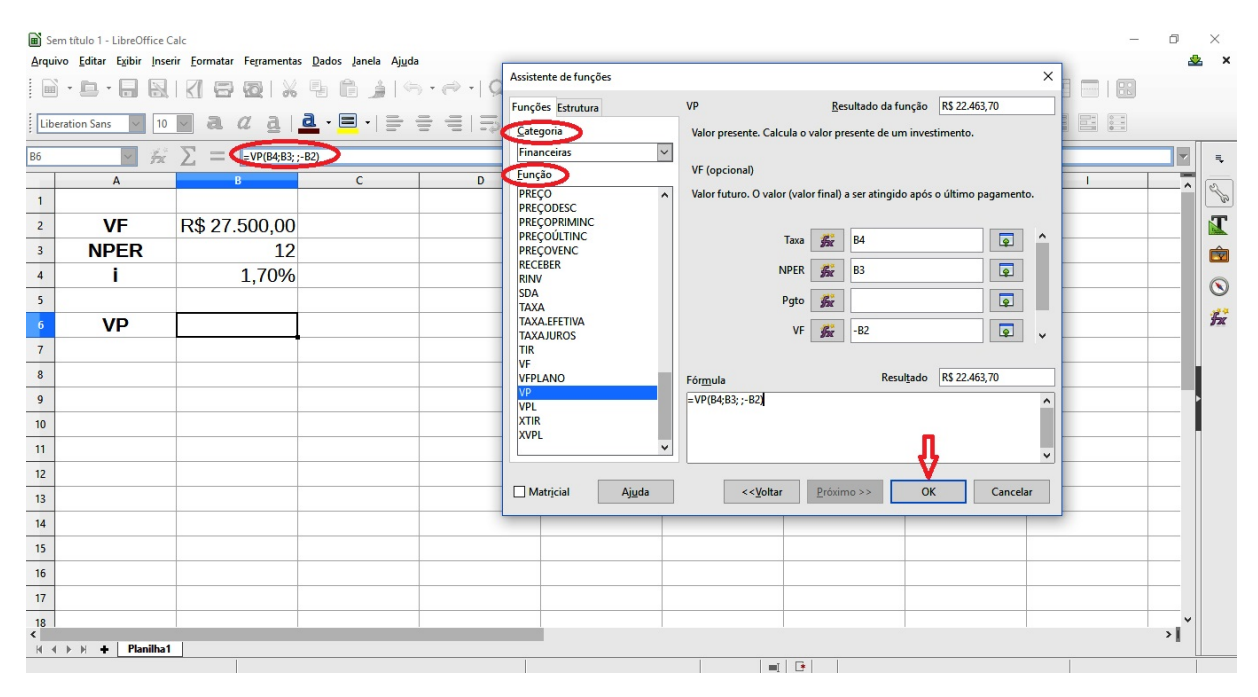

Figura 4.9: VP pelo Assistente de Funções

Observa-se que para a resolução dos exemplos apresentados, há a possibilidade deles serem resolvidos de duas maneiras: pelas fórmulas ou pelo Assistente de funções. Pelo Assistente de funções, utiliza-se as fórmulas pré-definidas que fornecem os resultados como mais rapidez; já pelas fórmulas inseridas na Linha de Entrada, tem-se oportunidade de trabalhar com diversas ferramentas matemáticas oferecidas pela planilha Calc: logaritmo, potenciação, dentre outras.

#### 5 Taxas

Taxa é um índice numérico relativo a cobrança sobre um capital para a realização de alguma operação financeira.

#### 5.1 Taxa Nominal

A Taxa Nominal é quando o período de formação e incorporação dos juros ao capital n˜ao coincide com aquele a que a taxa est´a referida, como mostra a tabela a seguir.

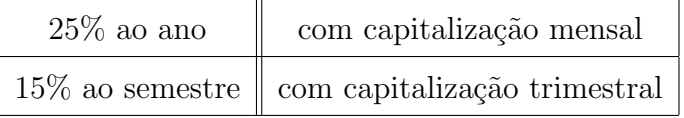

#### 5.2 Taxa Efetiva

A Taxa Efetiva é quando o período de formação e incorporação dos juros ao capital coincide com aquele a que a taxa está referida, como mostra a seguinte tabela.

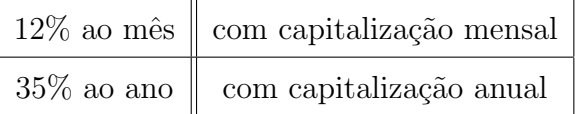

#### 5.3 Taxas Equivalentes

As taxas de juros  $i_1$  e  $i_2$ , relativas aos prazos  $n_1$  e  $n_2$ , são ditas equivalentes quando o capital C=VP aplicado à taxa  $i_1$  pelo prazo  $n_2$  produz o mesmo juro (ou mesmo montante) que o gerado por esse mesmo capital aplicado à taxa  $i_2$  pelo prazo  $n_1$ .Ou seja, diz-se que as taxas de juros  $i_1$  e  $i_2$  são equivalentes se aplicadas sobre um mesmo capital e durante o mesmo prazo produzem o mesmo juro (ou o mesmo montante). Isto quer dizer que, se  $i_1$  é equivalente a  $i_2$  então  $J_1 = J_2$  e  $C_1 = C_2$ .

Sejam as taxas:

 $i_n$ = referente a n períodos de tempo  $i_m$ = referente a m períodos de tempo

Suponha-se uma aplicação  $C_0$  na data zero. Para a taxa  $i_n$ , após m períodos, o montante será:

$$
C_m = C_0 (1 + i_n)^m
$$

Analogamente, para a taxa  $i_m$ , após n períodos, tem-se:

$$
C_n = C_0 (1 + i_m)^n
$$

Como as aplicações do mesmo capital inicial foram feitas por um prazo igual (que é o M.M.C. dos tempos  $=$  m.n), se as taxas forem equivalentes, então os montantes serão iguais:  $C_m = C_n$ 

Ou seja:

$$
C_0(1 + i_n)^m = C_0(1 + i_m)^n
$$

$$
(1 + i_n)^m = (1 + i_m)^n
$$

Extraindo-se a raiz m-ésima de ambos os lados da equação, tem-se:

$$
1+i_n = \sqrt[m]{(1+i_m)^n}
$$

Logo:

$$
i_n = \sqrt[m]{(1 + i_m)^n} - 1 \quad \text{ou} \quad i_n = (1 + i_m)^{\frac{n}{m}} - 1
$$

Exemplo 5.1. Dada a taxa de juros de 9,2727% ao trimestre, determine a taxa de juros compostos equivalente mensal.

Através da ferramenta matemática: potência, disponibilizada pela planilha Calc, pode-se obter a taxa equivalente, como mostra a figura 5.1. Ou seja, faz-se o inserção da fórmula na linha de entrada com as células correspondentes, não esquecendose de iniciar a equação com o sinal de igualdade.

|                                           | Sem título 1 - LibreOffice Calc<br>n<br>$\times$<br>Arquivo Editar Exibir Inserir Formatar Ferramentas Dados Janela Ajuda<br>$\boldsymbol{\mathsf{x}}$ |       |                                                                                                    |   |    |   |   |   |               |                          |                |  |
|-------------------------------------------|----------------------------------------------------------------------------------------------------|-------|----------------------------------------------------------------------------------------------------|---|----|---|---|---|---------------|--------------------------|----------------|--|
|                                           | ; ▄ · ▄ · ▄ ख़   ख़ ─ ख़   ¼ % 伤 · _ ▲   ♦ · ☆ ·   ≪ *   ⊞ ⊞ ⊞ 18   \$ ; ;} ; ; ;  ;   ⊠ ● [3   Ω ≈   ▲ □   □   B                                      |       |                                                                                                    |   |    |   |   |   |               |                          |                |  |
|                                           | $\vert \mathbf{v} \vert$<br>Liberation Sans<br>$\vee$ 10                                                                                               |       |                                                                                                    |   |    |   |   |   |               |                          |                |  |
| C <sub>2</sub>                            |                                                                                                    |       | $\sqrt{2}$ $\sum$ = $\frac{1}{2}$ = $\frac{1}{2}$ = $\frac{1}{2}$ = $\frac{1}{2}$ = $\frac{1}{2}$ = $\frac{1}{2}$ = $\frac{1}{2}$ = $\frac{1}{2}$ = $\frac{1}{2}$ = $\frac{1}{2}$ = $\frac{1}{2}$ = $\frac{1}{2}$ = $\frac{1}{2}$ = $\frac{1}{2}$ = $\frac{1}{2}$ = $\frac{1}{2}$ = $\frac{1}{2}$ = $\$ |   |    |   |   |   |               | $\overline{\phantom{a}}$ |                |  |
|                                           | A                                                                                                    |       |                                                                                                    | D | Ε. | F | G | H |               |                          | 200            |  |
| $\mathbf{1}$                              |                                                                                                    | 'at.  | am.                                                                                                    |   |    |   |   |   |               |                          |                |  |
| $\overline{\mathbf{2}}$                   | <b>Taxa</b>                                                                                                    | 9,27% | 3,00%                                                                                                    |   |    |   |   |   |               |                          | <b>N</b>       |  |
| $\overline{\mathbf{3}}$                   |                                                                                                    |       |                                                                                                    |   |    |   |   |   |               |                          | 卤              |  |
|                                           | Capitalização                                                                                                    | 90    | 30                                                                                                    |   |    |   |   |   |               |                          | $\circledcirc$ |  |
| $\begin{array}{c c}\n4 \\ 5\n\end{array}$ |                                                                                                    |       |                                                                                                    |   |    |   |   |   |               |                          | 安              |  |
| $6\phantom{a}$                            |                                                                                                    |       |                                                                                                    |   |    |   |   |   |               |                          |                |  |
| $\overline{7}$                            |                                                                                                    |       |                                                                                                    |   |    |   |   |   |               |                          |                |  |
| $\bf{8}$                                  |                                                                                                    |       |                                                                                                    |   |    |   |   |   |               |                          |                |  |
| $\overline{9}$                            |                                                                                                    |       |                                                                                                    |   |    |   |   |   |               |                          |                |  |
| 10                                        |                                                                                                    |       |                                                                                                    |   |    |   |   |   |               |                          |                |  |
| 11                                        |                                                                                                    |       |                                                                                                    |   |    |   |   |   |               |                          |                |  |
| 12                                        |                                                                                                    |       |                                                                                                    |   |    |   |   |   |               |                          |                |  |
| 13                                        |                                                                                                    |       |                                                                                                    |   |    |   |   |   |               |                          |                |  |
| 14                                        |                                                                                                    |       |                                                                                                    |   |    |   |   |   |               |                          |                |  |
| 15                                        |                                                                                                    |       |                                                                                                    |   |    |   |   |   |               |                          |                |  |
| 16                                        |                                                                                                    |       |                                                                                                    |   |    |   |   |   |               |                          |                |  |
| $17\,$                                    |                                                                                                    |       |                                                                                                    |   |    |   |   |   |               |                          |                |  |
| $\dddot{\epsilon}$                        | $M = A$ $N = M$ $\blacksquare$ Disnifical                                                                                                    |       |                                                                                                    |   |    |   |   |   | $\rightarrow$ |                          |                |  |

Figura 5.1: Taxas com o Uso de Potência

Fazendo-se uma adaptação da função TAXA contida no assistente de funções,

tem-se:

A sintaxe da função Taxa é: =TAXA(NPER; Pgto; VP; VF; Tipo; Estimativa). Nota-se, na figura 5.2, que oa campos relativos à Pgto, Tipo e estimativa foramdeixados vazios. A divisão contida em NPER corresponde à quantidade de períodos de capitalização.

|                                                      | Taxas atual.ods - LibreOffice Calc<br>$\times$<br>Arquivo Editar Exibir Inserir Formatar Ferramentas Dados Janela Ajuda                                                                                                    |                          |     |                                                                                                    |                              |  |  |  |  |  |  |  |  |
|------------------------------------------------------|----------------------------------------------------------------------------------------------------|--------------------------|-----|----------------------------------------------------------------------------------------------------|------------------------------|--|--|--|--|--|--|--|--|
|                                                      | $\mathbf{F} \cong \mathbf{F} \otimes \mathbf{F} \otimes \mathbf{$ |                          |     |                                                                                                    |                              |  |  |  |  |  |  |  |  |
|                                                      | a<br>10<br>Liberation Sans                                                                                                    |                          |     |                                                                                                    |                              |  |  |  |  |  |  |  |  |
| C <sub>2</sub>                                       | $\frac{1}{2}$ $\sum$ =                                                                                                    | =TAXA(B4/C4; ;-1;(1+B2)) |     | Assistente de funções<br>$\times$                                                                                                    | $\overline{\mathbf{v}}$<br>₹ |  |  |  |  |  |  |  |  |
| $\overline{2}$<br>$\overline{\mathbf{3}}$            | $\mathbf{A}$<br>Taxa                                                                                                    | B<br>a.t.<br>9,27%       | a.m | Resultado da função 3,00%<br><b>TAXA</b><br>Funções Estrutura<br>Categoria<br>Calcula a taxa de juros constante de um investimento com pagamentos<br>regulares.<br><b>Quociente dos</b><br>Financeiras<br>$\vert \vee \vert$<br>VP (necessário) tempos de capitalização<br>Eunção  | <b>PARK</b><br>E<br>卤        |  |  |  |  |  |  |  |  |
| $\overline{4}$<br>$5\overline{5}$<br>$6\phantom{.}6$ | Capitalização                                                                                                    | 90                       | 30  | Valor presente. O valor atual de uma rei de pagamentos<br>PRECO<br><b>PRECODESC</b><br><b>PRECOPRIMINC</b><br><b>PRECOÚLTINC</b><br>$\overline{\bullet}$<br>$\hat{\phantom{a}}$<br><b>BA/C4</b><br><b>NPER</b><br><b>PRECOVENC</b>                                                 | $\circledcirc$<br>宏          |  |  |  |  |  |  |  |  |
| $\overline{7}$<br>8<br>$\overline{9}$                |                                                                                                    |                          |     | <b>RECEBER</b><br>$\overline{\mathbf{P}}$<br>安<br>Pgto<br><b>RINV</b><br><b>SDA</b><br>$\overline{\mathbf{r}}$<br><b>VP</b><br><b>按【</b> -1】<br><b>TAXA</b><br>Fator<br>TROOK.LFETIVA<br>$\overline{\mathbf{P}}$<br>云<br>$(1 + B2)$<br><b>TAXAJUROS</b><br>$\checkmark$<br>$(1+i)$ |                              |  |  |  |  |  |  |  |  |
| 10<br>11<br>12                                       |                                                                                                    |                          |     | TIR<br><b>VF</b><br>Resultado 3,00%<br><b>VFPLANO</b><br>Fórmula<br><b>VP</b><br>$= TAXA(B4/C4; -1; (1+B2))$<br><b>VPL</b><br><b>XTIR</b>                                                                                                    |                              |  |  |  |  |  |  |  |  |
| 13<br>14                                             |                                                                                                    |                          |     | <b>XVPL</b><br>$\checkmark$                                                                                                    |                              |  |  |  |  |  |  |  |  |
| 15<br>16<br>17                                       |                                                                                                    |                          |     | Matricial<br>OK<br>Ajuda<br>< <voltar<br>Próximo &gt;&gt;<br/>Cancelar</voltar<br>                                                                                                    |                              |  |  |  |  |  |  |  |  |
| $\cdot$<br>$\hat{\textbf{C}}$                        | $H \leftarrow H$ $H \leftarrow H$ Planilha1                                                                                                    |                          |     |                                                                                                    | $\geq$ 1                     |  |  |  |  |  |  |  |  |

Figura 5.2: Taxas Equivalentes

O valor presente é a unidade, com sinal negativo, já que o valor futuro deverá ter sinal oposto, devido o fluxo de caixa. E o valor futuro é a unidade de capital adicionadado rendimento unitário representado pela taxa.

Com o preenchimento da caixa de diálogo no assistente de funções, é possível encontrar a taxa desejada; fazendo-se referência as células onde estão os dados. Assim, tem-se: i= $3\%$ .

Nas aplicações correntes, muito embora as taxas sejam expressas em termos anuais, semestrais ou mensais, os prazos são fixados em dias. Neste caso, pode-se ter dois enfoques, dependendo do número de dias adotados por ano:

- Ano civil: 365 dias;
- Ano comercial: 360 dias.

Nas aplicações práticas, onde é adotada a convenção do ano comercial, o mês comercial tem 30 dias.

### 6 Equivalência de Capitais

A respeito da equivalência de capitais, Samanez (2002) relata que:

O princípio de equivalência de capitais é fundamental e essencial a todas as abordagens aplicadas aos problemas de cálculo financeiro. Diz-se que dois capitais, com datas de vencimento determinadas, são equivalentes quando, levados para uma mesma data à mesma taxa de juros, tiverem valores iguais. (SAMANEZ, 2002, p. 22)

A equivalência, que pode ser estabelecida em função dos fatores de montante ou de valor atual, tem diversos usos: um deles é transformar uma forma de pagamento em outro financeiramente indiferente; o outro é identificar a não-equivalência de duas ou mais formas de pagamento; comparar as alternativas oferecidas e escolher aquela que retorna mais benefícios etc.

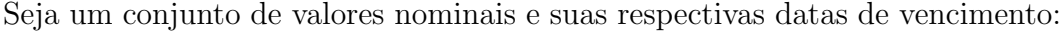

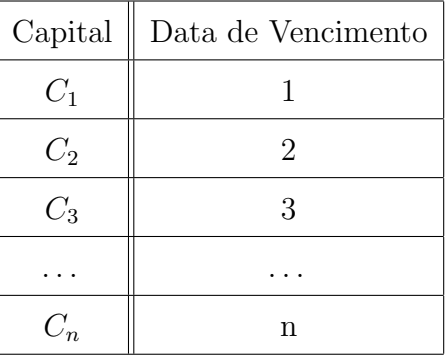

A representação destes capitais no tempo é a seguinte:

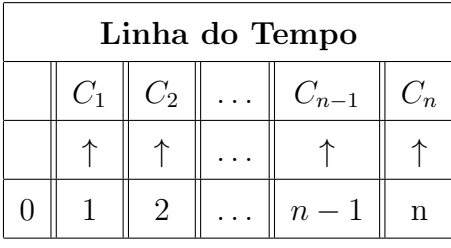

Adotando-se uma taxa de juros i, estes capitais serão equivalentes na data focal (data que se considera como base de comparação dos valores referidos a datas diferentes) 0, se:

$$
VP = \frac{C_1}{(1+i)^1} = \frac{C_2}{(1+i)^2} = \dots = \frac{C_{n-1}}{(1+i)^{n-1}} = \frac{C_n}{(1+i)^n}
$$

Indica-se os valores obtidos por VP, já que estes são valores atuais à taxa de juros i, na data focal 0.

Porém, esses mesmos capitais podem ser comparados em qualquer da focal, por exemplo: data focal n.

Tomando-se uma taxa de juros i, estes capitais serão equivalentes na data focal n, se:

$$
\boxed{\text{VF} = C_1(1+i)^{n-1} = C_2(1+i)^{n-2} = \ldots = C_{n-1}(1+n)^1 = C_n}
$$

Representa-se os valores obtidos por VF, já que estes são valores futuros à taxa de juros i, na data focal n.

Exemplo 6.1. Uma pessoa possui um título no valor nominal de R\$ 8 500,00, com vencimento para 5 meses, este título é trocado por outro de R\$ 7 934,84, com vencimento para 3 meses. Sabendo-se que a taxa de juros corrente de mercado é de  $3.5\%$  a.m., pergunta-se se a substituição foi vantajosa.

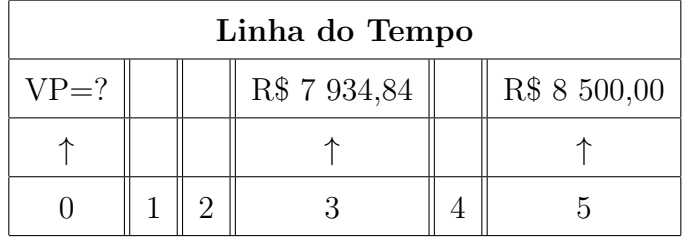

Como os dois capitais se encontram em instantes diferentes de tempo. A princípio, deve-se considerá-los em uma mesma data focal.

Obs.: com os valores na mesma data focal, é possível fazer a comparação e avaliar qual dos valores é maior ou menor. Caso contrário, pode-se tirar conclusões equivocadas ou fazer a escolha de uma opção que possa trazer prejuízo financeiro.

Utilizando-se a planilha Calc para deslocar os valores nominais desses títulos para a data 0. Logo, deve-se utilizar a função VP (valor prsente), pois os valores dos títulos terão suas datas de vencimentos antecipadas.

Assim, encontra-se, separadamente, o valor atual de cada título como mostra a figura 6.1.

Os dados relativos ao valor futuro, número de períodos e a taxa de juros foram introduzidos, respectivamente, nas células B2, B3 e B4. Após inserir os dados, segue-se

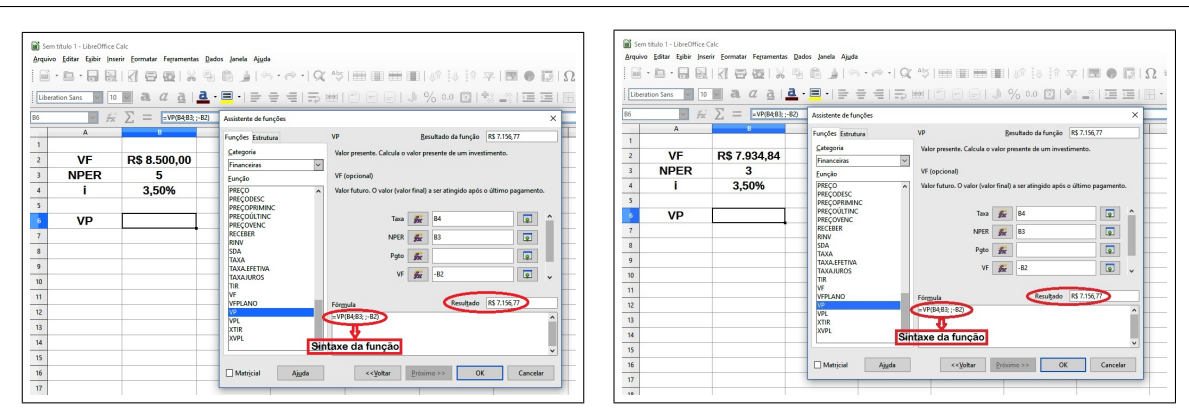

Figura 6.1: Valores Presentes dos Títulos

os seguintes passos:  $fx \to \text{Financeira} \to \text{VP} \to \text{Próximo} \to \text{OK}$ . Assim, encontra-se o valor presente nos dois casos que corresponde a R\$ 7 156,77.

Uma vez que os valores atuais dos dois títulos são iguais, considerando-se a data focal zero e a taxa de  $3.5\%$  a.m., pode-se afirmar que os dois títulos são equivalentes. Então, não houve vantagem alguma na substituição dos títulos.

A compara¸c˜ao foi feita na data focal zero, mas a conclus˜ao seria mesma em qualquer data focal que se escolhesse.

Exemplo 6.2. Uma dona de casa, prevendo suas despesas com as festas de fim de ano em 2016, resolve depositar R\$ 4 000,00 em 30 de março e R\$ 5 000,00 em 30 de julho, em um banco que paga  $8\%$  ao quadrimestre. Quanto possuirá a depositante em 30 de novembro?

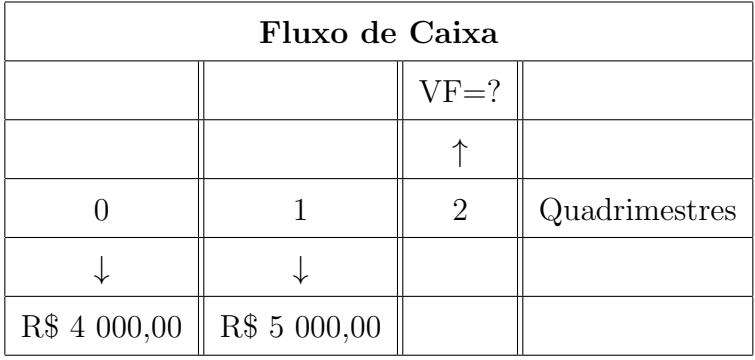

Observando-se o fluxo de caixa, nota-se a necessidade de deslocar os dois depósitos para o segundo quadrimestre, ou seja, levá-los para uma data futura. Portanto, deve-se utilizar a função VF (valor futuro) na planilha Calc do LibreOffice, como mostra a figura 6.2.

Os dados referentes ao valor presente, número de períodos e a taxa de juros

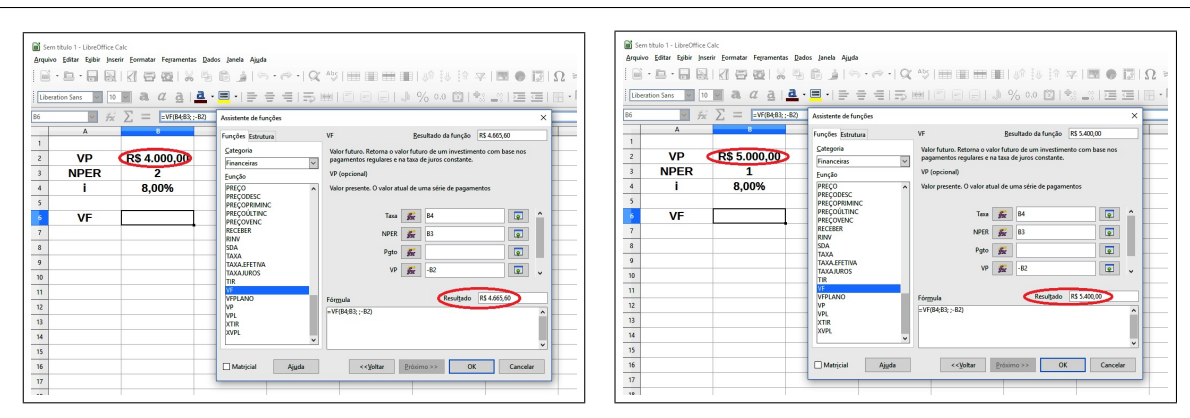

Figura 6.2: Valores futuros dos Depósitos

foram introduzidos, respectivamente, nas células B2, B3 e B4. Após inserir os dados, segue-se os seguintes passos:  $fx \to \text{Financeira} \to \text{VP} \to \text{Próximo} \to \text{OK}.$ 

Os valores futuros encontrados para os depósitos R\$ 4 000,00 e R\$ 5 000,00 relativos ao segundo quadrimestre foram, respectivamente, R\$ 4 665,60 e R\$ 5 400,00.

Sendo assim, a depositante possuirá em 30 de novembro o equivalente a R\$ 4  $665,60 + \mathbb{R} \$  5 400,00, isto é,  $\mathbb{R} \$  10 065,60.

### 7 Rendas Certas ou Anuidades

#### 7.1 Rendas

Nas aplicações financeiras o capital pode ser pago ou recebido de uma só vez ou atrav´es de uma sucess˜ao de pagamentos ou recebimentos.

Quando o objetivo é constituir-se um capital em uma data futura, tem-se um processo de capitalização. Caso contrário, quando se quer pagar uma dívida, tem-se um processo de amortização.

Pode ocorrer também o caso em que se tem o pagamento pelo uso, sem que haja amortização, que é o caso dos aluguéis.

Esses exemplos caracterizam a existência de rendas ou anuidades.

#### 7.1.1 Classificação

Segundo a obrigatoriedade e a temporalidade dos pagamentos, uma renda é classificada em:

- Certa ou Aleatória: a renda é dita certa quando o seu pagamento é líquido e certo, independentemente de qualquer fato passado, presente ou futuro. Por outro lado, se o desembolso for devido somente sob condições circunstanciais, ela é chamada aleatória.
- Uniforme ou Variável: renda uniforme ou constante é aquela cujos termos se mantêm fixos durante todo período de amortização. A renda é dita variável se o valor amortizado muda de um período para o outro.
- Postecipada ou Antecipada: a renda que vence no final de cada período (ou início do período seguinte) é chamada de postecipada; a que vence no início, é dita antecipada.
- Imediata ou Diferida: renda imediata é a devida no início do período de avaliação (ou contratação). Renda diferida é aquela em que o credor precisa esperar certo tempo (mais de um período) para ter direito a recebê-la.

• Temporária ou Perpétua: renda temporária é a que se extingue depois de decorrido certo prazo, ou seja, o número de termos é finito. Renda perpétua o número de termos é infinito.

#### 7.2 Valor Atual

Seja um principal P a ser pago em n termos iguais a R, imediatos, postecipados e periódicos. Seja também uma taxa de juros i, referida ao mesmo período dos termos.

A representação gráfica do modelo é a seguinte:

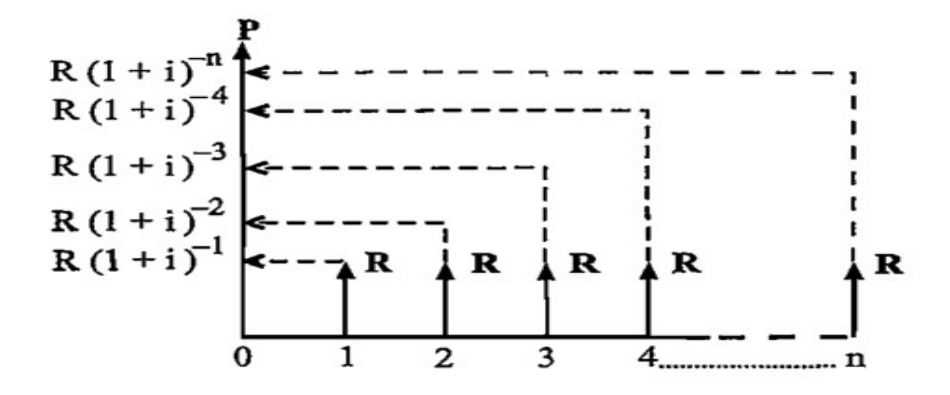

Figura 7.1: Valor Atual Fonte: (SAMANEZ, 2002, p. 126)

A soma do valor atual dos termos na data zero é dada por.

$$
P = \frac{R}{(1+i)} + \frac{R}{(1+i)^2} + \frac{R}{(1+i)^3} + \ldots + \frac{R}{(1+i)^n}
$$

Ou, colocando-se R em evidência:

$$
P = R\left[\frac{1}{(1+i)} + \frac{1}{(1+i)^2} + \frac{1}{(1+i)^3} + \ldots + \frac{1}{(1+i)^n}\right]
$$

Os elementos entre os colchetes formam uma soma de termos de uma progressão geométrica onde:

1<sup>o</sup> termo:
$$
a_1 = \frac{1}{1+i}
$$
  
razão: $q = \frac{1}{1+i}$   
n-ésimo termo: $a_n = \frac{1}{(1+i)^n}$ 

Substituindo-se os respectivos valores na fórmula da soma, tem-se:

$$
S_n = \frac{a_1(q^n - 1)}{q - 1}
$$
  
\n
$$
S_n = \frac{\left(\frac{1}{1+i}\right)\left[\left(\frac{1}{1+i}\right)^n - 1\right]}{\frac{1}{1+i} - 1} \Rightarrow S_n = \frac{\left(\frac{1}{1+i}\right)\left[\frac{1 - (1+i)^n}{(1+i)^n}\right]}{\frac{1 - 1 - i}{1+i}}
$$
  
\n
$$
\Rightarrow S_n = \frac{\left(\frac{1}{1+i}\right)\left[\frac{1 - (1+i)^n}{(1+i)^n}\right]}{\frac{-i}{1+i}} \Rightarrow S_n = \left(\frac{1}{1+i}\right)\left[\frac{1 - (1+i)^n}{(1+i)^n}\right]\left(\frac{1+i}{-i}\right)}
$$
  
\n
$$
\Rightarrow S_n = \frac{(1+i)^n - 1}{i(1+i)^n}
$$

Assim, a dedução permite expressar o valor atual como sendo:

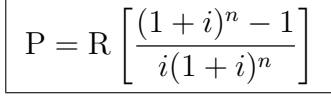

 $(1+i)^n-1$  $\frac{i(1+i)}{i(1+i)^n}$  é denominado fator de amortização e indica-se por  $a_{n|i}$  (lê-se "a, n cantoneira i") , ou seja:

$$
\left| \mathbf{P} = \mathbf{R}.a_{n|i} \right|
$$

Exemplo 7.1. Após examinar cuidadosamente seu orçamento, um cliente verificou que teria capacidade para pagar até  $R\$  632,00 por mês para comprar um novo carro esporte. Telefonou a seu banco e descobriu que poderia conseguir um empréstimo a  $1\%$  ao mês por um prazo de 48 meses. Quanto esse cliente poderá tomar de empréstimo?

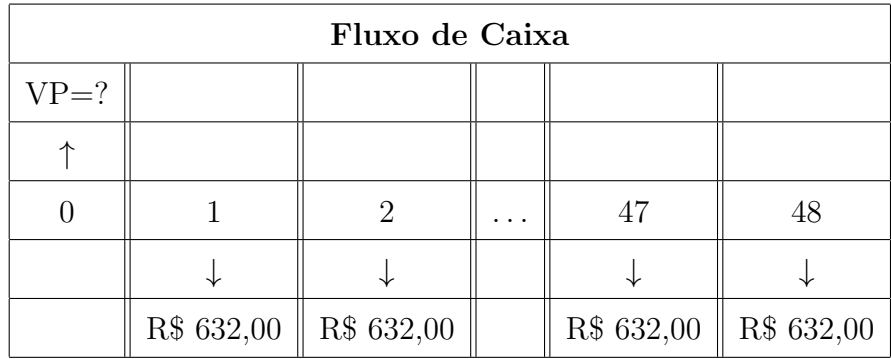

Observando-se o fluxo de caixa, tem-se:

Pagamentos mensais  $R = R\$  632,00, prazo n = 48 meses e taxa de juros i =

1%.

Assim, o valor atual que o cliente pode obter, será calculado através da seguinte expressão:

$$
P = R\left[\frac{(1+i)^n - 1}{i(1+i)^n}\right]
$$

Substituindo-se os respectivos valores na fórmula, obtém-se:

$$
P = 632 \left[ \frac{(1+0,01)^{48} - 1}{0,01(1+0,01)^{48}} \right] \Rightarrow P = 632.37,9739
$$

Logo:

$$
P = 23\ 999,54
$$

Portanto, o cliente poderá conseguir um empréstimo no valor de  $R$ = 23$ 999,54 em 48 parcelas de R\$ 632,00, à taxa de juros mensal de 1%.

Utilizando-se a planilha Calc do LibreOffice, é possível resolver esse mesmo exemplo através das fórmulas pré-definidas.

|                         | Sem título 1 - LibreOffice Calc |                                                                       |                                                                                                    |                                                                                       |                                                                             |                         |              |
|-------------------------|---------------------------------|-----------------------------------------------------------------------|----------------------------------------------------------------------------------------------------|---------------------------------------------------------------------------------------|-----------------------------------------------------------------------------|-------------------------|--------------|
|                         |                                 | Arquivo Editar Exibir Inserir Formatar Ferramentas Dados Janela Ajuda |                                                                                                    |                                                                                       |                                                                             |                         |              |
|                         |                                 |                                                                       | $\mathbb{R}^3 \cong \mathbb{R}^3 \otimes \mathbb{R}^3 \otimes$ |                                                                                       |                                                                             |                         |              |
|                         | Liberation Sans<br>10           | α                                                                     |                                                                                                    |                                                                                       |                                                                             |                         |              |
| <b>B6</b>               |                                 | $\mathbb{R}^2$ $\Sigma =$<br>$= VP(B3; B4; -B2; )$                    | Assistente de funções                                                                                                    |                                                                                       |                                                                             |                         | $\times$     |
|                         | $\mathbf{A}$                    | Assistente de funções                                                 | Funções Estrutura                                                                                                    | <b>VP</b>                                                                             | Resultado da função                                                         | R\$ 23.999,54           |              |
| $\mathbf{1}$            |                                 |                                                                       | Categoria                                                                                                    |                                                                                       | Valor presente. Calcula o valor presente de um investimento.                |                         |              |
| $\overline{2}$          | Pqto                            | <b>R\$ 632,00</b>                                                     | Financeiras<br>$\checkmark$                                                                                                    |                                                                                       |                                                                             |                         |              |
| $\overline{\mathbf{3}}$ |                                 | 1,00%                                                                 | Função                                                                                                    | <b>VF</b> (opcional)                                                                  |                                                                             |                         |              |
| $\overline{\mathbf{4}}$ | <b>NPER</b>                     | 48                                                                    | <b>PRECO</b><br>$\hat{\phantom{a}}$<br><b>PRECODESC</b>                                                                                                    |                                                                                       | Valor futuro. O valor (valor final) a ser atingido após o último pagamento. |                         |              |
| $\overline{\mathbf{5}}$ |                                 |                                                                       | <b>PRECOPRIMINC</b>                                                                                                    |                                                                                       |                                                                             |                         |              |
| 6                       | <b>VP</b>                       |                                                                       | <b>PRECOÚLTINC</b><br><b>PRECOVENC</b>                                                                                                    | Taxa                                                                                  | B <sub>3</sub><br>去                                                         | $\overline{\bullet}$    | $\hat{}$     |
| $\overline{7}$          |                                 |                                                                       | <b>RECEBER</b><br><b>RINV</b>                                                                                                    | <b>NPER</b>                                                                           | for<br><b>B4</b>                                                            | $\overline{\mathbf{P}}$ |              |
| 8                       |                                 |                                                                       | <b>SDA</b><br><b>TAXA</b>                                                                                                    | Pqto                                                                                  | $-B2$<br><b>Shir</b>                                                        | $\overline{\mathbf{P}}$ |              |
| 9                       |                                 |                                                                       | <b>TAXA FFFTIVA</b><br><b>TAXAJUROS</b>                                                                                                    | VF                                                                                    | fix                                                                         | $\overline{\mathbf{P}}$ | $\checkmark$ |
| 10                      |                                 |                                                                       | <b>TIR</b>                                                                                                    |                                                                                       |                                                                             |                         |              |
| 11                      |                                 |                                                                       | VF<br><b>VEPLANO</b>                                                                                                    | Fórmula                                                                               | Resultado                                                                   | R\$ 23.999,54           |              |
| 12                      |                                 |                                                                       | (VP)<br><b>IVPL</b>                                                                                                    | $E = VP(B3; B4; -B2; )$                                                               |                                                                             |                         |              |
| 13                      |                                 |                                                                       | <b>XTIR</b><br><b>XVPL</b>                                                                                                    |                                                                                       |                                                                             |                         |              |
| 14                      |                                 |                                                                       |                                                                                                    |                                                                                       |                                                                             |                         |              |
| 15                      |                                 |                                                                       |                                                                                                    |                                                                                       |                                                                             |                         |              |
| 16                      |                                 |                                                                       | $\Box$ Matricial<br>Ajuda                                                                                                    | < <voltar< td=""><td>OK<br/>Próximo &gt;&gt;</td><td>Cancelar</td><td></td></voltar<> | OK<br>Próximo >>                                                            | Cancelar                |              |
| 17                      |                                 |                                                                       |                                                                                                    |                                                                                       |                                                                             |                         |              |

Figura 7.2: Valor Presente

Nas células B2, B3 e B4 são introduzidos os valores correspondentes e na célula B6, conforme mostra a figura 7.2, é inserida a fórmula de cálculo do valor atual (ou valor presente).

Na fórmula, em vez da introdução do valor, faz-se referência à respectiva célula. Com exceção da última informação (número zero), que é digitada.

Logo, encontra-se R\$ 23 999,54 para o valor presente.

Nota-se, que ao comparar a fórmula contida na célula B6 e sua sintaxe, que a variável que não está fazendo parte dos cálculos permanece com seu local não preenchido. No caso, o local da variável VP permanece entre dois sinais de ponto e vírgula.

Exemplo 7.2. Uma loja vende um telefone celular em 3 prestações mensais de R\$ 100,00 ou em 6 prestações mensais de R\$ 51,00. Qual é a forma de financiamento mais vantajosa para o comprador, se a taxa de juros for de 2% a.m.

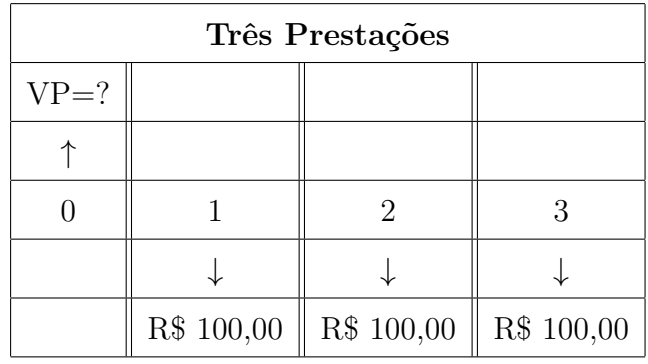

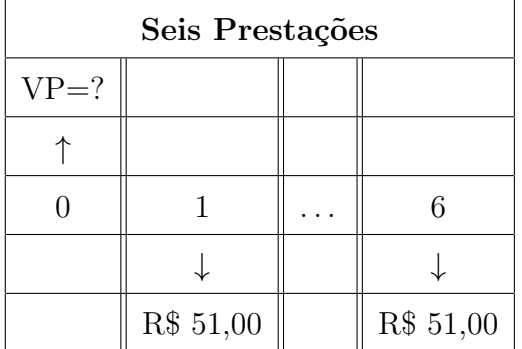

Uma forma muito comum, porém errada, de fazer esta comparação seria somar os valores das presta¸c˜oes e , em seguida, escolher a op¸c˜ao mais vantajosa.

Assim, ter-se-ia: R\$ 300,00 para o financiamento em três prestações e R\$ 306,00 para a opção de seis prestações. Portanto, a primeira opção seria a melhor.

No entanto, o erro cometido nessa avaliação foi ter comparado pagamentos em datas distintas. Por isso, deve-se deslocar esses pagamentos para a mesma data focal, por exemplo, data zero.

#### Montante 40

|                 | Sem título 1 - LibreOffice Calc         |                                                                       |                           |                                               |                                                                                      |
|-----------------|-----------------------------------------|-----------------------------------------------------------------------|---------------------------|-----------------------------------------------|--------------------------------------------------------------------------------------|
|                 |                                         | Arquivo Editar Exibir Inserir Formatar Ferramentas Dados Janela Ajuda |                           |                                               |                                                                                      |
| <b>ed</b>       | $\cdot$ b $\cdot$ F R I                 |                                                                       |                           |                                               | KGQX56.19·8·19×10×99100 BBBBBBBBBBBBBBBBB                                            |
|                 | <b>Liberation Sans</b><br> 10<br>$\vee$ | $\blacksquare$<br>$\boldsymbol{a}$<br>$\vert \vee \vert$              |                           |                                               |                                                                                      |
| C7              | $\checkmark$                            | $= VP(C4; C5; C3)$                                                    |                           |                                               |                                                                                      |
|                 | $\mathsf{A}$                            | R                                                                     |                           | Assistente de funções                         | $\times$                                                                             |
| $\mathbf{1}$    |                                         |                                                                       | 3 Prestações 6 Prestações | Funções Estrutura                             | Resultado da função R\$ 285,67<br><b>VP</b>                                          |
| $\overline{c}$  |                                         |                                                                       |                           | Categoria                                     | Valor presente. Calcula o valor presente de um investimento.                         |
| $\overline{3}$  | Pqto                                    | <b>R\$ 100,00</b>                                                     | R\$ 51,00                 | $\vert \vee$<br>Financeiras                   |                                                                                      |
| $\overline{4}$  |                                         | 2,00%                                                                 | 2,00%                     | Eunção                                        | Pqto (necessário)                                                                    |
| 5 <sup>5</sup>  | <b>NPER</b>                             | 3                                                                     | 6                         | <b>PRECO</b><br>$\lambda$<br><b>PRECODESC</b> | Pagamentos regulares. A quantia constante da anuidade que é paga em<br>cada período. |
| $6\overline{6}$ |                                         |                                                                       |                           | <b>PRECOPRIMINC</b><br><b>PRECOÚLTINC</b>     | $\hat{\phantom{1}}$                                                                  |
| $\overline{7}$  | <b>VP</b>                               | R\$ 288,39                                                            |                           | <b>PRECOVENC</b>                              | $\overline{\mathbf{P}}$<br>fix.<br>C <sub>4</sub><br>Taxa                            |
| $\bf{8}$        |                                         |                                                                       |                           | <b>RECEBER</b><br><b>RINV</b>                 | $\overline{\bullet}$<br>去<br><b>NPER</b><br>C <sub>5</sub>                           |
| $\overline{9}$  |                                         |                                                                       |                           | <b>SDA</b><br><b>TAXA</b>                     | $\overline{\mathbf{P}}$<br>蠹<br>$-C3$<br>Pgto                                        |
| 10              |                                         |                                                                       |                           | <b>TAXA FFETIVA</b><br><b>TAXAJUROS</b>       | $\overline{\bullet}$<br>寂<br><b>VF</b><br>$\checkmark$                               |
| 11              |                                         |                                                                       |                           | <b>TIR</b>                                    |                                                                                      |
| 12              |                                         |                                                                       |                           | <b>VF</b><br><b>VFPLANO</b>                   | Resultado RS 285,67<br>Fórmula                                                       |
| 13              |                                         |                                                                       |                           | <b>VPL</b>                                    | $= VP(C4; C5; -C3)$                                                                  |
| 14              |                                         |                                                                       |                           | <b>XTIR</b><br><b>XVPL</b>                    |                                                                                      |
| 15              |                                         |                                                                       |                           |                                               | $\checkmark$                                                                         |
| 16              |                                         |                                                                       |                           |                                               |                                                                                      |
| 17              |                                         |                                                                       |                           | $\Box$ Matricial<br>Ajuda                     | < <voltar<br>OK<br/>Próximo &gt;&gt;<br/>Cancelar</voltar<br>                        |
| 1 <sub>Q</sub>  |                                         |                                                                       |                           |                                               |                                                                                      |

Figura 7.3: Comparação de Financiamentos

Trazendo-se todos os pagamentos para a data zero. Deve-se utilizas a função financeira VP, pois esse valores serão trazidos para a data presente.

Preenchendo-se a planilha Calc do LibreOffice com os respectivos valores para: pagamento, taxa e número de período e inserindo-os na caixa de diálogo que aparece na figura 7.3.

Assim, encontra-se R\$ 288,39 e R\$ 285,67 para os, respectivos, valores atuais do financiamento de três prestações e do financiamento de seis prestações.

Logo, a opção mais vantajosa, dentre as oferecidas, é o financiamento em seis prestações, pois o seu valor atual é menor do que a outra opção.

#### 7.3 Montante

Seja um processo de capitalização em que são aplicadas parcelas iguais a R, periódicas e postecipadas, a uma taxa de juros i, referida ao mesmo período dos termos. O problema é determinar o montante (S) na data focal n que resulta deste processo de capitalização.

A representação gráfica é a seguinte:

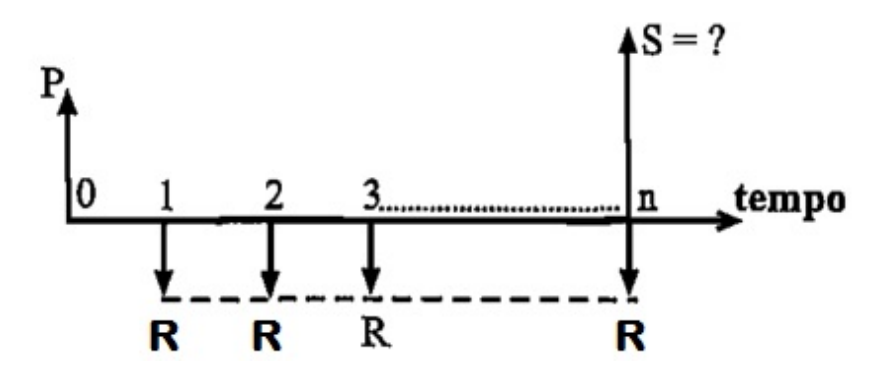

Figura 7.4: Montante Fonte: (SAMANEZ, 2002, p. 142)

O montante (S) é o resultado da soma dos montantes de cada de cada um dos termos, à taxa de juros i, na data focal n.

Admitindo-se que a soma dos montantes relativos as diversas aplicações esteja sendo feita a partir do n-ésimo termo, ou seja, o último e até o  $1^{\circ}$  termo:

$$
S = R + R(1 + i)^{1} + R(1 + i)^{2} + \ldots + R(1 + i)^{n-1}
$$

Colocando-se o R em evidência:

$$
S = R [1 + (1 + i)^{1} + (1 + i)^{2} + \dots + (1 + i)^{n-1}]
$$

A soma dos termos acima forma uma progressão geométrica, onde:

 $1^{\circ}$ termo:  $a_1=1$ 

n-ésimo termo:  $a_n = (1 + i)^{n-1}$ 

razão:  $q = (1 + i)$ 

Substituindo-se os respectivos valores na fórmula da soma, tem-se:

$$
S_n = \frac{a_1(q^n - 1)}{q - 1}
$$
  

$$
S_n = \frac{1[(1+i)^n - 1]}{1+i-1} \Rightarrow \boxed{S_n = \frac{(1+i)^n - 1}{i}}
$$

Agora, pode-se expressar o montante (S) como sendo:

$$
S = R\left[\frac{(1+i)^n - 1}{i}\right]
$$

 $(1+i)^n-1$  $\frac{1}{i}$  é denominado fator de capitalização e indica-se por  $S_{n|i}$  (lê-se "S, n cantoneira i") , ou seja:

$$
S = R.S_{n|i}
$$

Exemplo 7.3. Daqui a 25 anos você estará se aposentando, mas já começou a poupar. Supõem-se que você queira acumular R\$ 150 000,00 até a data de sua aposentadoria para poder sustentar seu padrão de vida. Quanto você terá de poupar a cada ano entre hoje e a sua aposentadoria para satisfazer essa meta futura? Sabendo-se que a taxa de juros seja de 10% a.a.

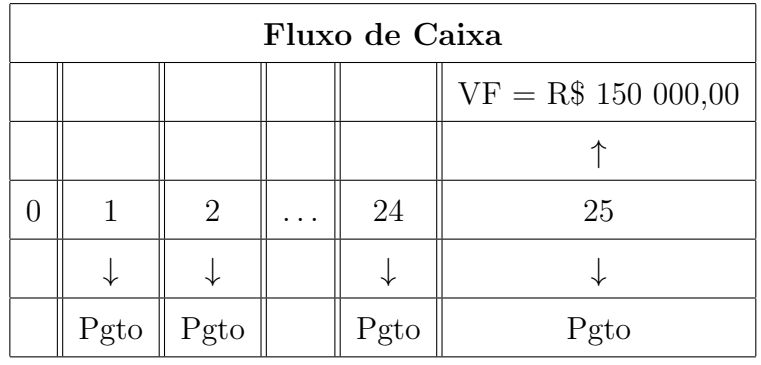

Analisando-se o fluxo de caixa, tem-se:

 $VF = R$ 150 000,00, NPER = 25 anos e a taxa de juros i = 10% a.a.$ Aplicando-se a fórmula do valor futuro, tem-se:

$$
\text{VF} = \text{Pgto} \left[ \frac{(1+i)^n - 1}{i} \right] \Rightarrow \text{Pgto} = \frac{\text{VF}}{\left[ \frac{(1+i)^n - 1}{i} \right]}
$$
\n
$$
\text{Pgto} = \frac{150\ 000}{\left[ \frac{(1+0,1)^{25} - 1}{0,1} \right]} \Rightarrow \text{Pgto} = \frac{150\ 000}{98,3470}
$$

Logo:

$$
Pgto = 1\ 525,21
$$

Portanto, a pessoa deve depositar R\$ 1 525,21 por ano, à juros de 10% a.a. para atingir sua meta.

Quanto ao uso das funções financeiras Pgto (prestação); VP (valor presente ou valor atual); VF (valor fururo ou montante), é importante lembrar suas condições de entrada (sinal +) ou saída (sinal -) de caixa.

Os argumentos da função Pgto que calcula os pagamentos (ou rendas) constantes de uma anuidade, a taxa de juros também constante são:

Sintaxe: =VP(taxa;NPER;Pgto;VF;Tipo), onde:

Taxa = taxa relativa ao período (na forma percentual, mediante uso da tecla correspondente)

 $VP =$  valor presente

 $NPER = n$ úmero de períodos

 $Pgto =$ valor da prestação

Tipo = 0 ou omitido (para série de pagamentos ao final de cada mês) ou 1 (para série de pagamentos no início de cada mês).

Utilizando-se a função Pgto na planilha Calc. Clica-se no assistente de função  $fx.$  Ache-se a categoria financeira que possibilita o cálculo dos pagamentos que rendendo juros de 10% ir˜ao somar os R\$ 150 000,00.

|                         | Sem título 1 - LibreOffice Calc |                                                                       |                                           |                                                                                                    |  |  |  |  |  |  |  |  |
|-------------------------|---------------------------------|-----------------------------------------------------------------------|-------------------------------------------|----------------------------------------------------------------------------------------------------|--|--|--|--|--|--|--|--|
|                         |                                 | Arquivo Editar Exibir Inserir Formatar Ferramentas Dados Janela Ajuda |                                           |                                                                                                    |  |  |  |  |  |  |  |  |
|                         |                                 |                                                                       |                                           | │B`D`Q`MQX X & û â  ⇔・↩・ X *ソ ⊞⊞⊞      ( ) } î 7  ⊠ ♦ j}                                                                                      |  |  |  |  |  |  |  |  |
|                         | a<br>10<br>Liberation Sans      |                                                                       |                                           |                                                                                                    |  |  |  |  |  |  |  |  |
| B <sub>6</sub>          |                                 | $PGTO(B3; B4; ; -$                                                    | Assistente de funções                     | $\times$                                                                                                    |  |  |  |  |  |  |  |  |
| $\mathbf{1}$            | A                               | B.                                                                    | Funções Estrutura                         | R\$ 1.525,21<br><b>PGTO</b><br>Resultado da função                                                                                            |  |  |  |  |  |  |  |  |
| $\overline{2}$          | <b>VF</b>                       | R\$ 150.000,00                                                        | Categoria<br>$\checkmark$<br>Financeiras  | Pagamentos regulares. Retorna o pagamento periódico de uma anuidade,<br>com base em pagamentos regulares e uma taxa fixa de juros periódicos. |  |  |  |  |  |  |  |  |
| $\overline{\mathbf{3}}$ |                                 | 10,00%                                                                | Eunção                                    | <b>VF</b> (opcional)                                                                                                    |  |  |  |  |  |  |  |  |
| 4                       | <b>NPER</b>                     | 25                                                                    | <b>OPT BARRIER</b><br>$\rightarrow$       | Valor futuro. O valor futuro (valor final) a ser obtido após o último                                                                         |  |  |  |  |  |  |  |  |
| 5                       |                                 |                                                                       | <b>OPT PROB HIT</b><br>OPT PROB INMONEY   | pagamento.                                                                                                    |  |  |  |  |  |  |  |  |
| $6\overline{6}$         | Pgto                            |                                                                       | <b>OPT TOUCH</b><br><b>OTN</b>            | $\hat{\phantom{a}}$<br>$\overline{\mathbf{P}}$<br>B <sub>3</sub><br>Taxa<br>fax.                                                              |  |  |  |  |  |  |  |  |
| $\overline{7}$          |                                 |                                                                       | <b>OTNLUCRO</b>                           | $\overline{\mathbf{P}}$<br><b>NPER</b><br>fix <sup>1</sup><br><b>B4</b>                                                                       |  |  |  |  |  |  |  |  |
| 8                       |                                 |                                                                       | <b>OTNVALOR</b><br><b>4PGTO</b>           | <b>VP</b>                                                                                                    |  |  |  |  |  |  |  |  |
| 9                       |                                 |                                                                       | PGTOCAPACUM ADD<br><b>PGTOPRINC</b>       | $\overline{\mathbb{P}}$<br>fix                                                                                                    |  |  |  |  |  |  |  |  |
| 10                      |                                 |                                                                       | <b>PPGTO</b>                              | for<br>⊡<br><b>VF</b><br>$-B2$<br>$\checkmark$                                                                                                |  |  |  |  |  |  |  |  |
| 11                      |                                 |                                                                       | <b>PRECO</b><br><b>PRECODESC</b>          |                                                                                                    |  |  |  |  |  |  |  |  |
| 12                      |                                 |                                                                       | <b>PRECOPRIMINC</b><br><b>PRECOÚLTINC</b> | Resultado R\$ 1.525,21<br>Fórmula                                                                                                    |  |  |  |  |  |  |  |  |
| 13                      |                                 |                                                                       | <b>PRECOVENC</b>                          | $=$ PGTO(B3;B4; ;-B2)                                                                                                    |  |  |  |  |  |  |  |  |
| 14                      |                                 |                                                                       | <b>RECEBER</b><br><b>RINV</b>             |                                                                                                    |  |  |  |  |  |  |  |  |
| 15                      |                                 |                                                                       | <b>SDA</b><br>v                           |                                                                                                    |  |  |  |  |  |  |  |  |
| 16                      |                                 |                                                                       | $\Box$ Matricial<br>Ajuda                 | OK<br>< <voltar<br>Próximo &gt;&gt;<br/>Cancelar</voltar<br>                                                                                  |  |  |  |  |  |  |  |  |
| 17                      |                                 |                                                                       |                                           |                                                                                                    |  |  |  |  |  |  |  |  |
|                         |                                 |                                                                       |                                           |                                                                                                    |  |  |  |  |  |  |  |  |

Figura 7.5: Prestação (Pgto)

Uma vez aberta, a caixa de diálogo da função Pgto, deve-se preencher os argumentos da função. Para Taxa entra-se com a taxa de juros, neste caso 0,10 ou célula B3. Ignora-se VP que é a célula de valor presente, caso queira, pode-se entrar com 0. Para NPER entra-se com a célula B4 ou 25. Para VF referencia-se o valor futuro na célula B2 que é R\$ 150,000,00. Finalmente, Tipo está vinculado a tecla Pgto e deve-se colocar  $0$ , pois se trata de uma série de pagamentos postecipada, isto é, no final do período. O resultado aparecerá na célula B6.

Ou seja, a pessoa dever´a depositar R\$ 1 525,21 por ano para satisfazer a sua meta futura daqui a 25 anos.

Exemplo 7.4. Um financiamento de R\$ 50 000,00 será pago em 12 prestações mensais aplicando-se juros efetivos de  $8\%$  a.m. Considerando-se que foi estipulado um período de carência de três meses, calcular o valor das prestações.

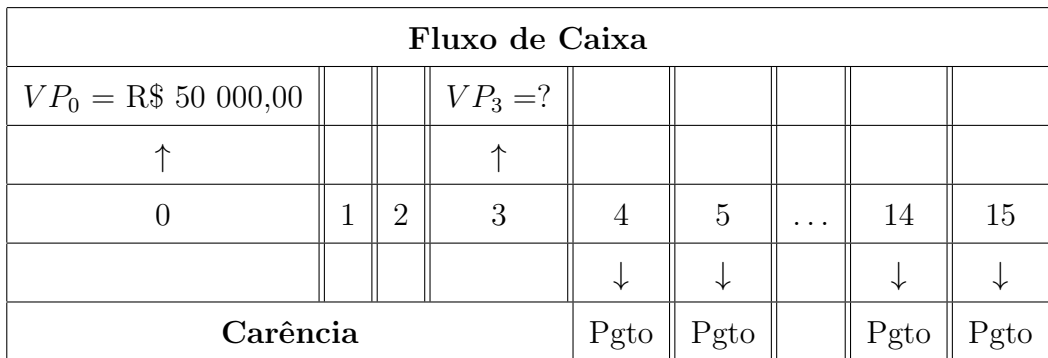

Observando-se o fluxo de caixa, percebe-se que foi concedido um certo prazo para o início dos pagamentos, chamado carência. Por isso:

Deve-se calcular o valor futuro de R\$ 50 000,00 ao término do período de carˆencia, neste caso o instante 3 (nas s´erie postecipada os pagamentos acontecem sempre no final de cada período). Assim:

$$
VP_3 = 50\ 000(1+0,08)^3 \quad \Rightarrow \quad VP_3 = 62\ 985,00
$$

A carência de 3 meses significa que a primeira prestação será cobrada no final do 4<sup>°</sup> mês, pois consiste em uma transação de renda postecipada.

Este valor encontrado R\$ 62 985,00 deve ser adotado como valor presente dos 12 pagamentos (prestações), como mostra a figura 7.6.

Mediante o uso da função financeira Pgto na planilha Calc, encontra-se o valor da quantia que vai ser paga em 12 prestações. Portanto:

#### Montante 45

|                  | Sem título 1 - LibreOffice Calc                     |                                                                       |                 |                 |                                         |                                                                                                    |  |  |  |  |  |
|------------------|-----------------------------------------------------|-----------------------------------------------------------------------|-----------------|-----------------|-----------------------------------------|----------------------------------------------------------------------------------------------------|--|--|--|--|--|
|                  |                                                     | Arquivo Editar Exibir Inserir Formatar Ferramentas Dados Janela Ajuda |                 |                 |                                         |                                                                                                    |  |  |  |  |  |
| $\blacksquare$   | $\cdot \mathbf{B} \cdot \mathbf{H}$<br>$\mathbb{R}$ |                                                                       |                 |                 |                                         | KIR QIX 5 Ô jIS•∂∙IX \HEEEEII) }}} } ? IZ ♦ BIA ≈ BEIBEIB                                                                                     |  |  |  |  |  |
|                  | Liberation Sans<br>10                               | a<br>a<br>α                                                           |                 |                 |                                         | <b>_▲ ·目· まま目5 曲 6 8 8 ↓ % ∞ 箇 な♪ 石星 8 ·E ·口· 目目目目</b>                                                                                        |  |  |  |  |  |
| D <sub>6</sub>   | Жř.                                                 | $\equiv$<br>$E = PGTO(D3; D4; -D2)$                                   |                 |                 | Assistente de funções                   | $\times$                                                                                                    |  |  |  |  |  |
|                  | $\mathsf{A}$                                        | R                                                                     | $\mathsf{C}$    | D.              | Funções Estrutura                       | R\$ 8.357,88<br><b>PGTO</b><br>Resultado da função                                                                                            |  |  |  |  |  |
| $\mathbf{1}$     |                                                     | <b>Carência</b>                                                       |                 |                 |                                         |                                                                                                    |  |  |  |  |  |
| $\overline{2}$   | VP <sub>0</sub>                                     | R\$50.000,00                                                          | VP <sub>3</sub> | R\$ 62.985,60   | Categoria<br>Financeiras                | Pagamentos regulares. Retorna o pagamento periódico de uma anuidade,<br>com base em pagamentos regulares e uma taxa fixa de juros periódicos. |  |  |  |  |  |
| $\overline{3}$   |                                                     | 8,00%                                                                 |                 | 8,00%           | Eunção                                  | VP (necessário)                                                                                                    |  |  |  |  |  |
| $\overline{4}$   | <b>NPER</b>                                         | 3                                                                     | <b>NPER</b>     | 12 <sup>2</sup> | <b>OPT BARRIER</b><br>$\lambda$         | Valor presente. O valor atual de uma série de pagamentos                                                                                      |  |  |  |  |  |
| 5                |                                                     |                                                                       |                 |                 | <b>OPT PROB HIT</b><br>OPT_PROB_INMONEY |                                                                                                    |  |  |  |  |  |
| $6\phantom{1}6$  | <b>VF</b>                                           | R\$ 62.985,60                                                         | Pgto            |                 | <b>OPT_TOUCH</b><br>OTN                 | $\overline{\bullet}$<br>$\hat{}$<br>D <sub>3</sub><br>Taxa<br>$f_{\rm{R}}$                                                                    |  |  |  |  |  |
| $\overline{7}$   |                                                     |                                                                       |                 |                 | <b>OTNLUCRO</b>                         | $\overline{\bullet}$<br><b>NPER</b><br>$f_{\rm x}$<br>D4                                                                                      |  |  |  |  |  |
| $\boldsymbol{8}$ |                                                     |                                                                       |                 |                 | <b>OTALVALOR</b><br><b>PGTO</b>         | VP<br>$-D2$                                                                                                    |  |  |  |  |  |
| $\overline{9}$   |                                                     |                                                                       |                 |                 | POTOCAPACUM ADD<br><b>PGTOPRINC</b>     | $\overline{\bullet}$<br>$f_{\rm X}$                                                                                                    |  |  |  |  |  |
| 10               |                                                     |                                                                       |                 |                 | <b>PPGTO</b>                            | $\overline{\bullet}$<br>fx<br>VF<br>$\checkmark$                                                                                              |  |  |  |  |  |
|                  |                                                     |                                                                       |                 |                 | <b>PRECO</b><br><b>PRECODESC</b>        |                                                                                                    |  |  |  |  |  |
| 11               |                                                     |                                                                       |                 |                 | <b>PRECOPRIMINC</b>                     | Resultado RS 8.357,88<br>Fórmula                                                                                                    |  |  |  |  |  |
| 12               |                                                     |                                                                       |                 |                 | <b>PRECOÚLTINC</b><br><b>PRECOVENC</b>  | $EPCTO(D3; D4; -D2)$<br>A                                                                                                    |  |  |  |  |  |
| 13               |                                                     |                                                                       |                 |                 | <b>RECEBER</b><br><b>RINV</b>           |                                                                                                    |  |  |  |  |  |
| 14               |                                                     |                                                                       |                 |                 | <b>SDA</b><br>$\checkmark$              | $\ddot{\phantom{0}}$                                                                                                    |  |  |  |  |  |
| 15               |                                                     |                                                                       |                 |                 |                                         |                                                                                                    |  |  |  |  |  |
| 16               |                                                     |                                                                       |                 |                 | Matricial<br>Ajuda                      | < <voltar<br>OK<br/>Próximo &gt;&gt;<br/>Cancelar</voltar<br>                                                                                 |  |  |  |  |  |
| 17               |                                                     |                                                                       |                 |                 |                                         |                                                                                                    |  |  |  |  |  |

Figura 7.6: Renda Diferida

Nas células D2, D3 e D4, introduz-se, respectivamente, os valores correspondentes do valor presente ( $VP_3 = {\rm R\$}$ 62 985,00 ), da taxa de juros (i $=8\%$ a.m.) e o prazo de pagamento (NPER = 12). Após inserir os dados, segue-se os seguintes passos:  $fx \rightarrow$ Financeira  $\rightarrow VP \rightarrow Pr$ óximo.

Com o preenchimento da caixa de diálogo, como mostra a figura 7.6, chega-se ao resultado procurado R\$ 8 357,88, clicando-se na tecla OK.

Exemplo 7.5. Um financiamento de R\$ 20 000,00 será pago em oito prestações mensais. O início do pagamento das prestações será logo ao término de um período de 3 meses carência. Considerando-se juros efetivos de  $3\%$  a.m., determinar o valor das prestações.

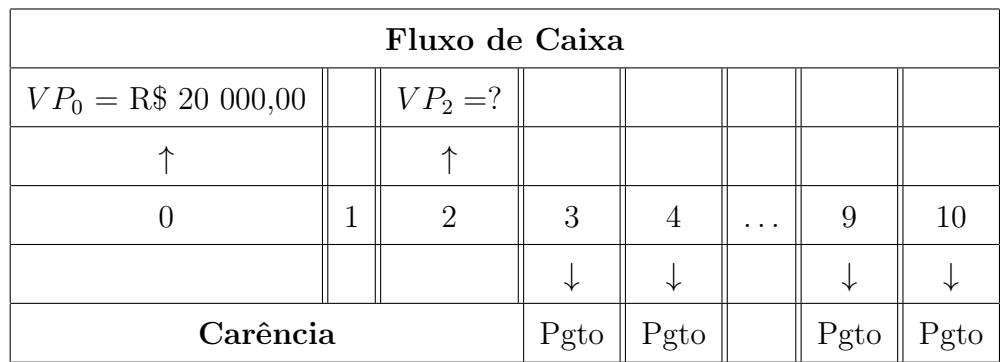

Nesse caso, como foi mencionado no próprio exercício que os pagamentos ocorrerão logo ao término do período de carência. Conclui-se que essa operação representa uma situação de rendas antecipadas, pois as prestações vencem no início dos períodos.

Durante a carência os juros são capitalizados e incorporados ao valor presente, logo as prestações devem ser calculadas sobre o  $VP_0$  capitalizado (n - 1) períodos, onde n é a carência, ou seja,  $n = 2$ .

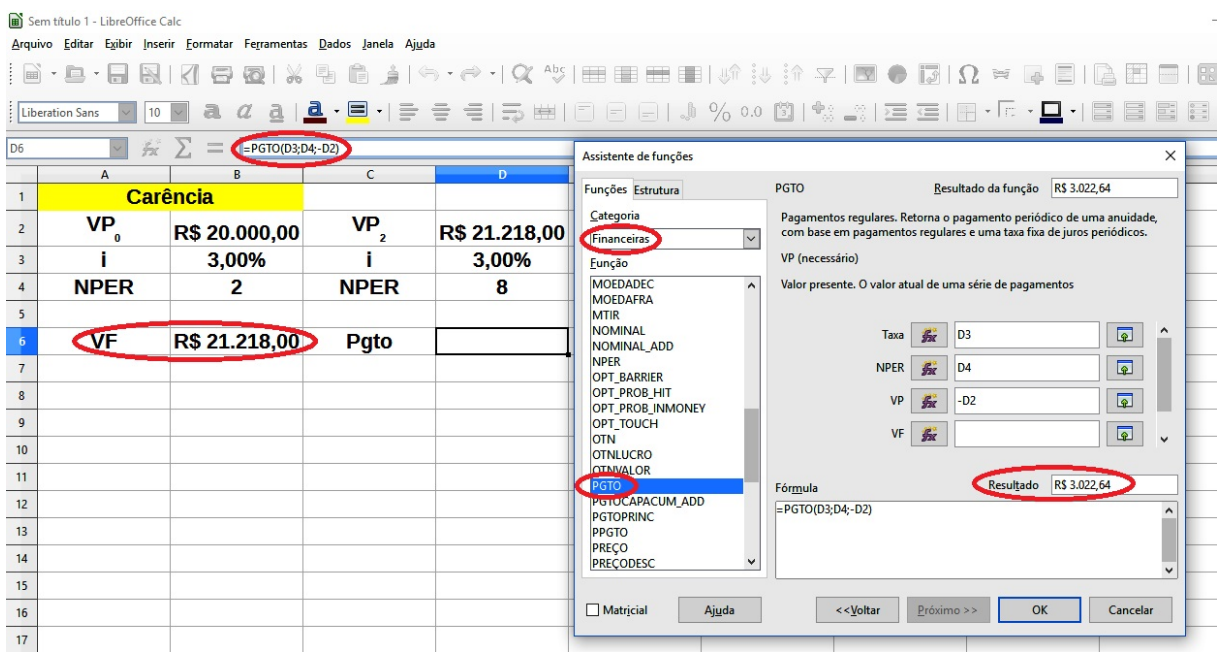

Figura 7.7: Carência com Pagamentos Antecipados

Capitalizando-se o valor financiado  $VP_0 = \text{R$}32000,00 \text{ cm}2$  períodos, tem-se:

$$
VP_2 = 20\ 000(1+0,03)^2 \quad \Rightarrow \quad VP_2 = 21\ 218,00
$$

Analisando-se o fluxo de caixa deste exemplo, fica evidente que o valor encontrado  $VP_2 = 21\,218,00$  representa o valor presente (VP) da série de 8 pagamentos, como mostra a figura 7.7.

Com o auxílio da planilha Calc, após escolher Fórmulas  $\rightarrow$  Financeiras  $\rightarrow$  Pgto (Pagamento), preenche-se os dados do problema na janela "Assistente de funções?: taxa  $= 3\%;$  NPER  $= 8 \text{ e VP } = -21 \; 218,00.$ 

Assim, encontra-se o valor das prestações Pgto  $=$  R\$ 3 022,64 que serão pagas em 8 parcelas.

Exemplo 7.6. Uma concessionária oferece seus automóveis pelo preço de tabela e em quatro parcelas iguais sem juros: uma no ato da compra e mais três, depois de 30, 60 e

#### Montante 47

90 dias. Qual o valor à vista de um veículo que custa R\$ 30 000,00, considerando-se que o mercado opera `a taxa de 2% a.m.?

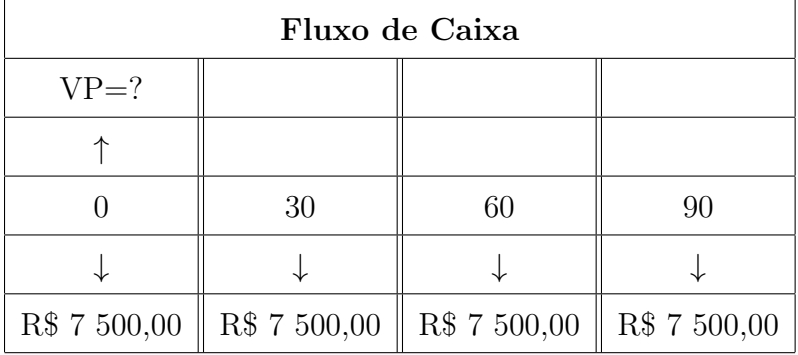

Das condições apresentadas decorre o seguinte fluxo de caixa:

O custo do veículo é de R\$ 30 000,00, sabendo-se que a concessionária irá vendê-lo em 4 parcelas iguais sem juros, então cada mensalidade custará Pgto =  $\frac{30000}{4}$ 4 , ou seja, Pgto = R\$ 7 500,00.

Observa-se no fluxo de caixa que os pagamentos ocorrem no início das unidades de tempo, caracterizando-se o emprego de rendas antecipadas. No entanto, a única diferença no preenchimento da planilha Calc vai acontecer no argumento Tipo, que terá o número 1 para confirmar a série de termos antecipados.

|                                   | Sem título 1 - LibreOffice Calc<br>Arquivo Editar Exibir Inserir Formatar Ferramentas Dados Janela Ajuda |                                        |                                                                                                    |  |  |  |  |  |  |  |
|-----------------------------------|----------------------------------------------------------------------------------------------------|----------------------------------------|----------------------------------------------------------------------------------------------------|--|--|--|--|--|--|--|
|                                   |                                                                                                    |                                        | ■・■・■ 图   K  ● @   X ● ● 』  ←・←・  X ^5   ⊞ ⊞ ⊞               :   マ   ⊠ ●   5   K                                                             |  |  |  |  |  |  |  |
|                                   | a<br><b>Liberation Sans</b><br>10                                                                        |                                        |                                                                                                    |  |  |  |  |  |  |  |
| <b>B6</b>                         | Ťх.                                                                                                    | $\equiv$<br>$ = VP(B3; B4; -B2; ; 1) $ | Assistente de funções<br>$\times$                                                                                                    |  |  |  |  |  |  |  |
| $\mathbf{1}$                      | $\mathbf{A}$                                                                                             | B.                                     | <b>VP</b><br>R\$ 29.129.12<br>Resultado da função<br>Funções Estrutura                                                                       |  |  |  |  |  |  |  |
| $\overline{2}$                    | Pgto                                                                                                    | R\$ 7.500,00                           | Categoria<br>Valor presente. Calcula o valor presente de um investimento.<br>Financeiras<br>$\checkmark$                                     |  |  |  |  |  |  |  |
| $\overline{\mathbf{3}}$           |                                                                                                    | 2,00%                                  | Tipo (opcional)<br>Função                                                                                                    |  |  |  |  |  |  |  |
| $\overline{4}$<br>5               | <b>NPER</b>                                                                                              | 4                                      | <b>PREÇO</b><br>Tipo = 1 denota a dívida no início do período, = 0 no fim.<br>$\hat{\phantom{a}}$<br><b>PRECODESC</b><br><b>PRECOPRIMINC</b> |  |  |  |  |  |  |  |
| $6\phantom{1}6$<br>$\overline{7}$ | <b>VP</b>                                                                                                |                                        | <b>PRECOÚLTINC</b><br>$\hat{}$<br>$\overline{\mathbf{P}}$<br>B4<br><b>NPER</b><br>for<br><b>PRECOVENC</b><br><b>RECEBER</b>                  |  |  |  |  |  |  |  |
| $\bf{8}$                          |                                                                                                    |                                        | Pgto<br>$\overline{\bullet}$<br>-B2<br>fix.<br><b>RINV</b><br><b>SDA</b><br>$\overline{\bullet}$<br><b>VF</b><br>for<br><b>TAXA</b>          |  |  |  |  |  |  |  |
| 9                                 |                                                                                                    |                                        | <b>TAXA FFFTIVA</b><br>$\overline{\mathbb{R}}$<br><b>Tipo</b><br>去<br><b>TAXAJUROS</b>                                                       |  |  |  |  |  |  |  |
| 10<br>11                          |                                                                                                    |                                        | TIR<br><b>VF</b>                                                                                                    |  |  |  |  |  |  |  |
| 12                                |                                                                                                    |                                        | Resultado R\$ 29.129,12<br><b>VFPLANO</b><br>Fórmula<br><b>VP</b>                                                                            |  |  |  |  |  |  |  |
| 13                                |                                                                                                    |                                        | $= VP(B3; B4; -B2; ; 1)$<br><b>VPL</b><br><b>XTIR</b>                                                                                        |  |  |  |  |  |  |  |
| 14                                |                                                                                                    |                                        | <b>XVPL</b><br>$\checkmark$                                                                                                    |  |  |  |  |  |  |  |
| 15                                |                                                                                                    |                                        |                                                                                                    |  |  |  |  |  |  |  |
| 16                                |                                                                                                    |                                        | $\Box$ Matricial<br>< <voltar<br>OK<br/>Próximo &gt;&gt;<br/>Cancelar<br/>Ajuda</voltar<br>                                                  |  |  |  |  |  |  |  |
| 17                                |                                                                                                    |                                        |                                                                                                    |  |  |  |  |  |  |  |

Figura 7.8: Pagamentos Antecipados

Daí, o valor à vistado veículo é igual ao valor atual do parcelamento a juros do mercado. Por isso, deve-se preencher a caixa de diálogo da figura 7.8, com os seguintes dados: Pgto = -7 500; Taxa =  $2\%$ ; NPER = 4 e Tipo = 1 (anuidade antecipada).

Logo, o preço à vista desse veículo é de R\$ 29 129,12. Em outras palavras, pode-se dizer que se concede um desconto de R\$ 870,88 e que esse é o acréscimo que o comprador estará pagando pela oferta das 4 vezes sem "juros".

### 8 Empréstimos

#### 8.1 Reembolso de Empréstimos e Financiamentos

Em termos financeiros, a dívida surge quando uma dada importância é emprestada por um certo prazo. Quem assume a d´ıvida obriga-se a restituir o principal mais os juros devidos, no prazo estipulado.

E em relação a restituição Samanez (2002) relata que:

A amortização é um processo financeiro pelo qual uma dívida ou obrigação é paga progressivamente por meio de parcelas de modo que ao término do prazo estipulado o débito seja liquidado. Essas parcelas ou prestações são a soma de duas partes: a amortização ou devolução do principal emprestado e os juros correspondentes aos saldos do empréstimo ainda não amortizados.

 $PRESTACÃO = AMORTIZACÃO + JUROS$ 

Essa separação permite discriminar o que representa devolução do principal (amortização) do que representa serviço da dívida (juros). Ela é importante para as necessidades jurídico contábeis e na análise de investimentos, em que os juros, por serem dedutíveis para efeitos tributáveis, têm um efeito fiscal. (SAMANEZ,  $2002$ , p.  $207$ )

Portanto, a amortização refere-se exclusivamente ao pagamento do principal (capital emprestado), o qual é efetuado, geralmente, mediante parcelas periódicas (mensais, trimestrais etc.).

#### 8.2 Sistemas de Amortização

Os problemas mais importantes que surgem nos empréstimos de longo prazo dizem respeito à explicitação do sistema de reembolso adotado e ao cálculo da taxa de juros efetivamente cobrada pelo credor.

Nos sistemas de amortização a serem estudados, os juros serão calculados sempre sobre o saldo devedor. Isto significa que ser´a considerado apenas os regimes de juros compostos, pois, se os juros são calculados deste modo, o não-pagamento de juros em um dado período levará a um saldo devedor maior, sendo calculado juro sobre juro.

#### 8.2.1 Sistema de Amortização Francês - Tabela Price

Este sistema amplamente adotado no mercado financeiro do Brasil, estipula que as prestações devem ser iguais, periódicas e sucessivas.

Os juros por incidirem sobre o saldo devedor, s˜ao decrescentes, e as parcelas de amortizações assumem valores crescentes. Ou seja, os juros decrescem e as amortizações crescem ao longo do tempo. A soma dessas duas parcelas permanece sempre igual ao valor da prestação. É o mais utilizado pelas instituições financeiras e pelo comércio em geral.

Por ser utilizado o regime de juros compostos, dever-se-ia trabalhar com taxas equivales. No entanto, não é isso que acontece na prática, como afirma Samanez (2002):

> O Sistema ou Tabela Price tem esse nome em homenagem ao economista inglês Richard Price, o qual incorporou a teoria do juro composto às amortizações de empréstimos, no século XVm. Basicamente a Tabela Price é um caso particular do Sistema de Amortização Francês, em que a taxa de juros é dada em termos nominais (na prática é dada em termos anuais) e as prestações têm período menor que aquele a que se refere a taxa de juros (em geral, as amortizações são pagas em base mensal). Nesse sistema, o cálculo das prestações é feito usando-se a taxa proporcional ao período a que se refere a prestação, calculada a partir da taxa nominal. (SAMANEZ, 2002, p. 208)

Exemplo 8.1. Produza a planilha de amortização pelo sistema francês de um empréstimo de R\$ 100 000,00 à taxa de juros de  $2.21\%$  a.m. liquidáveis em 10 parcelas.

Inicialmente, tem-se que definir as colunas A, B, C, D e E (na planilha Calc do LibreOffice) para época, prestação, amortização, juros e dívida, respectivamente.

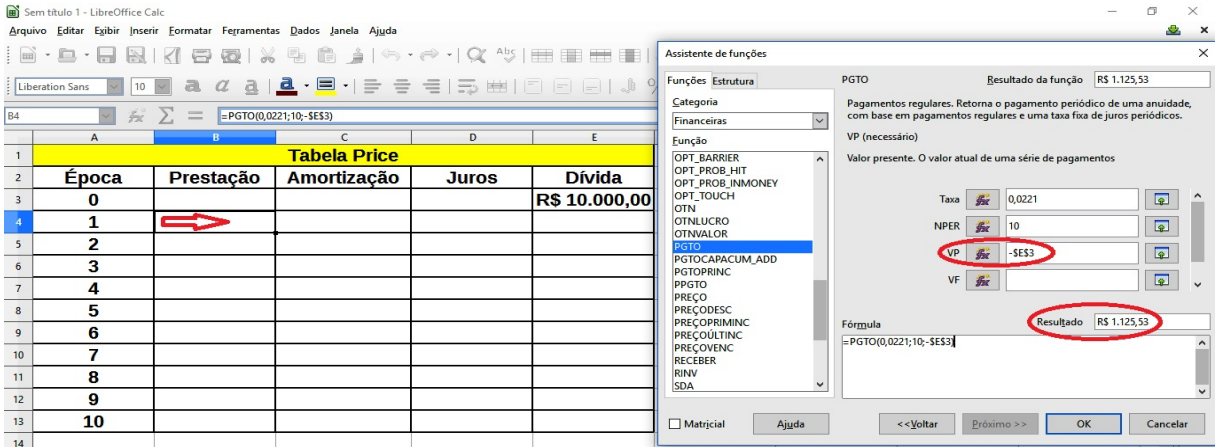

Digita-se o valor da dívida, neste caso R\$ 10 000,00, na coluna E e linha 3, célula E3. Isto é, uma linha acima de onde vai ser calculada a primeira prestação.

Marca-se a célula na qual se quer que o resultado do valor da prestação apareça, neste caso B4, clica-se na barra de ferramentas no comando  $fx$ , aparecerá uma caixa de diálogo (Assistente de Funções) na qual seleciona-se Financeiras em Categoria e Pgto em Função e clica-se Próximo. Surgirá na célula marcada = Pgto () solicitando as informações:  $0,0221$  para taxa, 10 para NPER e -10 000 (-\$E\$3) para VP. Clica-se em OK na caixa de diálogo que aparecerá na célula selecionada, B4, o valor das prestações, como mostra a figura 8.1 acima.

Agora, preenche-se a linha que corresponde ao primeiro período da planilha de amortização. A célula de juros, D4, será determinada digitando-se  $= 0.0221*E3$ .

|                          | Sem título 1 - LibreOffice Calc                                            |                                                                            |                     |              |                      |  |  |  |  |
|--------------------------|----------------------------------------------------------------------------|----------------------------------------------------------------------------|---------------------|--------------|----------------------|--|--|--|--|
|                          | Arquivo Editar Exibir Inserir Formatar Ferramentas Dados Janela Ajuda      |                                                                            |                     |              |                      |  |  |  |  |
|                          | <b>; 画・真・日 图   K【 号 图   ※ 唱 曲 』 ◇ ・ → ・ → ・ &lt; ^ *   田 田 田 田   』</b> ・ ・ |                                                                            |                     |              |                      |  |  |  |  |
|                          |                                                                            |                                                                            |                     |              |                      |  |  |  |  |
| PGTO                     |                                                                            | $\vee$ $\frac{1}{2}$ $\frac{1}{2}$ $\frac{1}{2}$ $\frac{1}{2}$ = 0,0221*E3 |                     |              |                      |  |  |  |  |
|                          | $\mathbf{A}$                                                               | B                                                                          | $\epsilon$          | <b>AD</b>    | E                    |  |  |  |  |
| $\overline{1}$           |                                                                            |                                                                            | <b>Tabela Price</b> |              |                      |  |  |  |  |
| $\overline{2}$           | <b>Época</b>                                                               | Prestação                                                                  | Amortização         | <b>Juros</b> | <b>Dívida</b>        |  |  |  |  |
| $\overline{3}$           | o                                                                          |                                                                            |                     |              | <b>R\$ 10.000,00</b> |  |  |  |  |
| $\overline{\phantom{a}}$ | 1                                                                          | R\$ 1.125,53                                                               |                     | $=0,0221*E3$ |                      |  |  |  |  |
| $5\overline{5}$          | 2                                                                          |                                                                            |                     |              |                      |  |  |  |  |
| 6                        | 3                                                                          |                                                                            |                     |              |                      |  |  |  |  |

Figura 8.2: Juros

O valor da amortização será determinado efetuando-se, na coluna C4, a subtração do valor da prestação (B4) pelos juros (D4), ou seja, digitando-se na célula C4 = B4 - D4.

|                 | Sem título 1 - LibreOffice Calc                                       |                                                                                      |                                        |                   |               |   |  |  |
|-----------------|-----------------------------------------------------------------------|--------------------------------------------------------------------------------------|----------------------------------------|-------------------|---------------|---|--|--|
|                 | Arquivo Editar Exibir Inserir Formatar Ferramentas Dados Janela Ajuda |                                                                                      |                                        |                   |               |   |  |  |
|                 | <b>B.O.R.IQQX&amp;BA.O.C.W.EEEIMW.</b>                                |                                                                                      |                                        |                   |               |   |  |  |
|                 | Liberation Sans                                                       |                                                                                      |                                        |                   |               |   |  |  |
| <b>PGTO</b>     |                                                                       | $\vee$ $\frac{1}{2}$ $\frac{1}{2}$ $\frac{1}{2}$ $\frac{1}{2}$ $\frac{1}{2}$ = B4-D4 |                                        |                   |               |   |  |  |
|                 | $\mathbf{A}$                                                          | B.                                                                                   |                                        | D.                | E             | F |  |  |
| $\overline{1}$  |                                                                       |                                                                                      | <b>Tabela Price</b>                    |                   |               |   |  |  |
| $\overline{2}$  | <b>Epoca</b>                                                          | <b>Prestacão</b>                                                                     | Amortização                            | <b>Juros</b>      | <b>Dívida</b> |   |  |  |
| $\overline{3}$  | $\bf{o}$                                                              |                                                                                      |                                        |                   | R\$ 10.000,00 |   |  |  |
| $\overline{4}$  | 1                                                                     | R\$ 1.125,53                                                                         | $\left( = \text{B4} \text{D4} \right)$ | <b>R\$ 221,00</b> |               |   |  |  |
| $5\phantom{.0}$ | $\mathbf{z}$                                                          |                                                                                      |                                        |                   |               |   |  |  |
| 6               | з                                                                     |                                                                                      |                                        |                   |               |   |  |  |

Figura 8.3: Amortização

Está faltando apenas calcular o valor da dívida na época 1. Este valor será colocado na célula E4 e será obtido fazendo-se a subtração do valor da dívida na época zero (célula E3) pelo valor da amortização na época 1 (coluna C4).

| Sem título 1 - LibreOffice Calc                                            |                |              |                     |              |                      |  |  |  |
|----------------------------------------------------------------------------|----------------|--------------|---------------------|--------------|----------------------|--|--|--|
| Arquivo Editar Exibir Inserir Formatar Ferramentas Dados Janela Ajuda      |                |              |                     |              |                      |  |  |  |
| B. D. ERK GRK & BORK DRING                                                 |                |              |                     |              |                      |  |  |  |
| MHOM <b>aZaL<sup>a.</sup>E.F.F.F.F.HIOOOLAY.0.0</b><br>Liberation Sans     |                |              |                     |              |                      |  |  |  |
| $f_{\overline{X}} \times$ $\leftarrow$ =E3-C4<br>$\backsim$<br><b>PGTO</b> |                |              |                     |              |                      |  |  |  |
|                                                                            | $\mathsf{A}$   | B            | $\mathsf{C}$        | D            |                      |  |  |  |
| $\overline{1}$                                                             |                |              | <b>Tabela Price</b> |              |                      |  |  |  |
| $\overline{2}$                                                             | <b>Época</b>   | Prestação    | Amortização         | <b>Juros</b> | <b>Dívida</b>        |  |  |  |
| $\overline{3}$                                                             | 0              |              |                     |              | <b>R\$ 10.000,00</b> |  |  |  |
| $\overline{4}$                                                             |                | R\$ 1.125,53 | R\$904,53           | R\$ 221,00   | E3C4                 |  |  |  |
| $5\overline{ }$                                                            | $\overline{2}$ |              |                     |              |                      |  |  |  |
| 6                                                                          | 3              |              |                     |              |                      |  |  |  |

Figura 8.4: Dívida

Assim, está definida a primeira linha da planilha de amortização.

|                                                                                                   | Sem título 1 - LibreOffice Calc |              |                     |              |                      |   |  |  |  |
|---------------------------------------------------------------------------------------------------|---------------------------------|--------------|---------------------|--------------|----------------------|---|--|--|--|
| Arquivo Editar Exibir Inserir Formatar Ferramentas Dados Janela Ajuda                             |                                 |              |                     |              |                      |   |  |  |  |
| B. D. ERKERIX 5 D. Y. E. D. A. O. ANG E E E E IN I                                                |                                 |              |                     |              |                      |   |  |  |  |
| <b>a</b> 2 d   d · 目 ·   를 를 들   ⇒ 囲   □ 日 日   ♪ % 0.0 箇<br>$\vee$ 10 $\vee$<br>: Liberation Sans |                                 |              |                     |              |                      |   |  |  |  |
| $\sqrt{36}$ $\sum$ = PGTO(0,0221;10;-\$E\$3)<br><b>B4:E4</b>                                      |                                 |              |                     |              |                      |   |  |  |  |
|                                                                                                   | $\mathsf{A}$                    | B            |                     | Ð            |                      | F |  |  |  |
| $\overline{1}$                                                                                    |                                 |              | <b>Tabela Price</b> |              |                      |   |  |  |  |
| $\overline{c}$                                                                                    | <b>Época</b>                    | Prestação    | Amortização         | <b>Juros</b> | <b>Dívida</b>        |   |  |  |  |
| $\overline{3}$                                                                                    | 0                               |              |                     |              | <b>R\$ 10,000,00</b> |   |  |  |  |
| $\overline{4}$                                                                                    |                                 | R\$ 1.125,53 | R\$ 904,53          | R\$ 221,00   | R\$ 9.095,47         |   |  |  |  |
| 5                                                                                                 | 2                               |              |                     |              |                      |   |  |  |  |
| 6                                                                                                 | 3                               |              |                     |              |                      |   |  |  |  |

Figura 8.5: Primeira Linha

Para finalizar, seleciona-se as quatro células preenchidas da primeira linha, como mostra figura 8.5, e puxa-se o cursor até a época 10, que corresponde ao total de prestações.

Se o preenchimento da caixa de diálogo foi feito com o uso das células, deve-se ter o cuidado de deixá-las fixas quando for arrastar o cursor. Essa fixação vai ser feita colocando-se a letra da coluna entre cifrões, por exemplo \$E\$3.

|                | Tabela Price.ods - LibreOffice Calc                                   |                                      |                                                            |                   |                 |                       |  |  |  |
|----------------|-----------------------------------------------------------------------|--------------------------------------|------------------------------------------------------------|-------------------|-----------------|-----------------------|--|--|--|
|                | Arquivo Editar Exibir Inserir Formatar Ferramentas Dados Janela Ajuda |                                      |                                                            |                   |                 |                       |  |  |  |
|                | K.                                                                    |                                      | KIR KER HARRYETTEINA IN                                    |                   |                 |                       |  |  |  |
|                | <b>Liberation Sans</b><br>10                                          | a<br>$\boldsymbol{a}$<br>$\check{~}$ | _ <u>a</u>   <u>a</u> · 目 ·  를   를   를   를   를   를   를   를 |                   | $=$             | $\%$ 0.0 $\mathbb{C}$ |  |  |  |
| E13            | $\frac{1}{2}$ $\sum$                                                  | $=$ E12-C13                          |                                                            |                   |                 |                       |  |  |  |
|                | $\overline{A}$                                                        | B                                    | C                                                          | D                 |                 |                       |  |  |  |
| $\mathbf{1}$   |                                                                       |                                      | <b>Tabela Price</b>                                        |                   |                 |                       |  |  |  |
| $\overline{2}$ | <b>Época</b>                                                          | Prestação                            | Amortização                                                | <b>Juros</b>      | <b>Dívida</b>   |                       |  |  |  |
| $\overline{3}$ | 0                                                                     |                                      |                                                            |                   | R\$ 10.000,00   |                       |  |  |  |
| $\overline{4}$ | 1                                                                     | R\$ 1.125,53                         | R\$ 904,53                                                 | <b>R\$ 221,00</b> | R\$ 9.095,47    |                       |  |  |  |
| 5              | 2                                                                     | R\$ 1.125,53                         | R\$ 924,52                                                 | R\$ 201,01        | R\$8.170,95     |                       |  |  |  |
| 6              | 3                                                                     | R\$ 1.125,53                         | R\$ 944,95                                                 | R\$ 180,58        | R\$ 7.225,99    |                       |  |  |  |
| $\overline{7}$ | 4                                                                     | R\$ 1.125,53                         | R\$ 965,84                                                 | R\$ 159,69        | R\$ 6.260,15    |                       |  |  |  |
| 8              | 5                                                                     | R\$ 1.125,53                         | R\$ 987,18                                                 | R\$ 138,35        | R\$ 5.272,97    |                       |  |  |  |
| $\mathbf{q}$   | 6                                                                     | R\$ 1.125,53                         | R\$ 1.009,00                                               | R\$ 116,53        | R\$4.263,97     |                       |  |  |  |
| 10             | 7                                                                     | R\$ 1.125,53                         | R\$ 1.031,30                                               | R\$ 94,23         | R\$ 3.232,67    |                       |  |  |  |
| 11             | 8                                                                     | R\$ 1.125,53                         | R\$ 1.054,09                                               | R\$ 71,44         | R\$ 2.178,58    |                       |  |  |  |
| 12             | 9                                                                     | R\$ 1.125,53                         | R\$ 1.077,39                                               | R\$48,15          | R\$ 1.101,20    |                       |  |  |  |
| 13             | 10                                                                    | R\$ 1.125,53                         | R\$ 1.101,20                                               | R\$ 24,34         | <b>R\$ 0,00</b> |                       |  |  |  |
| 14             | Total                                                                 |                                      |                                                            |                   |                 |                       |  |  |  |
| 15             |                                                                       |                                      |                                                            |                   |                 |                       |  |  |  |

Figura 8.6: Tabela Pronta

Caso queira-se encontrar o total de cada coluna, basta selecionar a célula referente ao total a que se deseja, por exemplo C14, clica-se na barra de ferramentas no comando Σ. Assim aparacerá o somatório da coluna C. Outro modo seria na célula, na célula C14, digitar = SOMA (C4:C13).

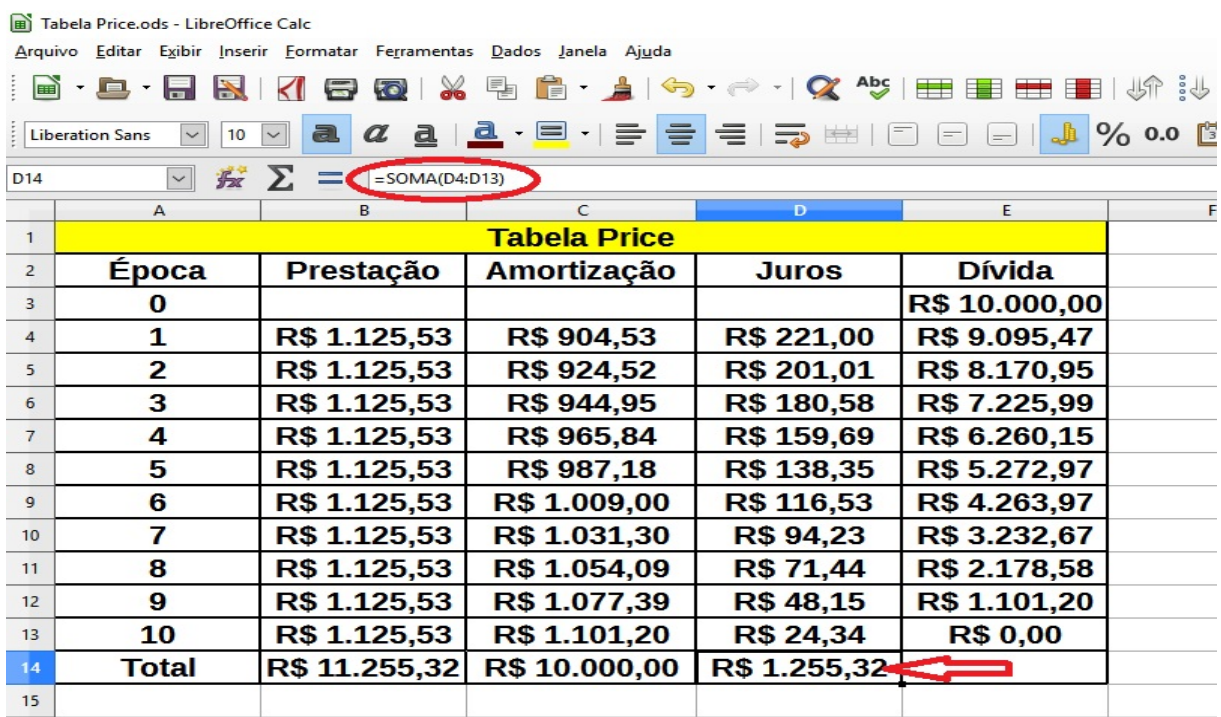

#### 8.2.2 Sistema de Amortização Constante - SAC

Como o próprio nome sugere, tem como característica básica serem as amortizações do principal (capital emprestado) sempre iguais em todo prazo da operação, O valor da amortização é obtido através da divisão do capital emprestado pelo número de prestações.

Os juros, por incidirem sobre o saldo devedor, no qual o montante decresce após o pagamento de cada amortização, assumem valores decrescentes nos períodos.

Em consequência do comportamento da amortização e dos juros, as prestações periódicas e sucessivas do SAC são decrescentes em progressão aritmética.

Esse tipo de sistema às vezes é usado pelo Sistema Financeiro da Habitação (SFH), pelos bancos comerciais em seus financiamentos imobiliários e também, em certos casos, em empréstimos às empresas privadas através de entidades governamentais.

Exemplo 8.2. Produza a planilha de amortização pelo sistema de amortização constante  $(SAC)$  para um empréstimo de R\$ 100 000,00 à taxa de juros de 2,21% a.m. liquidáveis em 10 parcelas.

Conforme foi dito, o SAC determina que a restituição do capital emprestado seja efetuada em parcelas iguais. Assim, o valor de cada amortização constante devida mensalmente é calculada pela simples divisão entre a dívida (R\$ 100 000,00) e o número fixado de prestações (10 parcelas). Ou seja, na célula C4, digita-se  $=$  \$E\$3/10.

|                                                                       | Tabela Price.ods - LibreOffice Calc                      |                                                                       |                       |              |                      |  |  |  |  |
|-----------------------------------------------------------------------|----------------------------------------------------------|-----------------------------------------------------------------------|-----------------------|--------------|----------------------|--|--|--|--|
| Arquivo Editar Exibir Inserir Formatar Ferramentas Dados Janela Ajuda |                                                          |                                                                       |                       |              |                      |  |  |  |  |
| B. D. ERKERIX & B. D. JA. A.K. EBBBIN.                                |                                                          |                                                                       |                       |              |                      |  |  |  |  |
|                                                                       |                                                          |                                                                       |                       |              |                      |  |  |  |  |
| SOMA                                                                  |                                                          | $\vee$ $\frac{1}{2}$ $\mathbb{Z}$ $\mathbb{Z}$ $\mathbb{Z}$ = SES3/10 |                       |              |                      |  |  |  |  |
|                                                                       | $\mathsf{A}$                                             | <sub>R</sub>                                                          |                       | D            | F                    |  |  |  |  |
|                                                                       | Sistema de Amortização Constante (SAC)<br>$\overline{1}$ |                                                                       |                       |              |                      |  |  |  |  |
|                                                                       |                                                          |                                                                       |                       |              |                      |  |  |  |  |
| $\overline{2}$                                                        | <b>Época</b>                                             |                                                                       | Prestação Amortização | <b>Juros</b> | <b>Dívida</b>        |  |  |  |  |
| $\overline{3}$                                                        | 0                                                        |                                                                       |                       |              | <b>R\$ 10.000,00</b> |  |  |  |  |
| $\overline{4}$                                                        |                                                          |                                                                       | $= $E$3/10$           |              |                      |  |  |  |  |

Figura 8.8: Amortização

Os juros, por incidirem sobre o saldo devedor imediatamente anterior, apre-

sentam valores aritmeticamente decrescente. Logo, na célula D4, digita-se  $= 0.0221*E3$ .

|                | Tabela Price.ods - LibreOffice Calc |                                                    |                                                                       |              |                      |  |  |  |
|----------------|-------------------------------------|----------------------------------------------------|-----------------------------------------------------------------------|--------------|----------------------|--|--|--|
|                |                                     |                                                    | Arquivo Editar Exibir Inserir Formatar Ferramentas Dados Janela Ajuda |              |                      |  |  |  |
|                |                                     |                                                    | │B · B · B B   K   B @   X & Ô ♪   ヘ·┌ ·   Q ^ ↓   ⊞ ⊞ ⊞ Ⅲ   ↓↑ ∛     |              |                      |  |  |  |
|                |                                     |                                                    |                                                                       |              |                      |  |  |  |
| <b>SOMA</b>    |                                     | $\vee$ <b>Fx</b> $\mathsf{X}$ $\bigcup$ =0,0221*E3 |                                                                       |              |                      |  |  |  |
|                | $\mathsf{A}$                        | R                                                  | $\epsilon$                                                            | D.           | F                    |  |  |  |
|                |                                     |                                                    | Sistema de Amortização Constante (SAC)                                |              |                      |  |  |  |
| $\overline{2}$ | <b>Época</b>                        |                                                    | Prestação Amortização                                                 | <b>Juros</b> | <b>Dívida</b>        |  |  |  |
| $\overline{3}$ | 0                                   |                                                    |                                                                       |              | <b>R\$ 10.000,00</b> |  |  |  |
|                |                                     |                                                    |                                                                       |              |                      |  |  |  |
| $\overline{4}$ |                                     |                                                    | R\$ 1.000,00 (=0,0221*E3)                                             |              |                      |  |  |  |

Figura 8.9: Juros

A dívida cai R\$ 1 000,00 por mês, portanto, na célula E4, tem-se = E3 - C4. A prestação é a soma da amortização com os juros, nas célula B4, digita-se  $= C4 + D4$ .

Assim, estará completa a linha da época 1 na planilha de amortização da dívida.

| <b>B</b> ) Tabela Price.ods - LibreOffice Calc                        |                                        |                                    |                         |              |               |  |  |  |
|-----------------------------------------------------------------------|----------------------------------------|------------------------------------|-------------------------|--------------|---------------|--|--|--|
| Arquivo Editar Exibir Inserir Formatar Ferramentas Dados Janela Ajuda |                                        |                                    |                         |              |               |  |  |  |
| B. D. ERKIB @ IX 5 6 1 6 . O. Y 45 EB B B IX 3                        |                                        |                                    |                         |              |               |  |  |  |
| MHOM <b>aZIL·E·I - E - E - D</b> BIO - A % 0.0  <br>Liberation Sans   |                                        |                                    |                         |              |               |  |  |  |
| $\vee$ $\mathbf{E}$ $\sum$ = $=$ $\epsilon$ C4+D4<br><b>B4:E4</b>     |                                        |                                    |                         |              |               |  |  |  |
|                                                                       | $\mathbf{A}$                           | R.                                 |                         | D.           |               |  |  |  |
|                                                                       | Sistema de Amortização Constante (SAC) |                                    |                         |              |               |  |  |  |
|                                                                       |                                        |                                    |                         |              |               |  |  |  |
| $\overline{2}$                                                        | <b>Época</b>                           |                                    | Prestação   Amortização | <b>Juros</b> | <b>Dívida</b> |  |  |  |
| 3                                                                     | 0                                      |                                    |                         |              | R\$ 10.000,00 |  |  |  |
| $\overline{4}$                                                        |                                        | $\left $ R\$ 1.221,00 R\$ 1.000,00 |                         | R\$ 221,00   | R\$ 9.000,00  |  |  |  |

Figura 8.10: Epoca 1 ´

Como, no sistema de amortizações constantes, as colunas formam progressões aritméticas, basta selecionar cada coluna, da época 1, e arrastar com o mouse para baixo até a época 10, depois de ter posicionado o ponteiro do mouse no canto esquerdo da última célula marcada.

Para comprovar que a planilha está correta, é necessário que a última linha da coluna d´ıvida o resultado seja R\$ 0,00.

Obtém-se o somatório, selecionando-se a célula referente ao total a que se deseja, por exemplo D14, clica-se na barra de ferramentas no comando Σ. Assim aparacerá o somatório da coluna D. Outro modo seria na célula, na célula D14, digitar = SOMA (D4:D13).

| Tabela Price.ods - LibreOffice Calc                                                                                |                            |                  |                     |                                        |                     |  |  |
|----------------------------------------------------------------------------------------------------|----------------------------|------------------|---------------------|----------------------------------------|---------------------|--|--|
| Arquivo Editar Exibir Inserir Formatar Ferramentas Dados Janela Ajuda                                              |                            |                  |                     |                                        |                     |  |  |
|                                                                                                    |                            |                  |                     |                                        |                     |  |  |
| Q a   a · E ·   =   =   =   =   ⊞   0   0   0    <br>$1%0.0$ 31 $*$<br>a<br><b>Liberation Sans</b><br>10<br>$\sim$ |                            |                  |                     |                                        |                     |  |  |
| SOMA                                                                                                    | $f_{\rm ex}$<br>$\backsim$ | $= SOMA(D4:D13)$ |                     |                                        |                     |  |  |
|                                                                                                    | $\mathbf{A}$               | R.               | C                   | $\mathbf{D}$                           | E                   |  |  |
| $\mathbf{1}$                                                                                                    |                            |                  |                     | Sistema de Amortização Constante (SAC) |                     |  |  |
| $\overline{2}$                                                                                                    | <b>Época</b>               | Prestação        | Amortização         | <b>Juros</b>                           | <b>Dívida</b>       |  |  |
| $\overline{3}$                                                                                                    | o                          |                  |                     |                                        | R\$ 10.000,00       |  |  |
| $\overline{4}$                                                                                                    | 1                          | R\$ 1.221,00     | R\$ 1.000,00        | <b>R\$ 221,00</b>                      | <b>R\$ 9.000.00</b> |  |  |
| 5                                                                                                    | 2                          | R\$ 1.198,90     | <b>R\$ 1.000,00</b> | <b>R\$ 198,90</b>                      | <b>R\$8.000.00</b>  |  |  |
| 6                                                                                                    | 3                          | R\$ 1.176,80     | <b>R\$ 1.000,00</b> | <b>R\$ 176,80</b>                      | R\$ 7.000,00        |  |  |
| $\overline{7}$                                                                                                    | 4                          | R\$ 1.154,70     | R\$ 1.000,00        | <b>R\$ 154,70</b>                      | R\$ 6.000,00        |  |  |
| 8                                                                                                    | 5                          | R\$ 1.132,60     | R\$ 1.000,00        | R\$ 132,60                             | R\$ 5.000,00        |  |  |
| 9                                                                                                    | 6                          | R\$ 1.110,50     | R\$ 1.000,00        | <b>R\$ 110,50</b>                      | R\$4.000,00         |  |  |
| 10                                                                                                    | 7                          | R\$ 1.088,40     | R\$ 1.000,00        | <b>R\$88,40</b>                        | R\$ 3.000,00        |  |  |
| 11                                                                                                    | 8                          | R\$ 1.066,30     | R\$ 1.000,00        | R\$ 66,30                              | R\$ 2.000,00        |  |  |
| 12                                                                                                    | 9                          | R\$ 1.044,20     | R\$ 1.000,00        | R\$44,20                               | R\$ 1.000,00        |  |  |
| 13                                                                                                    | 10                         | R\$ 1.022,10     | R\$ 1.000,00        | <b>R\$ 22,10</b>                       | <b>CR\$ 0,00</b>    |  |  |
| 14                                                                                                    | <b>Total</b>               | R\$ 11.215,50    | R\$ 10.000,00       | $= SOMA(D4:D13)$                       |                     |  |  |
| 15                                                                                                    |                            |                  |                     |                                        |                     |  |  |

Figura 8.11: Total

#### 8.2.3 Sistema de Amortização Misto

Esse sistema foi desenvolvido originalmente para as operações financeiras do Sistema Financeiro de Habitação. Representa basicamente a média aritmética entre o sistema francês (Price) e o sistema de amortização constante (SAC), daí explica-se a sua denomina¸c˜ao. Para cada um dos valores de seu plano de pagamento, deve-se somar aqueles obtidos na tabela Price com os do SAC, nas épocas correspondentes, e dividir por dois.

Exemplo 8.3. Produza a planilha de amortização pelo sistema de amortização misto para um empréstimo de R\$ 100 000,00 à taxa de juros de  $2,21\%$  a.m. liquidáveis em 10 parcelas.

Utilizando-se a planilha Calc do LibreOffice, é obrigatório ter elaborado as planilhas da tabela Price e a do SAC, nas mesmas condições de juros e prazos, para que se possa calcular os valores referentes ao plano de pagamento pelo sistema misto.

Ao se adotar o sistema misto de amortização para o empréstimo contraído tem-se, para o primeiro período (mês), os seguintes valores:

| Tabela Price.ods - LibreOffice Calc                                       |                 |                                    |                              |              |               |                            |  |
|---------------------------------------------------------------------------|-----------------|------------------------------------|------------------------------|--------------|---------------|----------------------------|--|
| Arquivo Editar Exibir Inserir Formatar Ferramentas Dados Janela Ajuda     |                 |                                    |                              |              |               |                            |  |
| ▏▆▘▝▆▝▐▅▏K▌▅▗▅▎▓▝▊▐▅▝▗▏▏▀▖▗▀▗▎▓▝▓▏▏▆▆▆▆▆▌▟▛░░░░▏▜▘▎▆                      |                 |                                    |                              |              |               |                            |  |
| <b>Liberation Sans</b><br>$\vert \vee \vert$<br> 10<br>$\vert \vee \vert$ |                 |                                    |                              |              |               |                            |  |
| 按 X ↓<br>$\backsim$<br><b>SOMA</b><br>$= (Price.B4 + SAC.B4)/2$           |                 |                                    |                              |              |               |                            |  |
|                                                                           | $\mathsf{A}$    | $\mathbf{R}$                       | C                            | D            | E             |                            |  |
| $\mathbf{1}$                                                              |                 |                                    | Sistema de Amortização Misto |              |               |                            |  |
| $\overline{c}$                                                            | <b>Época</b>    | Prestação                          | Amortização                  | <b>Juros</b> | <b>Dívida</b> |                            |  |
| 3                                                                         | 0               |                                    |                              |              | R\$ 10.000,00 |                            |  |
| 4                                                                         | 1               | $E[Price.B4+SAC.B4]/2]$ R\$ 952,27 |                              | R\$ 221,00   | R\$ 9.047,73  |                            |  |
| 5                                                                         | $\overline{2}$  |                                    |                              |              |               |                            |  |
| 6                                                                         | 3               |                                    |                              |              |               |                            |  |
| $\overline{7}$                                                            | 4               |                                    |                              |              |               |                            |  |
| 8                                                                         | 5               |                                    |                              |              |               |                            |  |
| 9                                                                         | 6               |                                    |                              |              |               |                            |  |
| 10                                                                        | 7               |                                    |                              |              |               |                            |  |
| 11                                                                        | 8               |                                    |                              |              |               |                            |  |
| 12                                                                        | 9               |                                    |                              |              |               |                            |  |
| 13                                                                        | 10              |                                    |                              |              |               |                            |  |
| 14                                                                        | <b>Total</b>    |                                    |                              |              |               |                            |  |
| 15                                                                        |                 |                                    |                              |              |               |                            |  |
| 16                                                                        |                 |                                    |                              |              |               |                            |  |
| 17                                                                        |                 |                                    |                              |              |               |                            |  |
| 18                                                                        |                 |                                    |                              |              |               |                            |  |
| $\overline{\phantom{a}}$                                                  |                 |                                    |                              |              |               |                            |  |
|                                                                           | Price           | SAC<br><b>Misto</b>                |                              |              |               |                            |  |
|                                                                           | Planilha 3 de 3 |                                    |                              | Padrão       |               | $\Box$<br>$=$ $\mathbb{I}$ |  |

Figura 8.12: Primeiro Período

Na célula B4, digita-se  $=(\text{Price}.B4+\text{SAC}.B4)/2$ . Ou seja, deve-se somar o valor da célula B4 da planilha Price com o valor da mesma célula da planilha SAC, o resultado divide-se por dois, isto é, a média aritmética das prestações nas duas planilhas de amortizações (Price e SAC).

Esse procedimento da média aritmética, vai ser utilizado nas demais colunas da época 1: amortização, juros e dívidas, obtendo-se, respectivamente, os resultados R\$ 952,27, R\$ 221,00 e R\$ 9 047,73.

| <b>B</b> ) Tabela Price.ods - LibreOffice Calc |                                                           |                                                                       |                              |              |               |  |  |
|------------------------------------------------|-----------------------------------------------------------|-----------------------------------------------------------------------|------------------------------|--------------|---------------|--|--|
|                                                |                                                           | Arquivo Editar Exibir Inserir Formatar Ferramentas Dados Janela Ajuda |                              |              |               |  |  |
|                                                |                                                           | ▌▆▘▝▆▎▝▅▊▝▅▊▎▅▊▝▅▊▝▗▅▏▅▏▗▅▗▗▎▓▘▝▝▗▓▘▝▝▗▓▘▝▝▗▎                         |                              |              |               |  |  |
| : Liberation Sans                              |                                                           |                                                                       |                              |              |               |  |  |
| <b>B4:E4</b>                                   | $\vee$ $\mathbf{K}$ $\sum$ =<br>$= (Price.B4 + SAC.B4)/2$ |                                                                       |                              |              |               |  |  |
|                                                | $\mathbf{A}$                                              |                                                                       |                              | $\mathbf{D}$ |               |  |  |
|                                                |                                                           |                                                                       | Sistema de Amortização Misto |              |               |  |  |
| $\overline{2}$                                 | <b>Época</b>                                              | Prestação                                                             | Amortização                  | <b>Juros</b> | <b>Dívida</b> |  |  |
| $\overline{z}$                                 | 0                                                         |                                                                       |                              |              | R\$ 10,000,00 |  |  |
| $\blacksquare$                                 |                                                           | R\$ 1.173,27                                                          | R\$ 952,27                   | R\$ 221,00   | R\$ 9.047,73  |  |  |
| 5                                              | 2                                                         |                                                                       |                              |              |               |  |  |

Figura 8.13: Seleção de Células

Agora, seleciona-se as quatro células preenchidas da primeira linha, como mostra figura 8.13, e puxa-se o cursor até a época 10. Obtendo-se, dessa forma, os valores necessários para o preenchimento completo da planilha de amortização na forma mista.

| Tabela Price.ods - LibreOffice Calc                                                                |                              |                          |               |                   |                 |  |  |  |  |  |  |  |
|----------------------------------------------------------------------------------------------------|------------------------------|--------------------------|---------------|-------------------|-----------------|--|--|--|--|--|--|--|
| Arquivo Editar Exibir Inserir Formatar Ferramentas Dados Janela Ajuda                              |                              |                          |               |                   |                 |  |  |  |  |  |  |  |
| KIRRIX 5 GAIS O HIRREEIN NU NAI<br>$\mathbf{A}$ by $\mathbf{B}$                                    |                              |                          |               |                   |                 |  |  |  |  |  |  |  |
| $rac{1}{20}$ 0.0 $rac{1}{20}$<br>10<br><b>Liberation Sans</b><br>$\check{ }$<br>$\vert \vee \vert$ |                              |                          |               |                   |                 |  |  |  |  |  |  |  |
| $= SOMA(B4:B13)$<br><b>SOMA</b><br>$\frac{1}{2}$<br>$\check{~}$                                    |                              |                          |               |                   |                 |  |  |  |  |  |  |  |
|                                                                                                    | А                            |                          | $\epsilon$    | D.                | E               |  |  |  |  |  |  |  |
| $\mathbf{1}$                                                                                       | Sistema de Amortização Misto |                          |               |                   |                 |  |  |  |  |  |  |  |
| $\overline{2}$                                                                                     | <b>Época</b>                 | Prestação                | Amortização   | Juros             | <b>Dívida</b>   |  |  |  |  |  |  |  |
| 3                                                                                                  | 0                            |                          |               |                   | R\$ 10.000,00   |  |  |  |  |  |  |  |
| $\overline{4}$                                                                                     | 1                            | R\$ 1.173,27             | R\$ 952,27    | <b>R\$ 221,00</b> | R\$ 9.047,73    |  |  |  |  |  |  |  |
| 5                                                                                                  | 2                            | R\$ 1.162,22             | R\$ 962,26    | R\$ 199,95        | R\$8.085,47     |  |  |  |  |  |  |  |
| 6                                                                                                  | 3                            | R\$ 1.151,17             | R\$972,48     | R\$ 178,69        | R\$ 7.113,00    |  |  |  |  |  |  |  |
| $\overline{7}$                                                                                     | 4                            | R\$ 1.140,12             | R\$ 982,92    | R\$ 157,20        | R\$ 6.130,08    |  |  |  |  |  |  |  |
| 8                                                                                                  | 5                            | R\$ 1.129,07             | R\$ 993,59    | R\$ 135,47        | R\$ 5.136,48    |  |  |  |  |  |  |  |
| 9                                                                                                  | 6                            | R\$ 1.118,02             | R\$ 1.004,50  | R\$ 113,52        | R\$4.131,99     |  |  |  |  |  |  |  |
| 10                                                                                                 | 7                            | R\$ 1.106,97             | R\$ 1.015,65  | R\$ 91,32         | R\$ 3.116,34    |  |  |  |  |  |  |  |
| 11                                                                                                 | 8                            | R\$ 1.095,92             | R\$ 1.027,05  | R\$ 68,87         | R\$ 2.089,29    |  |  |  |  |  |  |  |
| 12                                                                                                 | 9                            | R\$ 1.084,87             | R\$ 1.038,69  | R\$ 46,17         | R\$ 1,050,60    |  |  |  |  |  |  |  |
| 13                                                                                                 | 10                           | R\$ 1.073,82             | R\$ 1.050,60  | <b>R\$ 23,22</b>  | <b>R\$ 0,00</b> |  |  |  |  |  |  |  |
| 14                                                                                                 | <b>Total</b>                 | $\epsilon$ SOMA(B4:B13D) | R\$ 10.000,00 | R\$ 1.235,41      |                 |  |  |  |  |  |  |  |
| 15                                                                                                 |                              |                          |               |                   |                 |  |  |  |  |  |  |  |

Figura 8.14: Somatório

Assim, finaliza-se o processo de elaboração da planilha de amortização do sistema misto.

## 9 CONSIDERAÇÕES FINAIS

Vive-se em um mundo em constante transformação, globalizado e tecnológico, por´em com um sistema educacional em que a maioria dos professores recorre, principalmente, ao uso do quadro e do giz. Por outro lado, na maioria das escolas p´ublicas existe um laboratório de informática que, geralmente, é subutilizado por diversos motivos, dentre eles: sistema operacional Linux.

No desenvolvimento deste trabalho, mostra-se as diversas possibilidades de manusear a planilha Calc, um programa livre que faz parte do LibreOffice, através de exemplos envolvendo temas relacionados a Matemática Financeira. Esse software tem compatibilidade com o sistema operacional Linx, o que torna a sua instalação possível nos laboratórios de informática das escolas públicas. Oferecendo-se, assim, uma ferramenta a mais para auxiliar o professor em sua prática pedagógica.

Observa-se um número cada vez maior de alunos concluindo o Ensino Médio sem saber decidir, de forma racional, entre uma compra à prazo ou à vista com desconto. O que demonstra uma necessidade urgente de mudança na maneira como a Matemática Financeira é vista. Os livros didáticos, adotados nas escolas do Ensino médio, contribuem bastante para reforçar essa situação, pois a abordagem feita sobre o tema é muito superficial. Fazendo-se com que o aluno tenha a falsa impressão de ter aprendido a matemática Financeira, tornando-o, assim, presa fácil para o mercado financeiro.

A essência da Matemática Financeira consiste em movimentar quantias ao longo do tempo, por exemplo, deslocar um valor da data atual para uma data futura ou trazer um valor de uma data futura para a data atual. No entanto, as bibliografias, disponíveis para o Ensino Médio, insistem em priorizar a capitalização simples, que tem uso restrito no dia a dia e n˜ao contempla o foco da Matem´atica Financeira.

Portanto, através de atividades contextualizadas e que proporcionem significado no cotidiano, é possível oferecer condições para que o aluno seja capaz de tomar decisões mais acertadas, no manuseio com o dinheiro, tornando-se protagonista de suas ações nesta sociedade capitalista que supervaloriza o dinheiro, muitas vezes, em detrimento de diversos outros valores. Nesse contexto, a planilha Calc do LibreOffice torna-se um instrumento essencial, pois acelera a obtenção dos resultados, deixando os alunos com mais tempo para focar no prioritário: a escolha da opção mais vantajosa.

Antes das planilhas eletrônicas poderia ser razoável ensinar matemática financeira sem exemplos reais, pois é notório que os cálculos são trabalhosos. No entanto, com advento dos softwares livres não é mais aceitável ou mesmo tolerável um curso de matemática financeira sem as devidas práticas em sala de aula.

## **REFERÊNCIAS**

BRASIL. Ministério da Educação e Cultura. **Orientações Curriculares para o Ensino** Médio: Ciências da Natureza, Matemática e suas Tecnologias. vol. 2. Brasília: MEC/SEF, 2006.

BRASIL. Secretaria de Educação Fundamental. Parâmetros Curriculares Nacionais: Matemática. Brasília: MEC/SEF, 1998.

IEZZI, Gelson; HAZZAN, Samuel; DEGENSZAJN, David Mauro. Fundamentos de Matemática Elementar 11. 1. ed. São Paulo: Atual, 2004.

LIMA, Elon Lages; MORGADO, Augusto César; CARVALHO, Paulo Cezar Pinto; WAG-NER, Eduardo. A Matemática do Ensino Médio. v. 2. 6. ed. Rio de Janeiro: SBM, 2006.

MATHIAS, Washington Franco; Gomes, José Maria. Matemática Financeira. 6. ed. São Paulo: Atlas, 2014.

MILONE, Giuseppe. Matemática Financeira. São Paulo: Thomson Learning, 2016.

MORGADO, Augusto César; ZANI, Sheila C.; WAGNER, Eduardo. Progressões e Matemática Financeira. 5. ed. Rio de Janeiro: SBM, 2001.

MORGADO, Augusto César, CARVALHO, Paulo Cezar Pinto. Matemática Discreta. 1. ed. Rio de Janeiro: SBM, 2014.

NETO, Alexandre Assaf. Matemática Financeira e suas Aplicações. 12. ed. São Paulo: Atlas, 2012.

PIRES, Lúcio Magno. Matemática Financeira com o uso da Excel e HP12C. 2. ed. Brasília: Senac, 2015.

SAMANEZ, Carlos Patrício. Matemática Financeira: Aplicações à Análise de Investimentos. 3. ed. S˜ao Paulo: Prentice Hall, 2002.

SILVA, M. R., MINELLO, R. D. Matemática Financeira e Comercial. 1. ed. Rio de Janeiro: Ferreira, 2009.

## APÊNDICE A - Diferença entre os regimes de capitalização

A diferença entre um regime e outro pode ser mais facilmente verificada através de um exemplo: seja um capital de R\$ 1 000,00 aplicado à taxa de  $20\%$  a.a. por um período de 6 anos a juros simples e compostos.

No regime de juros simples, os juros somente incidem sobre o capital inicial da operação, não se registrando juros sobre o saldo dos juros acumulados e no regime de juros compostos, é incorporado ao capital não somente os juros referentes a cada período, mas também os juros sobre os juros acumulados até o momento anterior.

Neste contexto, é possível elaborar, através da planilha Calc, o seguinte quadro comparativo.

| APRESENTAÇÃO.ods - LibreOffice Calc                                   |                |                   |                         |                                     |            |   |  |  |  |  |  |  |
|-----------------------------------------------------------------------|----------------|-------------------|-------------------------|-------------------------------------|------------|---|--|--|--|--|--|--|
| Arquivo Editar Exibir Inserir Formatar Ferramentas Dados Janela Ajuda |                |                   |                         |                                     |            |   |  |  |  |  |  |  |
|                                                                       |                |                   |                         |                                     |            |   |  |  |  |  |  |  |
| $10$ $\vee$<br> v <br><b>Liberation Sans</b>                          |                |                   |                         |                                     |            |   |  |  |  |  |  |  |
| $\checkmark$<br>Ξ<br>E <sub>4</sub><br>$ =D3*(0,2) $                  |                |                   |                         |                                     |            |   |  |  |  |  |  |  |
|                                                                       | A              | B                 | $\mathsf{C}$            | D                                   |            | F |  |  |  |  |  |  |
| $\frac{1}{2}$                                                         | n              |                   | Juros simples           | <b>Juros compostos</b>              |            |   |  |  |  |  |  |  |
|                                                                       |                | Juros por período | <b>Montante simples</b> | Montante composto Juros por período |            |   |  |  |  |  |  |  |
|                                                                       | 0              |                   | R\$1.000,00             | R\$1.000,00                         |            |   |  |  |  |  |  |  |
| $\overline{4}$                                                        | 1              | <b>R\$200,00</b>  | R\$1.200,00             | R\$ 1.200,00                        | R\$ 200,00 |   |  |  |  |  |  |  |
| 5 <sup>5</sup>                                                        | 2              | R\$ 200,00        | R\$1.400,00             | R\$1.440,00                         | R\$ 240,00 |   |  |  |  |  |  |  |
| $6\phantom{a}$                                                        | 3              | R\$ 200,00        | R\$1.600,00             | R\$1.728,00                         | R\$ 288,00 |   |  |  |  |  |  |  |
| $\overline{7}$                                                        | 4              | R\$200,00         | R\$1.800,00             | R\$2.073,60                         | R\$ 345,60 |   |  |  |  |  |  |  |
| $\overline{\mathbf{8}}$                                               | 5              | R\$ 200,00        | R\$2.000,00             | R\$ 2.488,32                        | R\$414,72  |   |  |  |  |  |  |  |
| $\overline{9}$                                                        | $6\phantom{a}$ | R\$ 200,00        | R\$ 2.200,00            | R\$ 2.985,98                        | R\$497,66  |   |  |  |  |  |  |  |
| $10\,$                                                                |                |                   |                         |                                     |            |   |  |  |  |  |  |  |
| 11                                                                    |                |                   |                         |                                     |            |   |  |  |  |  |  |  |
| 12                                                                    |                |                   |                         |                                     |            |   |  |  |  |  |  |  |
| 13 <sup>13</sup>                                                      |                |                   |                         |                                     |            |   |  |  |  |  |  |  |

Figura 9.1: Quadro Comparativo

Analisando-se o quadro comparativo acima, percebe-se que o regime de capitalização simples tem comportamento similar a uma progressão aritmética (PA) de razão 200, ocasionando-se, assim, um crescimento de forma linear do montante ao longo do tempo. Já a capitalização composta, o montante se comporta semelhante a uma progressão geométrica (PG) de razão 1,2, proporcionando-se um crescimento exponencial.

#### Apêndice 63

O gr´afico a seguir, feito com os recursos da planilha calc, permite uma comparação visual entre os montantes no regime de juros simples e de juros compostos.

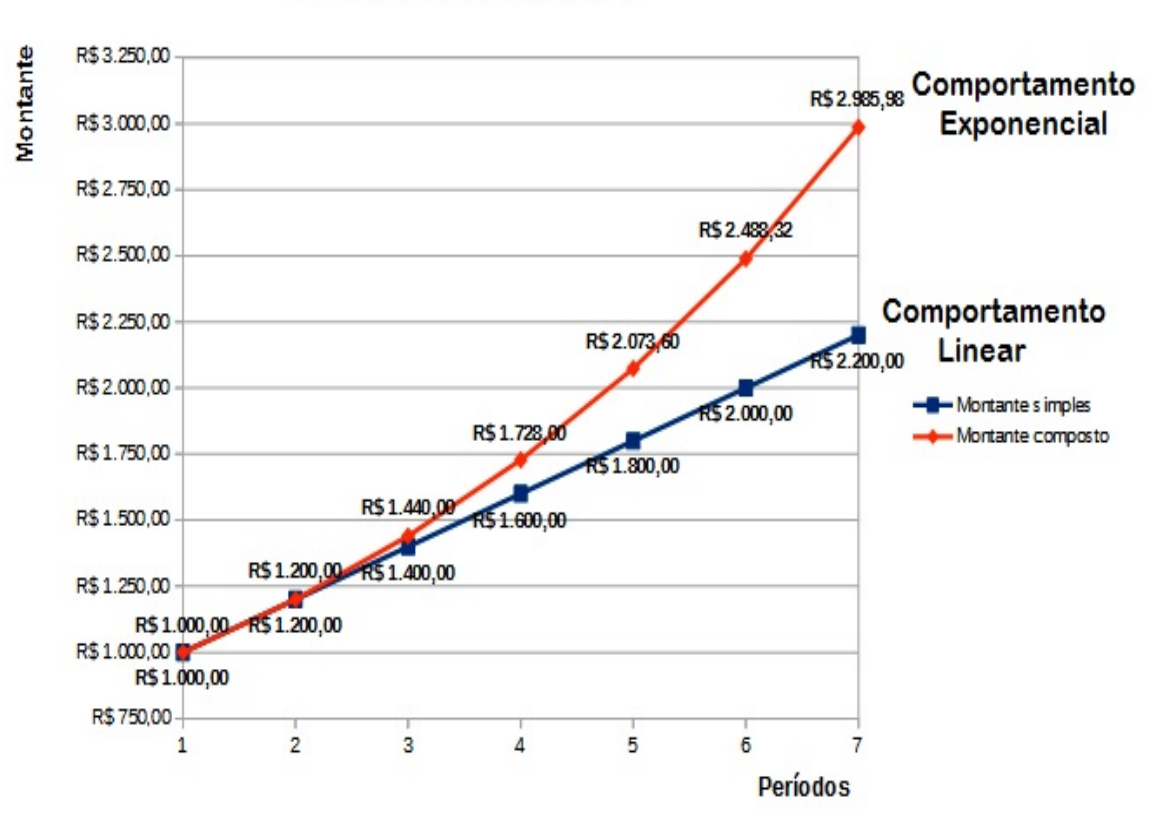

Juros Simples X Juros Compostos

Figura 9.2: Gráfico Comparativo

Pode-se concluir claramente que o rendimento aplicado em juros compostos tem valor final maior que o aplicado em juros simples, este é o motivo pelo qual as instituições financeiras são levadas a adotarem o regime de juros compostos como referência na realização de financiamentos ou empréstimos.

Os juros compostos são atrativos em uma situação de investimento. No entanto, torna-se preocupante em casos que envolvem a tomada de empréstimo ou financiamento, onde o valor emprestado ou financiado aumenta rapidamente com a composição de juros.

## APÊNDICE B - Aplicação do princípio da indução finita na fórmula do montante

Mostrar que  $C_n = C_0(1+i)^n$ . Solução. Seja  $P(n): C_n = C_0(1+i)^n$ .

- i) P(1) é verdadeira, já que  $C_0(1 + i)^1 = C_1$ .
- ii) Suponha-se que P(n) seja verdadeira, para algum  $n \in \mathbb{N}$ . Isto significa que, para este valor de n, tem-se:

$$
C_n = C_0(1+i)^n.
$$

Será provado que para n+1,  $P(n+1)$  é verdadeira.

$$
C_{n+1} = C_0 (1+i)^{n+1}.
$$

Desenvolvendo-se a potência no segundo membro, tem-se:

$$
C_{n+1} = C_0 (1+i)^n (n+1).
$$

Por hipótese,  $C_n = C_0(1 + i)^n$ . logo,

$$
C_{n+1} = C_n(n+1).
$$

Portanto,

$$
C_{n+1} = C_{n+1}.
$$

O que mostra que  $P(n+1)$  é verdadeira.

Logo, prova-se que se  $P(n+1)$  é verdadeira para  $n \in \mathbb{N}$ , então  $P(n)$  também é verdadeira.

Portanto, pelo princípio da indução finita é possível concluir que  $P(n)$  é verdadeira para todo  $n \in \mathbb{N}$ .